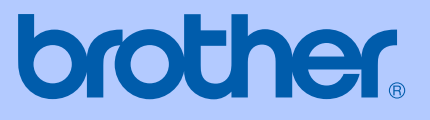

# HASZNÁLATI ÚTMUTATÓ

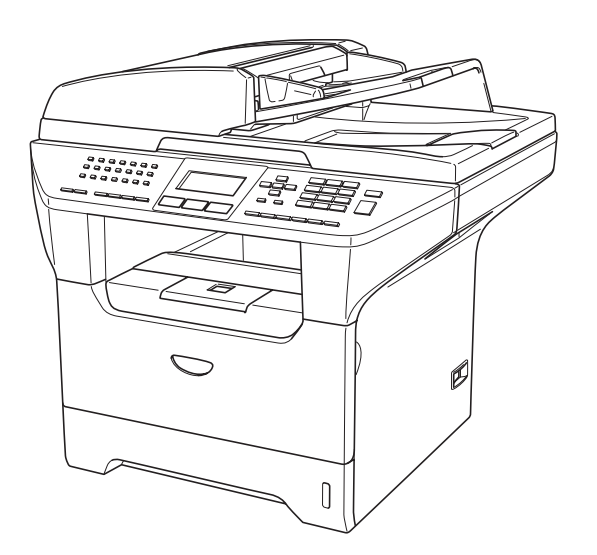

 $C \in$ 

# **MFC-8460N MFC-8860DN**

# EK Megfelelőségi nyilatkozat az R & TTE Direktívának megfelelően

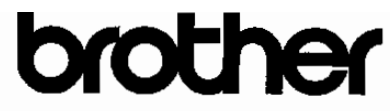

#### **EC Declaration of Conformity**

Manufacturer Brother Industries Ltd. 15-1, Naeshiro cho, Mizuho ku, Nagoya 467-8561 Japan

#### Plant

Brother Corporation (Asia) Ltd. Brother Buji Nan Ling Factory Gold Garden Ind., Nan Ling Village, Buji, Rong Gang, Shenzhen, China

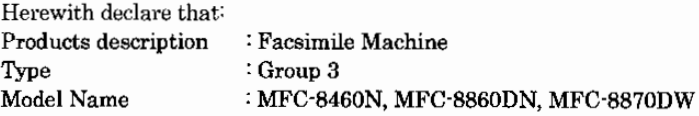

is in conformity with provisions of the R & TTE Directive (1999/5/EC) and we declare compliance with the following standards:

Standards applied: Harmonized:

Safety EN60950-1:2001 **EMC** EN55022: 1998 +A1: 2000 +A2: 2003 Class B EN55024: 1998 +A1: 2001 +A2: 2003 EN61000-3-2: 2000 EN61000-3-3: 1995 +A1: 2001 Radio EN301 489-1 V1.4.1 EN301 489-17 V1.2.1

\* Radio applies to MFC-8870DW only.

Year in which CE marking was first affixed : 2005

Issued by

EN300 328 V1.6.1

: Brother Industries, Ltd.

: 4th October, 2005

Place

Date

: Nagoya, Japan

Signature

Jakashi (Maedu

Takashi Maeda Manager Quality Management Group Quality Management Dept. Information & Document Company

## EK Megfelelőségi nyilatkozat az R & TTE Direktívának megfelelően

#### EK Megfelelőségi Nyilatkozat

#### Gyártó

Brother Industries Ltd. 15-1, Naeshiro-cho, Mizuho-ku, Nagoya 467-8561 Japan

#### Gvár

Brother Corporation (Asia) Ltd. Brother Buji Nan Ling Factory Gold Garden Ind., Nan Ling Village, Buji, Rong Gang, Shenzhen, Kina

#### Kijelentjük:

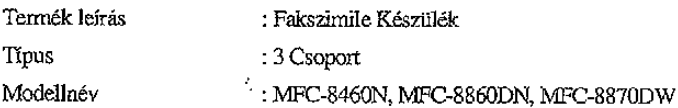

összhangban van az R & TTE Irányelv (1999/5/EK) előírásaival és kijelentjük, hogy megfelel az alábbi szabványoknak:

Alkalmazott szabványok ;

#### Harmonizált:

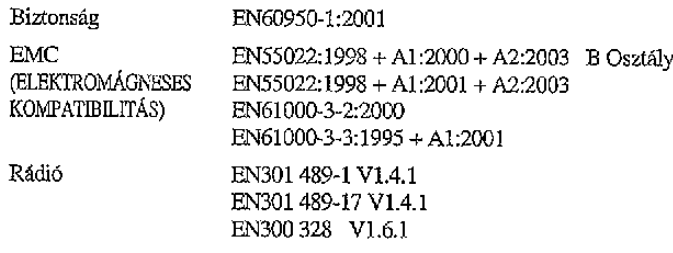

\* A rádió kizárólag az MFC-8870DW típusra vonatkozik.

CE alkalmazásának első éve: 2005

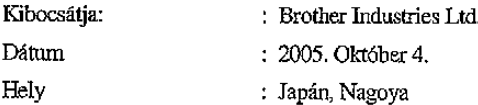

# Tartalomjegyzék

# I. bekezdés Általános

#### Általános tudnivalók  $\mathbf 1$

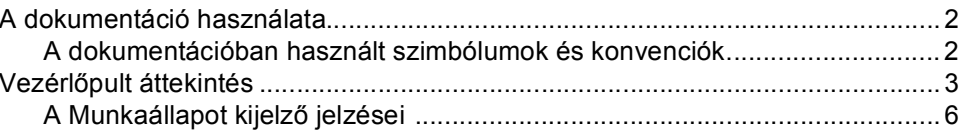

#### Papír és dokumentumok feltöltése  $\overline{2}$

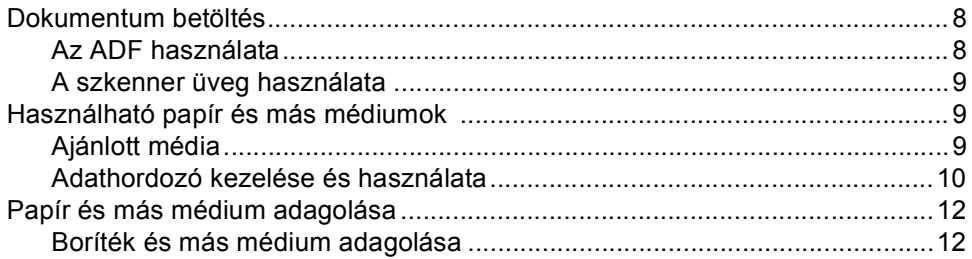

#### Menü és funkciók  $\mathbf{3}$

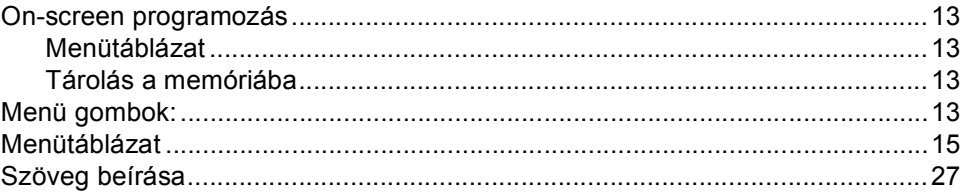

## II. bekezdés Fax

#### 4 Fax küldése

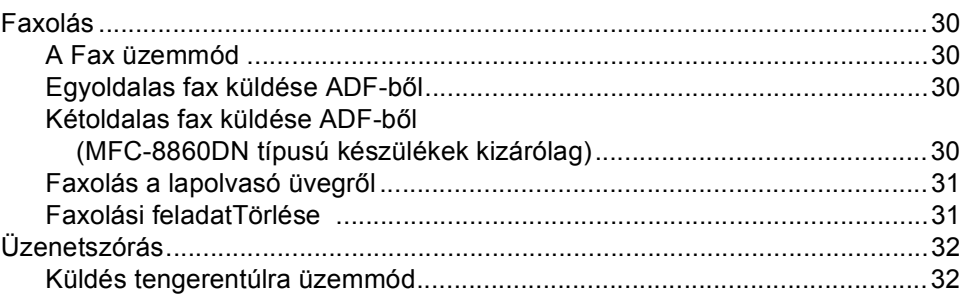

#### Fax fogadása  $5<sub>5</sub>$

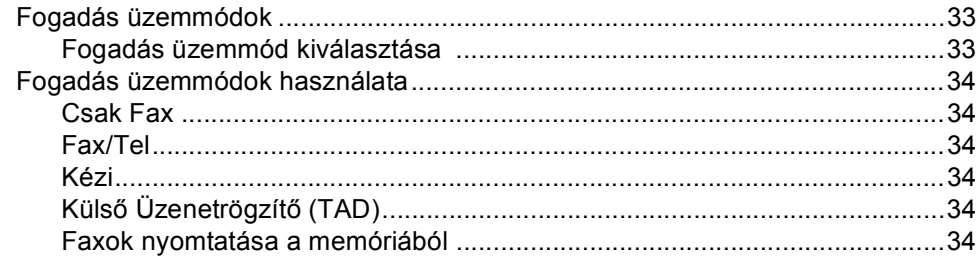

#### Számok tárcsázása és tárolása  $6\phantom{a}$

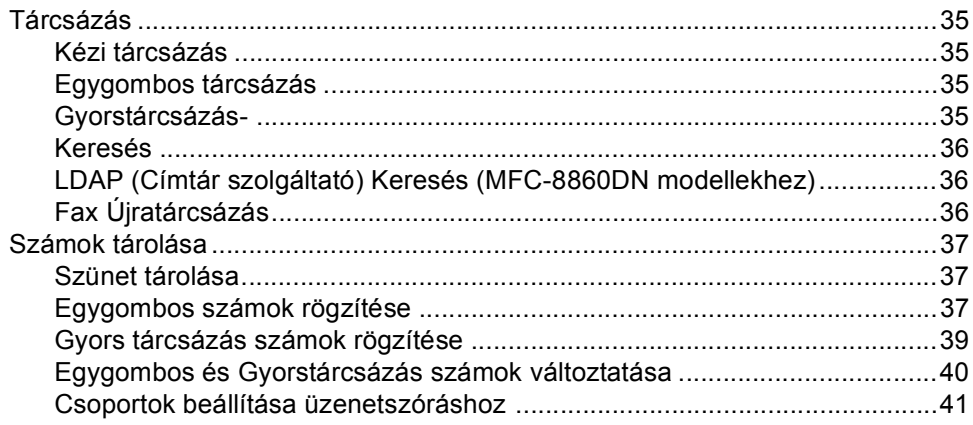

#### Nyomtatási jelentések  $\overline{7}$

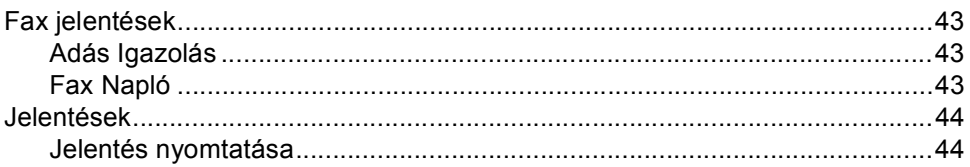

# III. bekezdés Másolás

#### Másolatok készítése 8

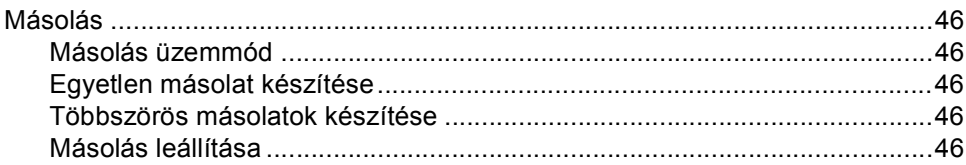

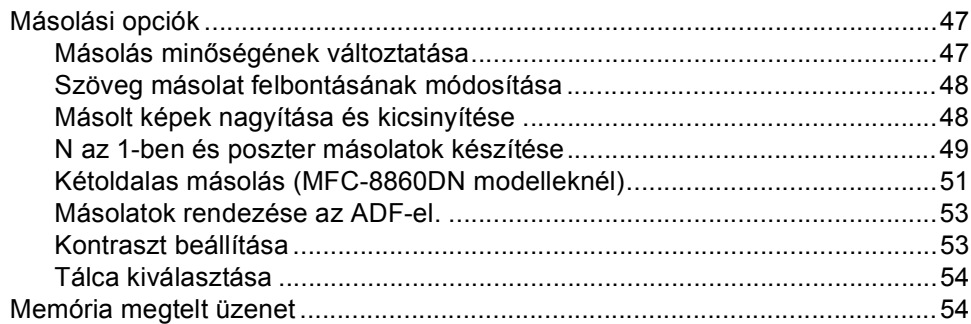

# IV. bekezdés Függelék

#### $\mathsf{A}$ Biztonsági és Jogi előírások

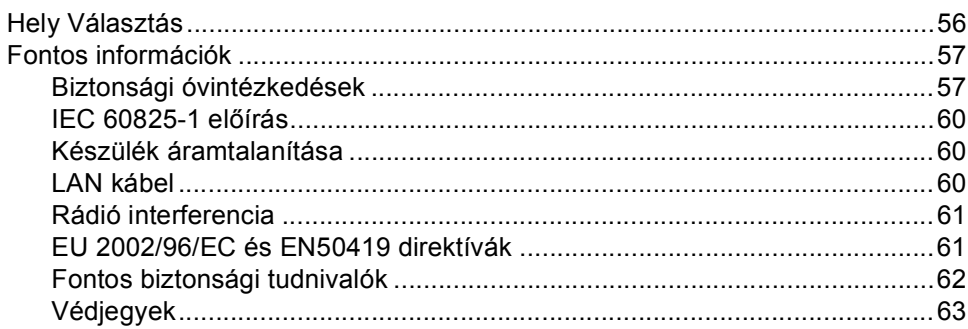

#### $\mathbf B$ Hibaelhárítás és szokásos karbantartás

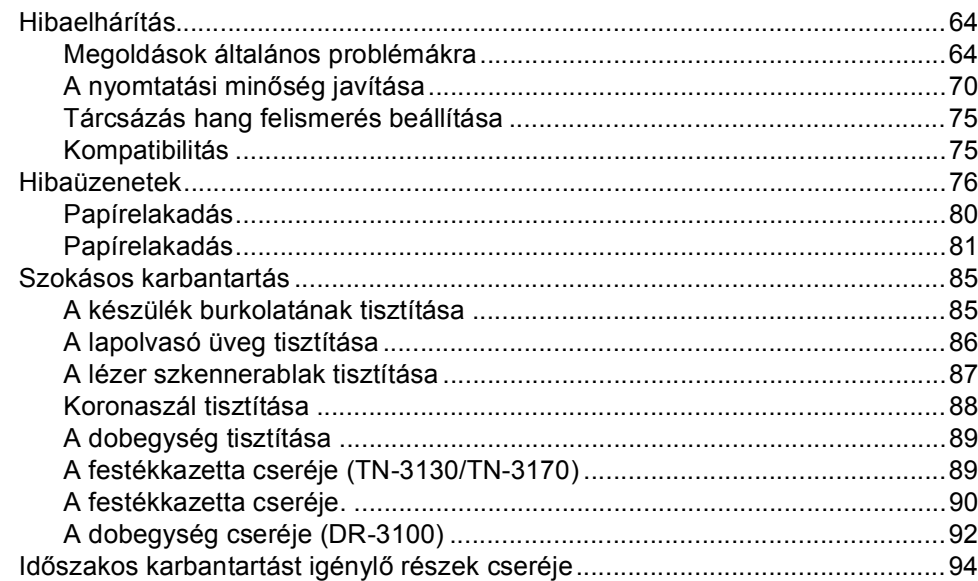

#### Előírások  $\mathbf{C}$

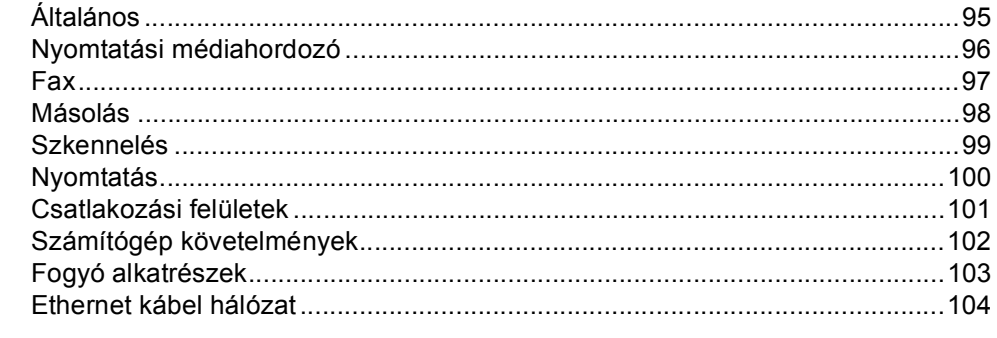

#### Index D

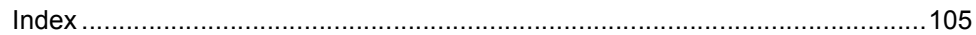

# **I. bekezdés**

 $\blacktriangleright$ 

# <span id="page-7-0"></span>**Általános <sup>I</sup>**

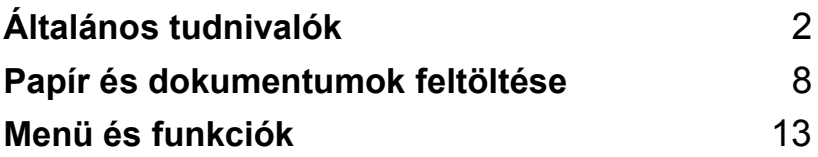

<span id="page-8-0"></span>**Általános tudnivalók <sup>1</sup>**

# <span id="page-8-1"></span>**A dokumentáció használata <sup>1</sup>**

**1**

Köszönjük, hogy a Brother készüléket választotta! A dokumentáció elolvasása segíthet abban, hogy a legjobbat hozza ki a készülékéből.

### <span id="page-8-2"></span>**A dokumentációban használt szimbólumok és konvenciók <sup>1</sup>**

A dokumentációban a következő szimbólumok és konvenciók szerepelnek.

- **Félkövér (betű)** Félkövér betűkkel a készülék vezérlőpultján vagy a számítógép ablakban megjelenő gombokat jelöltük.
- *Dőlt betű* A dőlt betűtípus kihangsúlyoz egy fontos pontot vagy kapcsolódó témákhoz irányítja.
- Courier Courier New betűtípusban
- New jelennek meg az üzenetek a készülék LCD kijelzőjén.

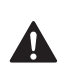

A figyelmeztető ikonok arról tájékoztatják, hogy hogyan lehet a sérüléseket elkerülni.

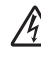

Az Áramütés veszély ikon figyelmezteti a lehetséges áramütésre.

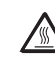

A Forró Felület ikon figyelmeztet arra, hogy a készülék forró részeit ne érintsük meg.

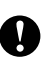

A Vigyázat ikonok tájékoztatják a készülék megkárosodásának elkerüléséhez szükséges eljárásokról.

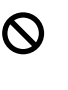

A Helytelen beállítás ikon a készülékkel nem kompatibilis berendezésekre és műveletekre figyelmeztet.

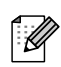

A Megjegyzések ikonok hasznos tanácsokat adhatnak.

# <span id="page-9-0"></span>**Vezérlőpult áttekintés <sup>1</sup>**

MFC-8460N és MFC-8860DN hasonló vezérlőgombbal rendelkezik.

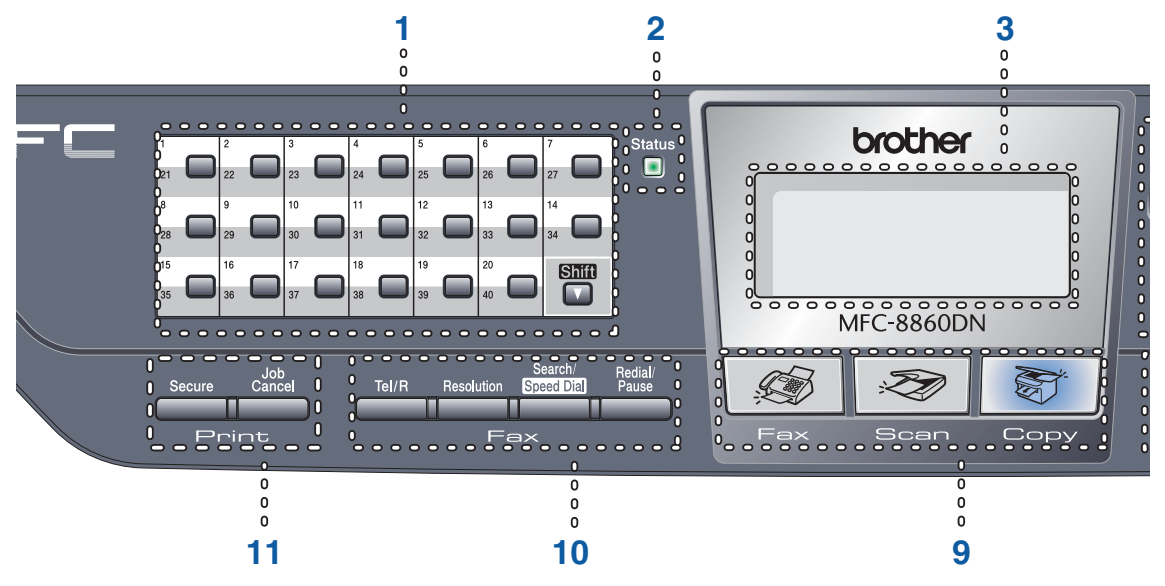

**1 Egy-Gombnyomásos (One Touch) gombok**  Ez a 20 gomb azonnali hozzáférést tesz lehetővé 40 korábban tárolt számhoz.

#### **Shift (Váltás)**

Lenyomásával elérheti az Egy gombnyomásos számokat 21-től 40-ig.

#### **2 Munkaállapot Kijelző (LED)**

A kijelző villog és színét változtatja a készülék'munkaállapotától függően.

#### **3 LCD (folyadékkristályos kijelző)**

A készülék használatát elősegítő üzeneteket mutatja.

#### **4 Menü gombok:**

#### **Menu (Menü)**

A főmenü elérése.

#### **Clear/Back (Töröl/Vissza)**

Beírt adatok törlése vagy a kilépés a menüből.

#### **OK**

Beállítás kiválasztása.

#### $\triangleleft$  vagy  $\triangleright$

Kiválasztott menüsorok közötti vissza vagy előre lépés. Hangerő módosítása fax vagy standby üzemmódban.

**a** vagy **b**

Menüsorok és lehetőségek közötti görgetés.

#### **5 Tárcsázó felület**

Telefon és fax számok vagy más szöveg lejegyzésére alkalmas. A # gomb ideiglenesen átkapcsolja atárcsázás üzemmódot telefonálás alatt Pulse-ról Tone üzemmódra.

#### **6 Stop/Exit (Stop/Kilépés)**

Művelet leállítás vagy kilépés a menüből.

#### **7 Start**

Fax küldés, másolás vagy szkennelés.

1. fejezet

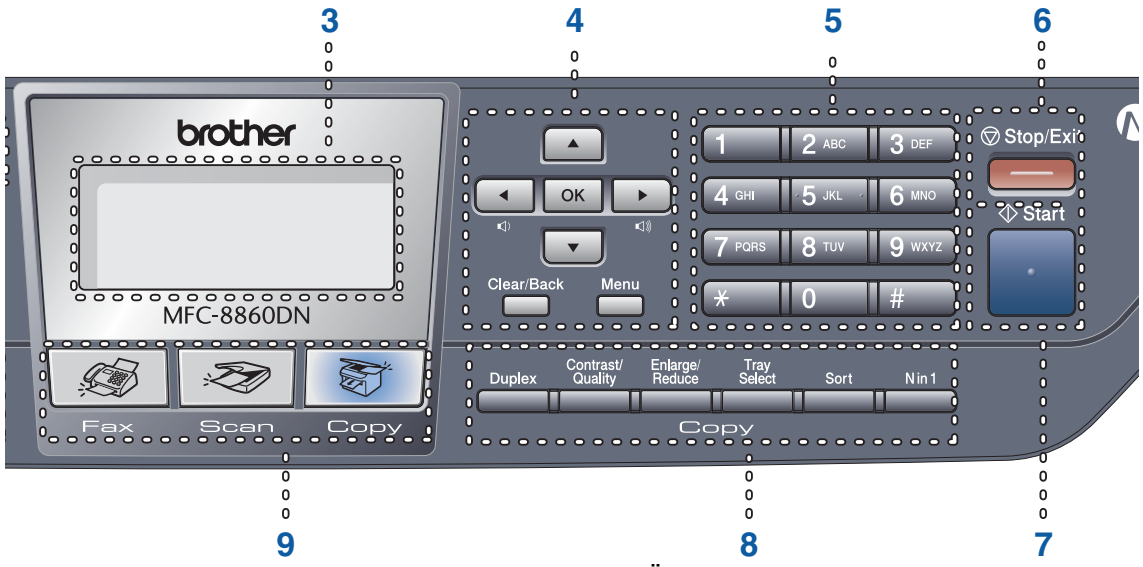

**8 Copy (Másolás) gombok**

#### **Duplex (MFC-8860DN kizárólag)**

Lehetővé teszi, hogy a papír mindkét oldalára nyomtathasson.

#### **Contrast/Quality (Kontraszt/Minőség) (MFC-8860DN kizárólag)**

Módosíthatja a következő másolat minőségét vagy kontrasztját.

#### **Contrast (Kontraszt) (MFC-8460N kizárólag)**

Módosíthatja a következő másolat kontrasztját.

#### **Quality (Minőség) (MFC-8460N kizárólag)**

Módosíthatja a következő másolat minőségét.

#### **Enlarge/Reduce (Nagyít/Kicsinyít)**

Másolat lekicsinyítése vagy nagyítása.

#### **Tray Select (Tálca választás)**

Módosíthatja a következő másolatnál használandó tárcát.

#### **Sort (Rendez)**

Több példány tárolása az ADF-ben.

#### **N in 1 (N az 1-ben)**

Választhatja az N az 1-ben opciót, amivel 2 vagy 4 oldalt egy oldalra másolhat.

**9 Üzemmód gombok:**

### **Fax**

A készüléket Fax üzemmódba helyezi.

### Scan (Szkennel)

A készüléket Szkennelés üzemmódba helyezi. (További részletekért a szkennelésről, *lásd a Szoftver használati útmutatót a CD-ROM-on*.)

#### ST | **Copy (Másolás)**

A készüléket Másolás üzemmódba helyezi.

#### **10 Fax- és telefongombok**

#### **Tel/R**

Külső telefonkészülékről fogadhat bejövő hívást.

PBX-re való csatlakozás esetén, ezt a gombot arra használhatja, hogy hozzáférjen egy külső vonalhoz, visszahívjon egy operátort vagy továbbítson egy hívást.

#### **Resolution (Felbontás)**

Felbontás beállítása fax küldésekor.

#### **Search/Speed Dial (Keres/Gyorstárcsázás)**

Kikereshet telefonszámokat a hívás memóriából és az LDAP szerverről\* (\*MFC-8860DN kizárólag).

Betű szerint rákereshet egy tárolt számra.

A Gyorstárcsázási számok között is kereshet ha megnyomja a **Shift (Váltás)** és a

#### **Search/Speed Dial**

**(Keres/Gyorstárcsázás)** egy időben és ezt követően tárcsázza a háromjegyű számot.

#### **Redial/Pause (Újratárcsáz/Leállít)**

Újratárcsázza az utolsó hívott számot. Szünetet illeszt a gyors tárcsázás számokhoz.

#### **11 Nyomtatás gombok**

#### **Secure (Biztonságos)**

Ha a Biztonsági funkciózárat használja, a korlátozott hozzáféréssel rendelkező felhasználók között úgy válthat, hogy a **Shift (Váltás)** gombot lenyomva tartja és megnyomja a **Secure (Biztonságos)** gombot.

A négyjegyű jelszó megadásával nyomtathat a memóriából. (A Secure gomb **Secure (Biztonságos)** használatáról részletes leírást a *CD-ROM-on található Szoftver felhasználói útmutatóban talál* .)

#### **Job Cancel (Visszavonás)**

Ezzel a gombbal leállítja a nyomtatást és kitörli az adatokat a készülék'memóriájából.

### <span id="page-12-0"></span>**A Munkaállapot kijelző jelzései 1**

A kijelző (LED) villog és színét **Status (Státusz)** változtatja a készülék'munkaállapotától függően.

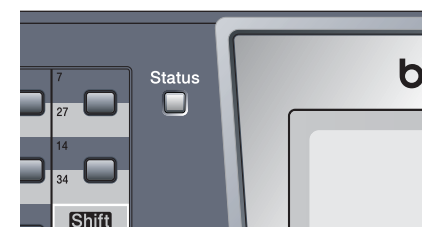

Ebben a fejezetben az illusztrációk a kijelzőnek az alábbi táblázatban található jelzéseit használják.

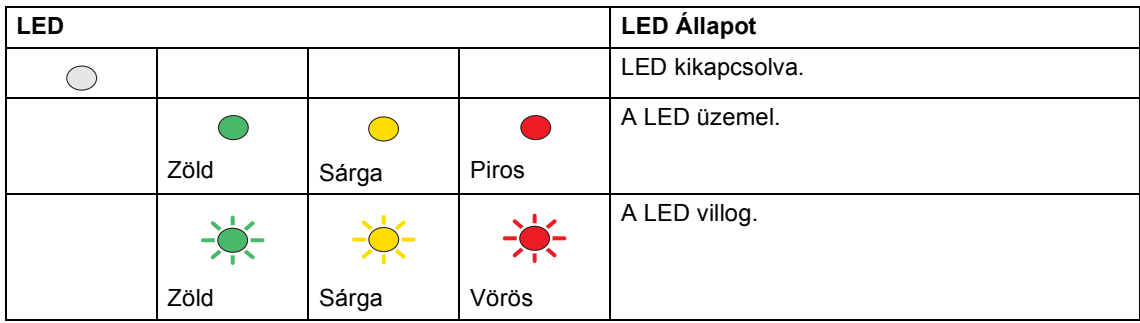

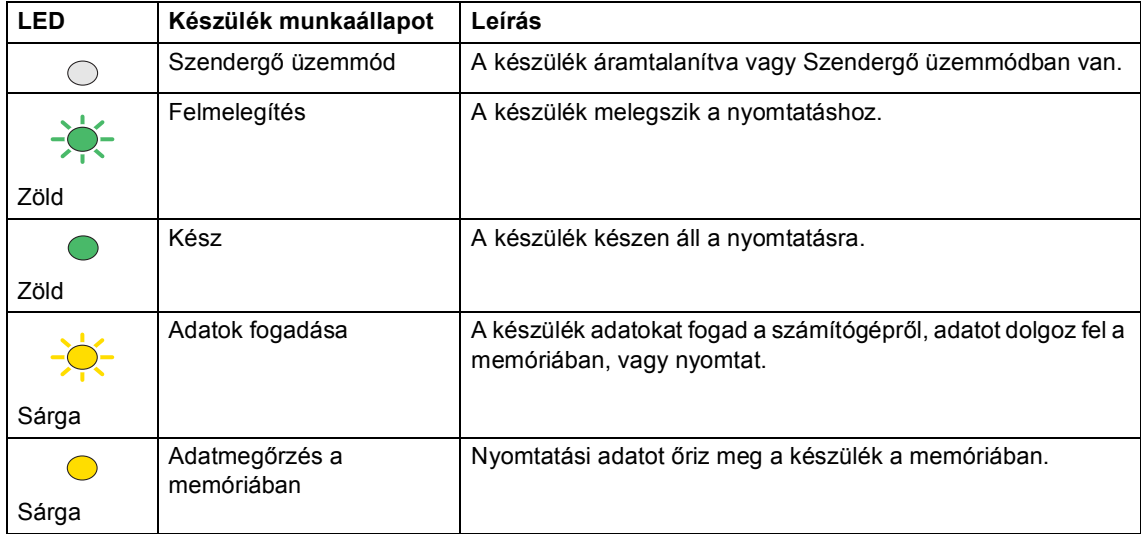

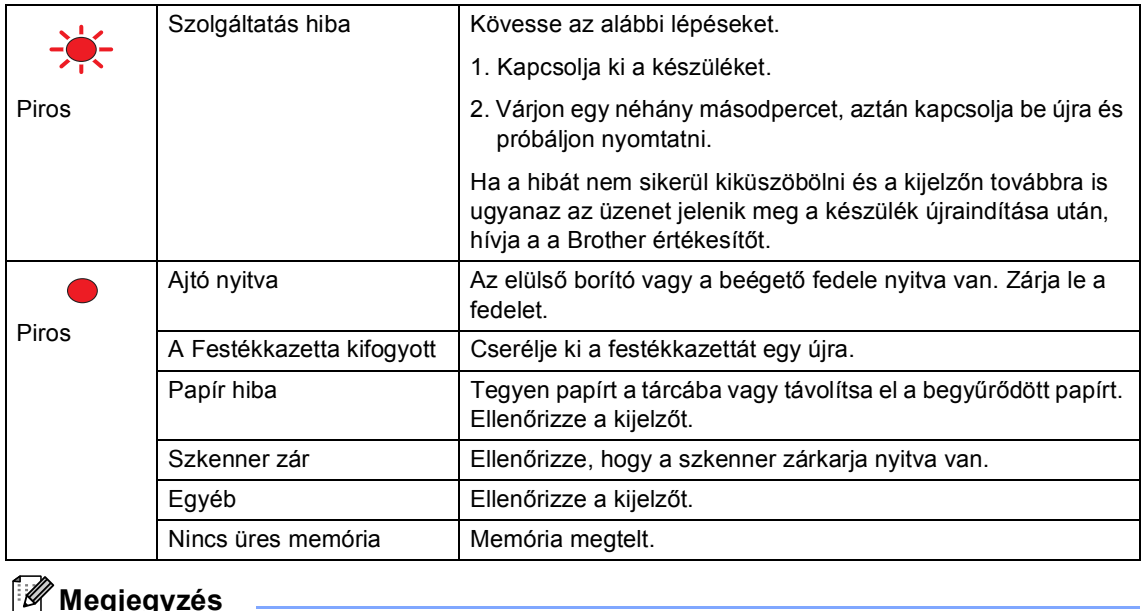

# **Megjegyzés**

Ha a készülék ki van kapcsolva vagy Szendergő üzemmódban van, a kijelző kikapcsol.

### <span id="page-14-0"></span>**2 Papír és dokumentumok feltöltése <sup>2</sup>**

# <span id="page-14-1"></span>**Dokumentum betöltés <sup>2</sup>**

Minden fax, szkennelési és másolási művelet az ADF vagy a szkenner üvegére való feltöltéssel végezhető.

### <span id="page-14-2"></span>**Az ADF használata <sup>2</sup>**

Az ADF-et (automatikus dokumentum adagoló) használhatja faxoláshoz, szkenneléshez vagy másoláshoz. Az ADF az íveket egyenként adagolja.

Az ADF felöltésekor vigyázzon, hogy a tintával írott dokumentumok szárazak.

#### **Egyoldalú dokumentum**

A dokumentumoknak 148,0-től 215,9 mm szélesnek (5,8-től 8,5 inchig) és 148,0-tól 355,6 mm (5,8-től 14 inchig) hosszú, és standard súlyúnak (80 g/m<sup>2</sup> (20 lb)) kell lenniük.

#### **Kétoldalas dokumentum (MFC-8860DN kizárólag)**

Kétoldalas dokumentum feltöltésekor, a dokumentumnak 148,0-tól 215,9 mm (5,8-tól 8,5 inchig) szélesnek és 148,0-tól 297,0 mm (5,8-tól 11,7 inchig) hosszúnak kell lennie.

További tájékoztatásért az ADF kapacitását illetően lásd,

*Előírások* című [részt a\(z\) 95. oldalon!.](#page-101-0)

a Nyissa ki az ADF dokumentum kimenettámasztó lemezét (1).

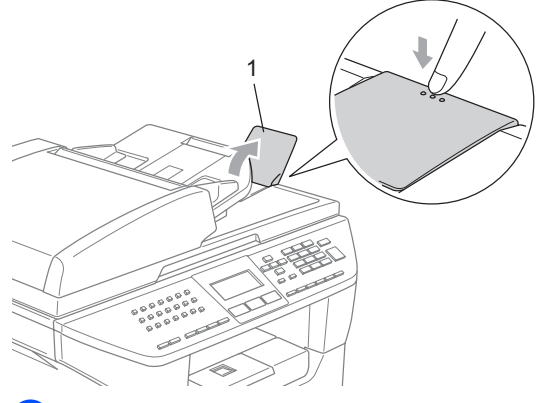

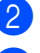

Jól rostálja át az oldalakat.

Helyezze a dokumentumokat a másolandó oldalukkal felfele, felső részükkel előre az ADF-be amíg eléri az adagoló hengert.

lgazítsa a papírvezetőt úgy, hogy illeszkedjen a dokumentum szélességéhez.

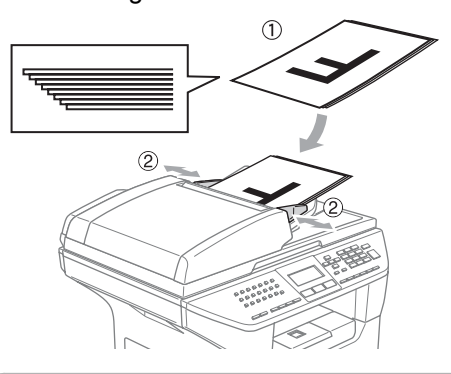

### **A VIGYÁZAT**

A készülék megsérülését elkerülendő, az ADF használata közben ne rángassa a papírt adagolás közben.

Nem standard méretű dokumentumokhoz, lásd *[A szkenner üveg](#page-15-3)  használata* című [részt a\(z\) 9. oldalon!](#page-15-3).

### <span id="page-15-3"></span><span id="page-15-0"></span>**A szkenner üveg használata <sup>2</sup>**

A szkenner üveg segítségével faxolhat, szkennelhet vagy másolhat könyv oldalakat vagy papírlapokat. A berendezés legfeljebb 215,9 mm szélességű és legfeljebb 355,6 mm hosszúságú (8,5 inch szélességű és 14 inch hosszúságú) dokumentumokat kezel.

A szkenner üveg használatához az ADF-nek üresnek kell lennie.

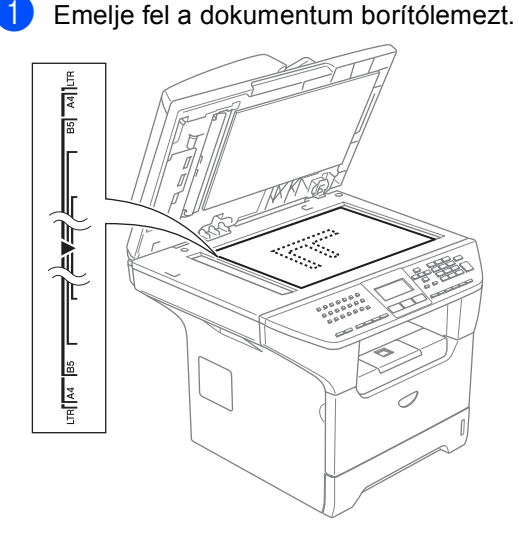

- 2 A bal oldali dokumentum irányelveknek megfelelően, helyezze a dokumentumot középre, lapjával lefelé a szkenner üvegen.
	- Zárja vissza a fedőlemezt.

**VIGYÁZAT**

Ha a dokumentum könyv vagy vastag, ne csukja rá vagy ne nyomja rá a fedőlemezt.

# <span id="page-15-1"></span>**Használható papír és más médiumok 2**

A nyomtatás minősége a használt papír típusától függően változhat.

A készülék az alábbi adathordozótípusokat támogatja: Normál papír, diák, címkék vagy borítékok

A legjobb eredmény elérése érdekében kövesse az alábbi utasításokat:

- Használjon normál, másolásra alkalmas papírt.
- Használjo olyan papírt amely 75-től 90 g/m2 (20-tól 24 lb)súlyú.
- Használjon olyan címkéket vagy diákat, amelyeket lézernyomtatókhoz terveztek.
- Diák használatakor távolítsa el a lapokat másolás után azonnal, hogy megelőzze a beszorulást vagy gyűrődést.
- A kinyomtatott papírt hagyja kihülni mielőtt kivenné a gyűjtőtálcából.
- Használjon ritka szemcséjű, semleges Ph értékű papírt amelynek nedvesség tartalma 5% körüli.

### <span id="page-15-2"></span>**Ajánlott média <sup>2</sup>**

A legjobb minőségű nyomtatás érdekében, a következő papírokat ajánljuk.

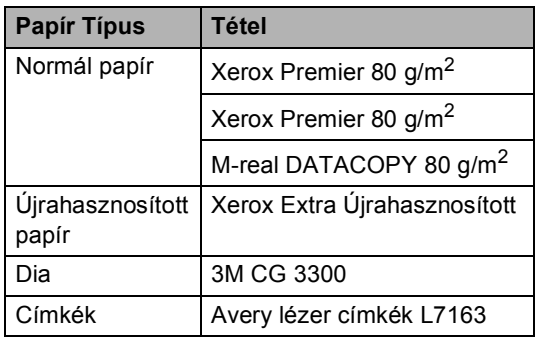

### <span id="page-16-0"></span>**Adathordozó kezelése és használata <sup>2</sup>**

- Tárolja a papírt az eredeti csomagolásban és tartsa lezárva. Vigyázzon, hogy a papír ne gyűrődjön meg, és óvja azt a nedvesség, közvetlen napfény és hő káros hatásaitól.
- Ne érintse meg a fóliák felületét mert ez csökkenti a nyomtatás minőségét.
- Kizárólag lézeres nyomtatásra gyártott fóliát használjon.
- Kizárólag élesen gyűrt borítékot használjon.

#### **Helytelen Beállítás**  $\boldsymbol{\infty}$

A papíradagolás meghibásodását elkerülendő ne használja az alábbiakat: hibás, felületkezelt, göngyölt, gyűrt, erős textúrájú, szabálytalan alakú, vagy olyan papírt amelyre előzetesen már nyomtattak.

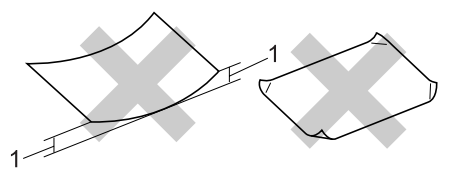

**1** 4 mm (0,08 in.) vagy hosszabb

### **A papírtálca papírkapacitása <sup>2</sup>**

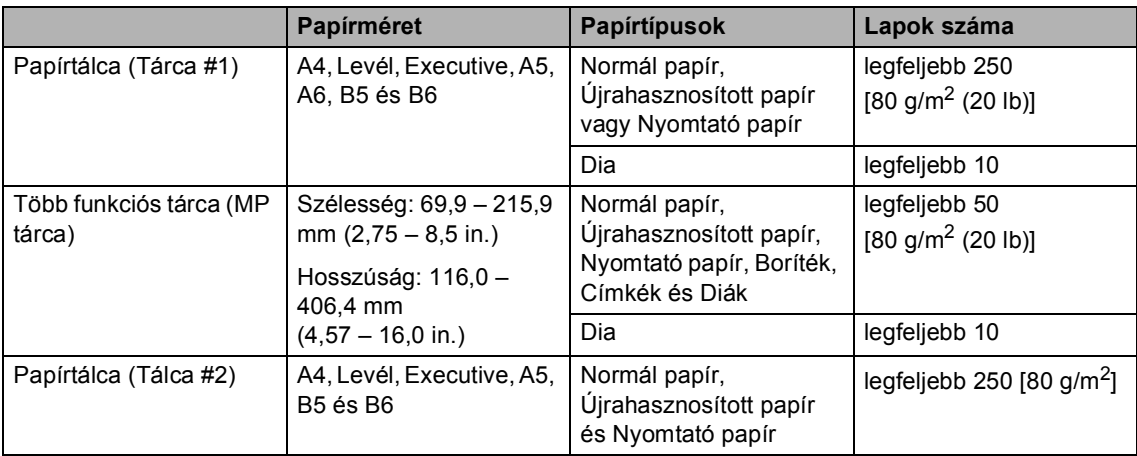

# <span id="page-18-0"></span>**Papír és más médium adagolása <sup>2</sup>**

Normál papír 60 - 105 g/m2 (16 - 28 lb) vagy lézer diák esetében használja a papír adagolótálcát.

Más típusú hordozóra való nyomtatáskor használja az MP tárcát(Több funkciós tálca).

### <span id="page-18-1"></span>**Boríték és más médium adagolása <sup>2</sup>**

Boríték, címke és vastag papírra való nyomtatáskor használja az MP tárcát.

a Nyissa ki az MP tálcát és óvatosan engedje le.

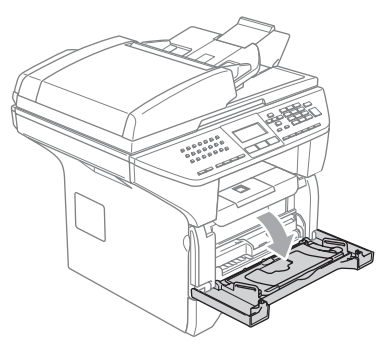

b Húzza ki az MP tálca tartót.

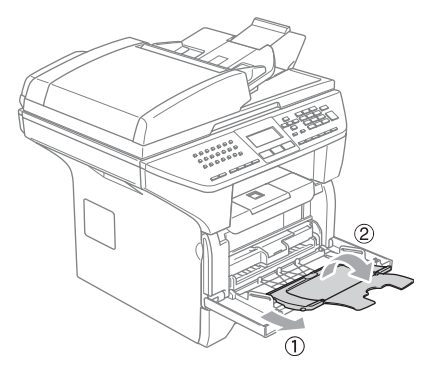

**3** Helyezze be a hordozót az MP tálcába felső résszel előre és nyomtatási oldallal fölfele.

#### **Borítékok betöltése <sup>2</sup>**

Adagolás előtt nyomja le a borítékok oldalát és sarkait, hogy a lehető legjobban kisimuljanak.

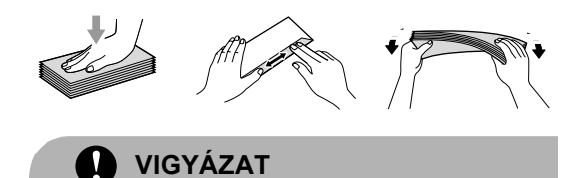

Ne használja a következő borítéktípusokat, mert azok papírelakadást okozhatnak:

- 1 Táskaszerű borítékok,
- 2 Dombornyomásos borítékok (egyenetlen felülettel).
- 3 Tűzött vagy összekapcsolt borítékok,
- 4 Borítékok, melyeket belül előnyomtattak.

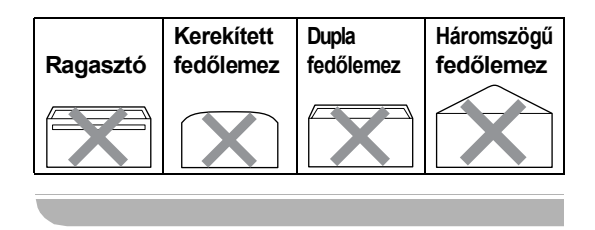

**3**

# <span id="page-19-0"></span>**Menü és funkciók <sup>3</sup>**

## <span id="page-19-1"></span>**On-screen programozás <sup>3</sup>**

A készüléket rendkívűl egyszerű használatra tervezték.. A készülék könnyen programozható az LCD kijelzőn megjelenő menüpontok segítségével.

A képernyőn megjelenő utasítások lépésről lépésre segítenek a készülék programozásában. Csak annyit kell tennie, hogy követi ezeket az utasításokat.

### <span id="page-19-2"></span>**Menütáblázat <sup>3</sup>**

A programozást a

*Menütáblázat* című [részt a\(z\) 15. oldalon!](#page-21-1) segítségével végezheti. Ezeken az oldalakon a menüpontok és opciók listáját találja.

A **Menu (Menü)** gombbal beprogramozhatja a készüléket, úgy, hogy a gomb megnyomását követően megadja a menüszámokat.

Például, a Hangjelző hangerejét a Halkval állíthatja be.

- a Nyomja meg a **Menu (Menü)**, **1**, **4**, **2**-t.
- **2** Nyomia meg  $\triangle$  vagy  $\nabla$ , hogy kiválassza Halk.
	- c Nyomja meg a **OK** gombot.

### <span id="page-19-3"></span>**Tárolás a memóriába <sup>3</sup>**

A menübeállításokat a memória rögzíti és áramszünet esetén nem vesznek el. Az ideiglenes beállítások (például a kontraszt, az országspecifikus beállítások, stb.) azonban elvesznek. A készülék dátumot és időpontot legfeljebb 4 napig tárol.

# <span id="page-19-4"></span>**Menü gombok: <sup>3</sup>**

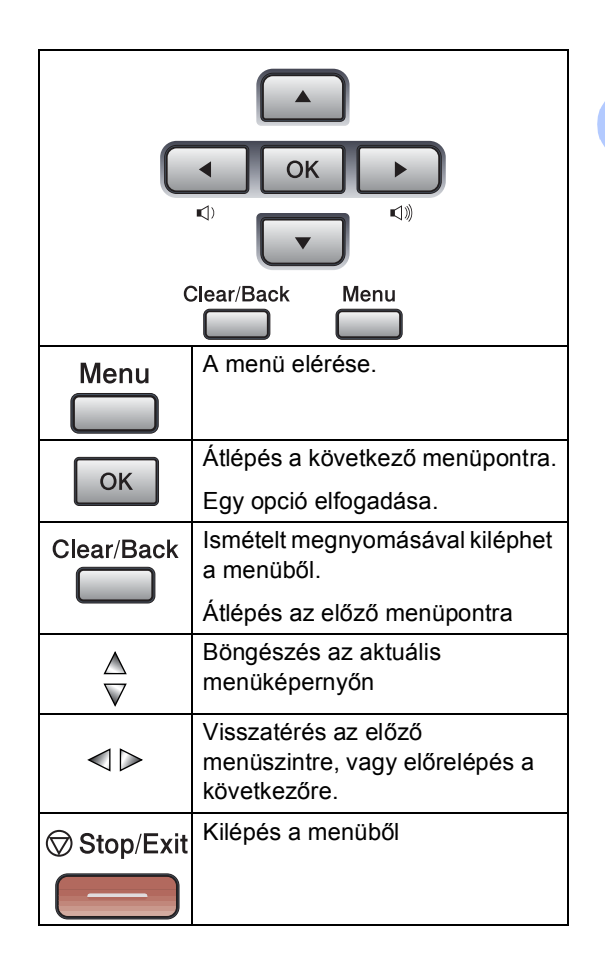

3. fejezet

#### A menü elérése

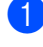

a Nyomja meg a **Menu (Menü)** gombot.

- b Válasszon egy opciót
	- Nyomja meg az 1 gombot, az Általános beállítások menü eléréséhez.
	- Ha megnyomja a 2 gombot, beléphet a Fax menübe.
	- Ha megnyomja a 3 gombot, beléphet a Másolás menübe
	- Ha megnyomja a 4 gombot, beléphet a Nyomtatás menübe.
	- Ha megnyomja a **5** gombot, beléphet a Nyomtatási jelentések menübe.
	- Ha megnyomja a **6** gombot, beléphet a LAN menübe.
	- Ha megnyomja a **7** gombot, beléphet a Készülék állapota menübe.
	- Ha megnyomja a 0 gombot, akkor az Alapbeállítások jelennek meg

Gyorsabban mozoghat a menüpontok között, ha megnyomja  $\blacktriangle$  vagy  $\nabla$ a kívánt irányba mutató nyilat.

**3** Amikor a megfelelő opció megjelenik az LCD kijelzőn, nyomja meg az.**OK** gombot. Az LCD ezt követően a következő menüszintet fogja megjeleníteni.

- 4 Ha megnyomja a  $\triangle$  vagy  $\nabla$  gombot, akkor átléphet a következő menüpontra.
- **6** Nyomja meg a OK gombot. Miután beállított egy opciót az LCD kijelzőn az Elfogadva üzenet jelenik meg.

# <span id="page-21-1"></span><span id="page-21-0"></span>**Menütáblázat <sup>3</sup>**

Az alapértelmezett gyári beállítások félkövéren vannak szedve és csillaggal jelöltek.

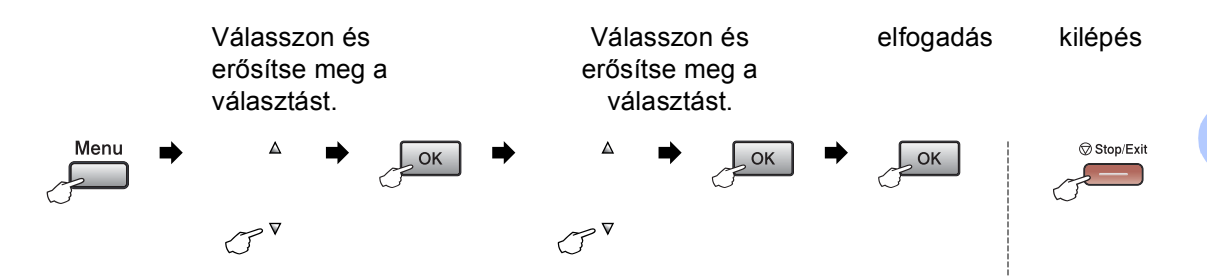

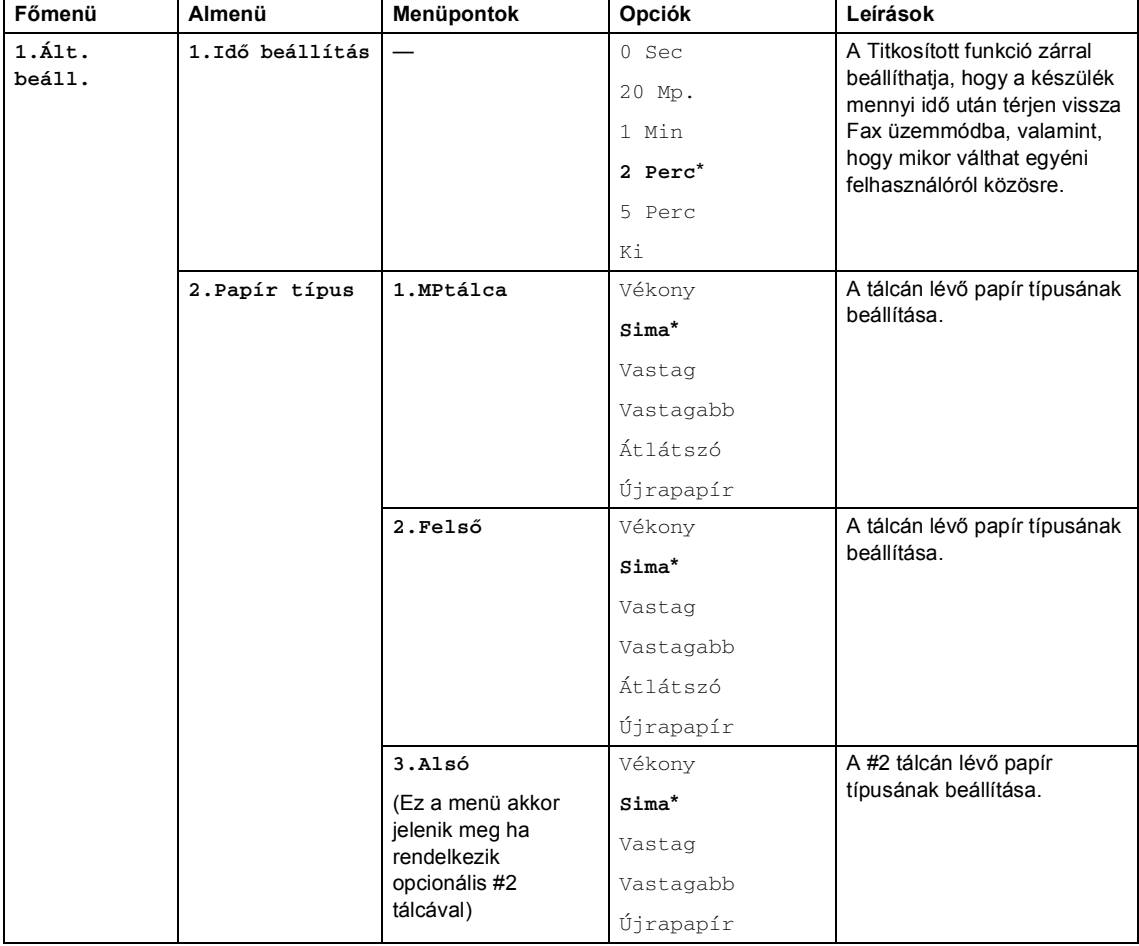

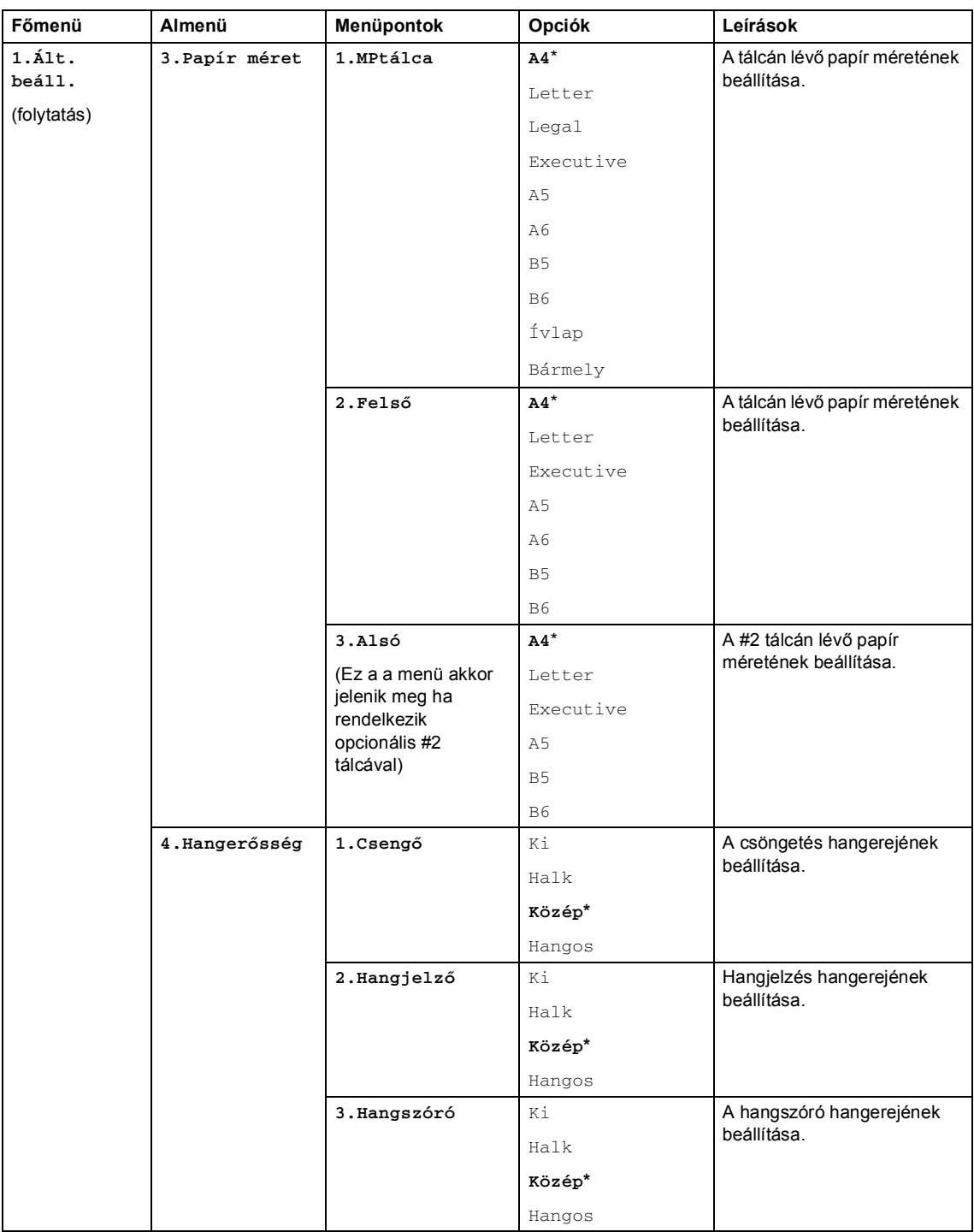

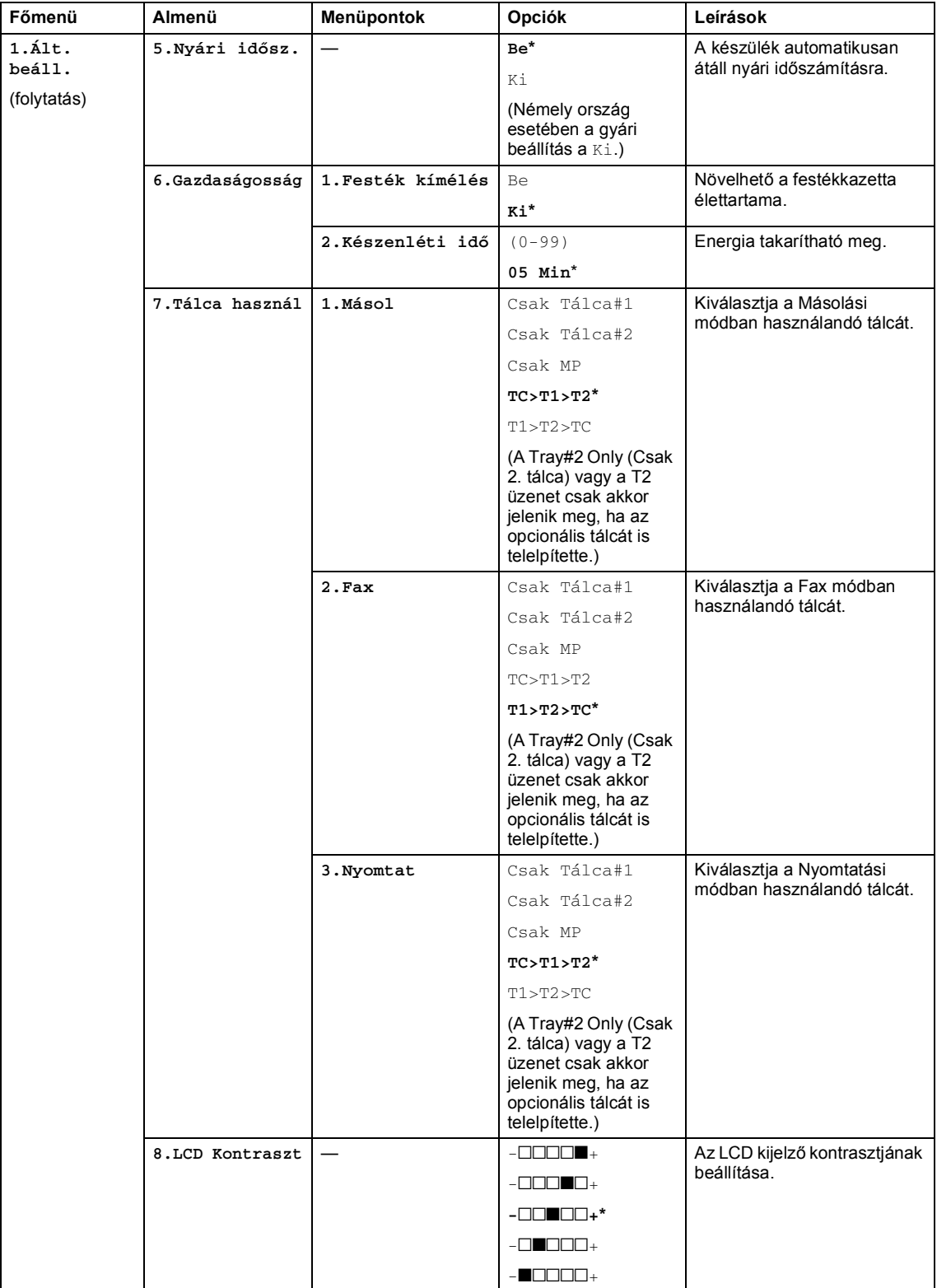

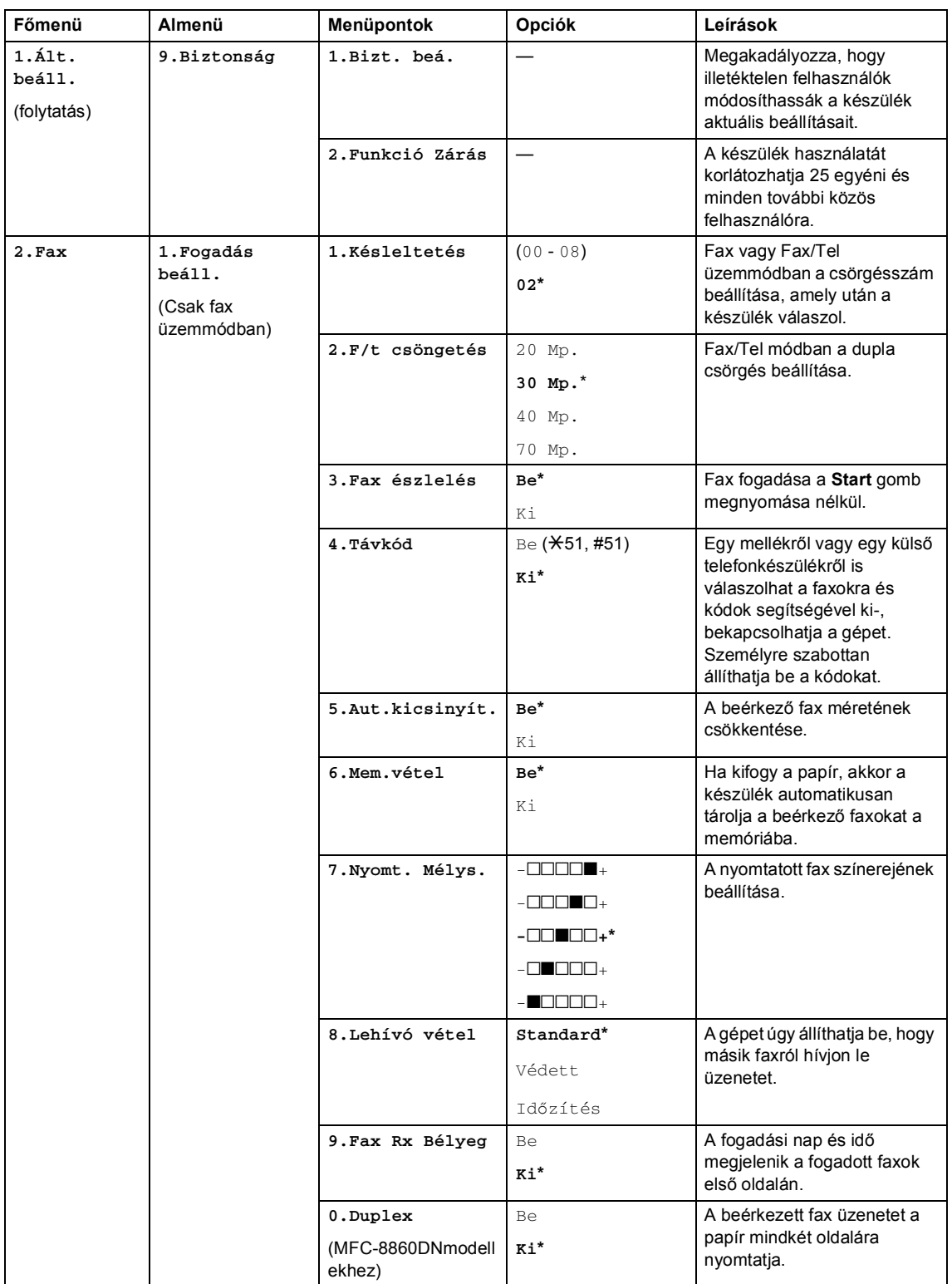

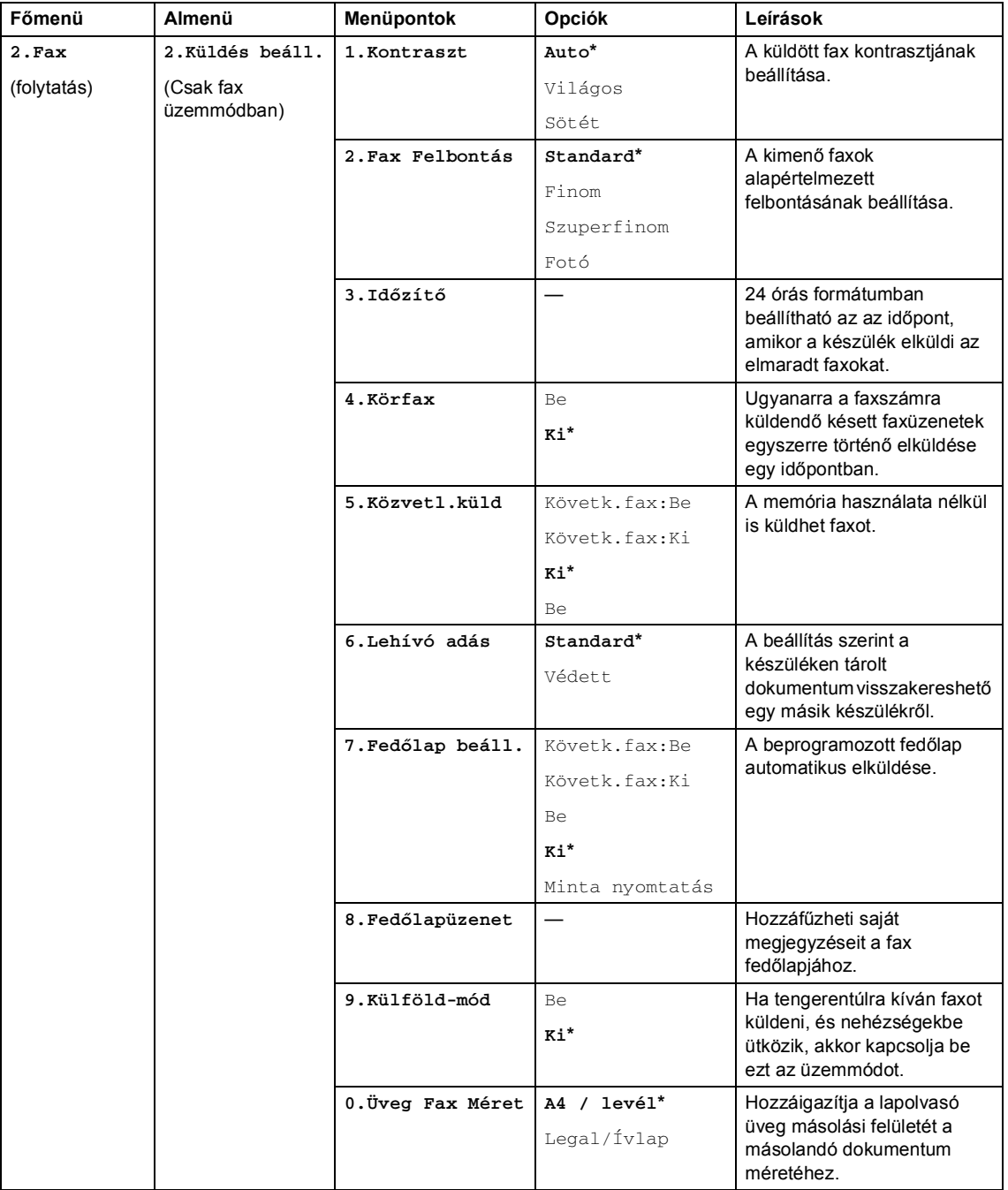

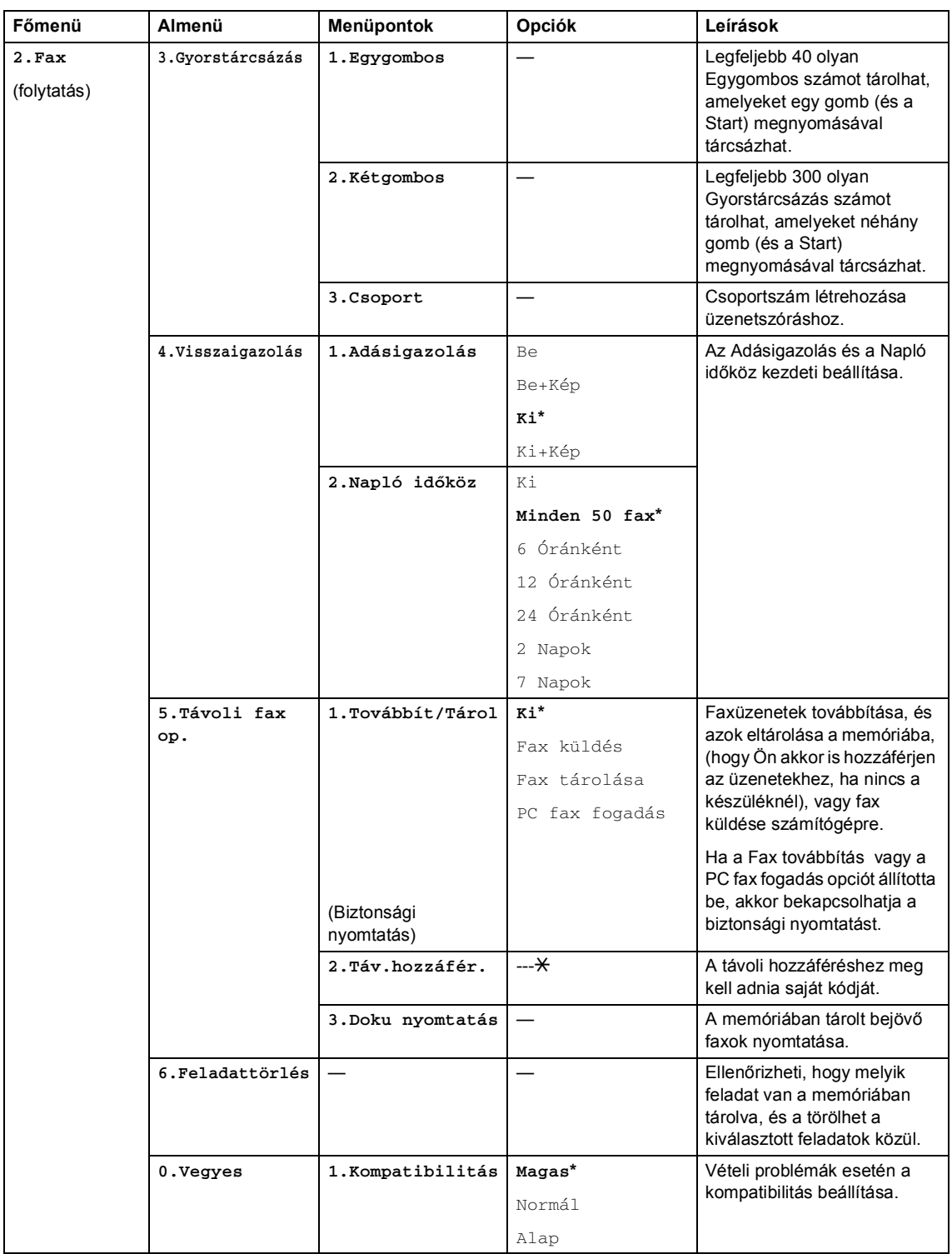

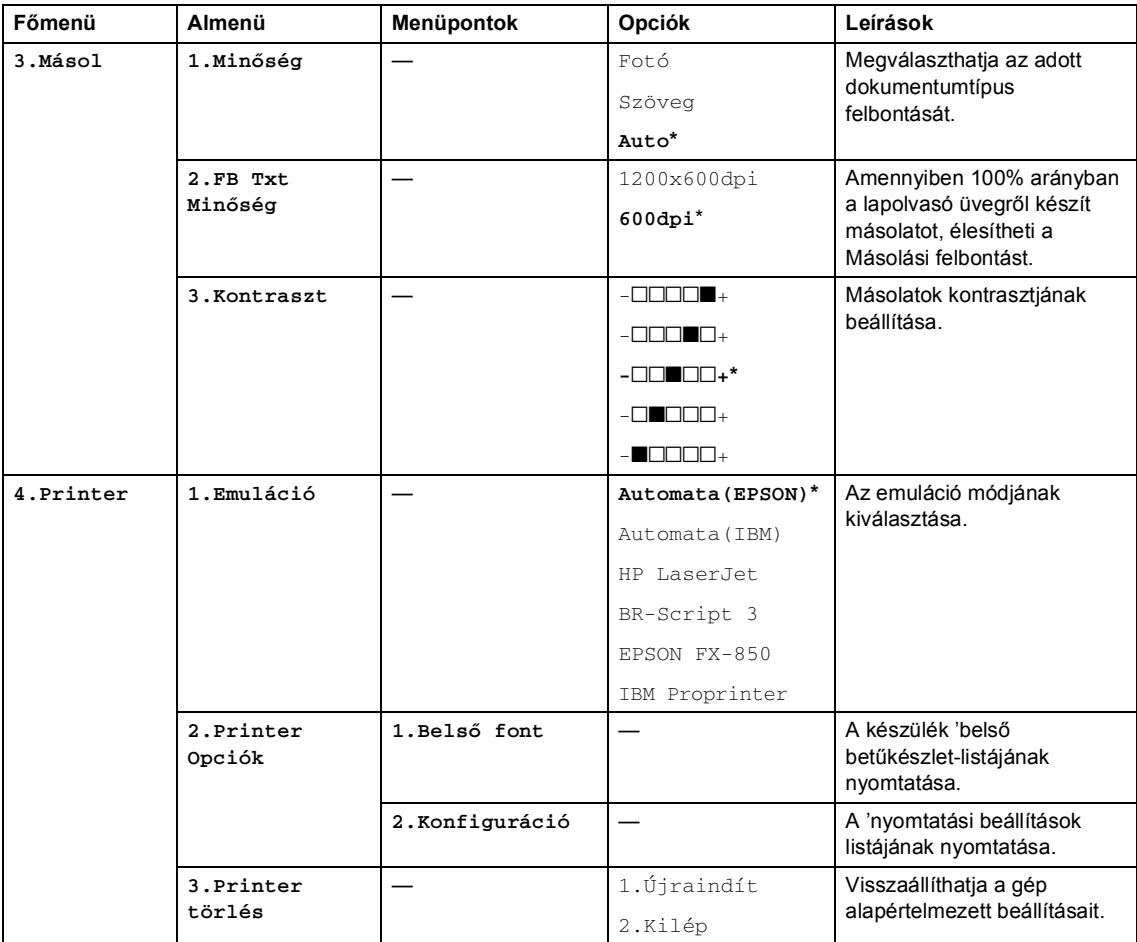

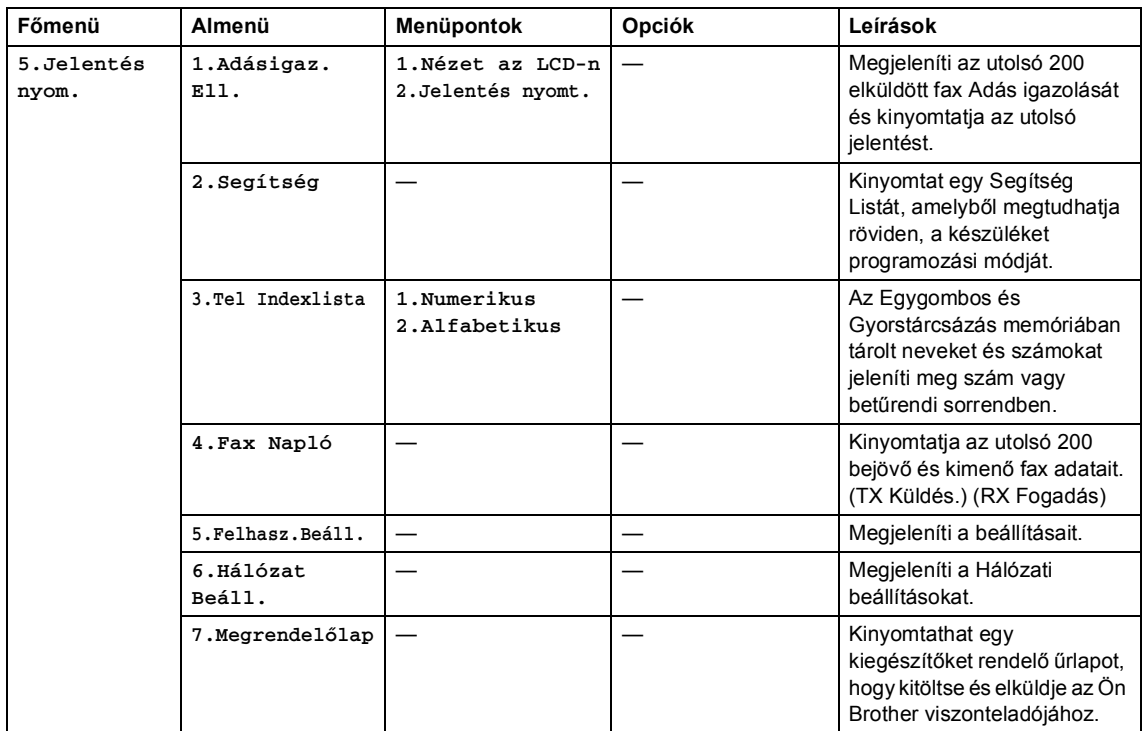

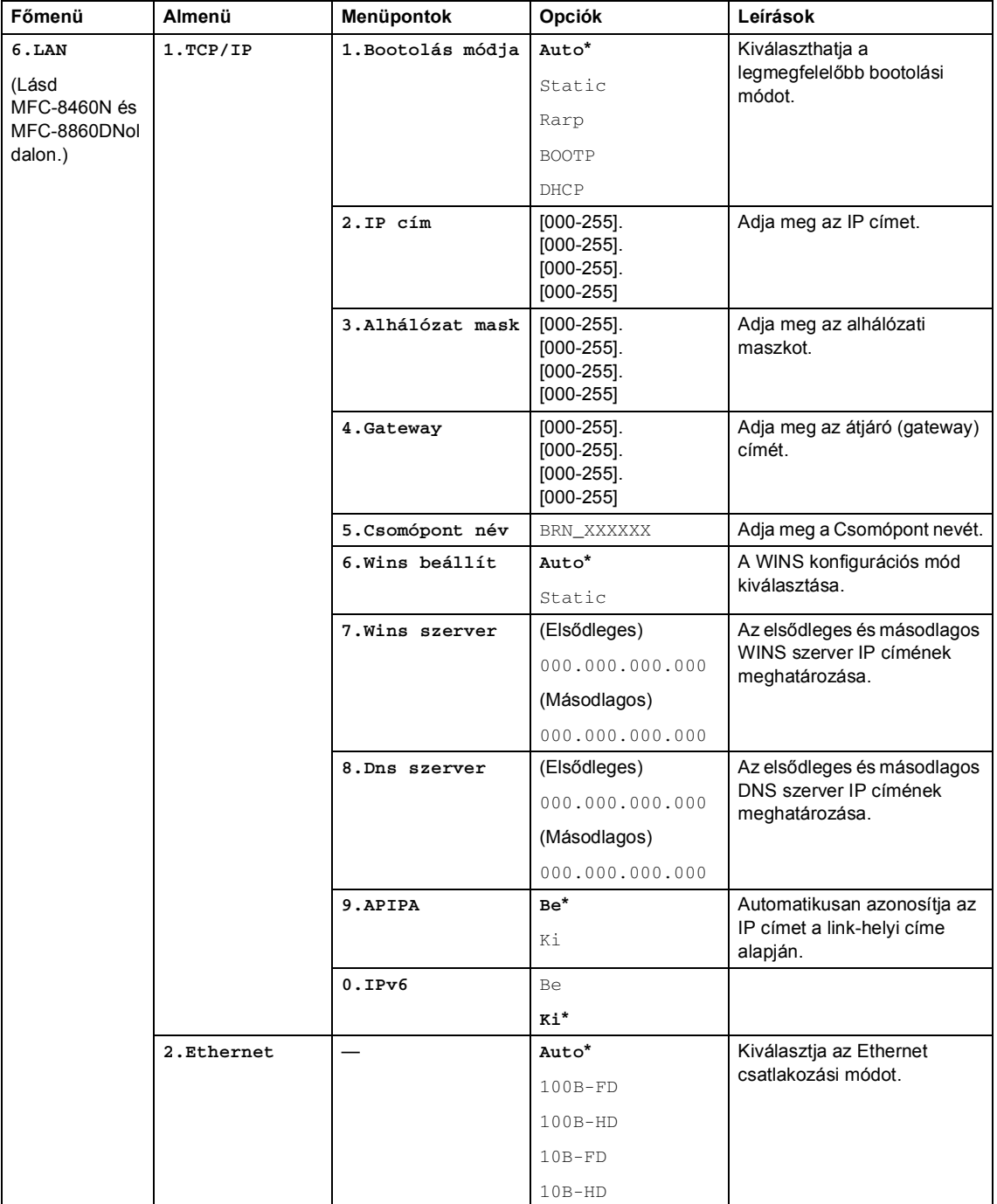

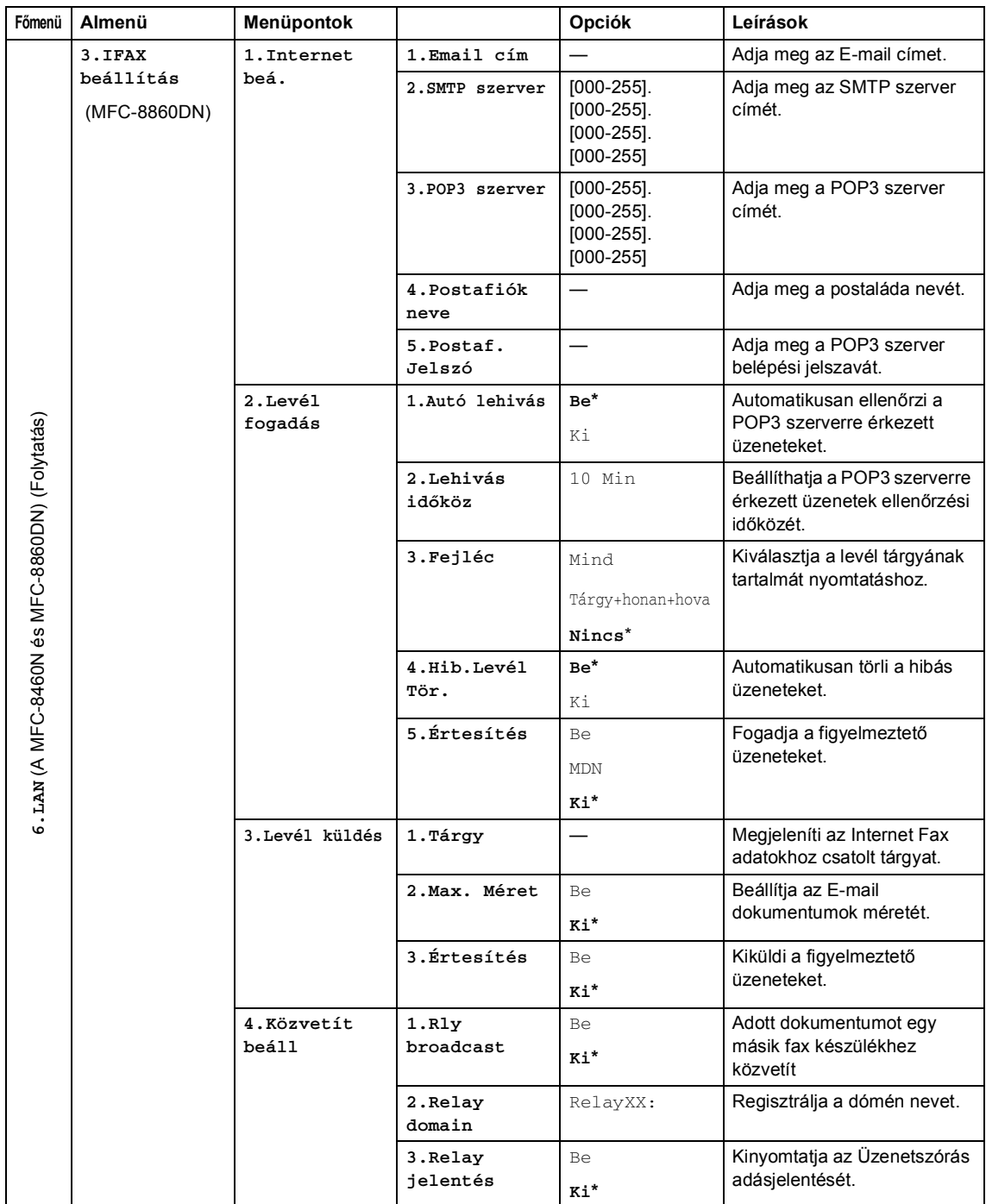

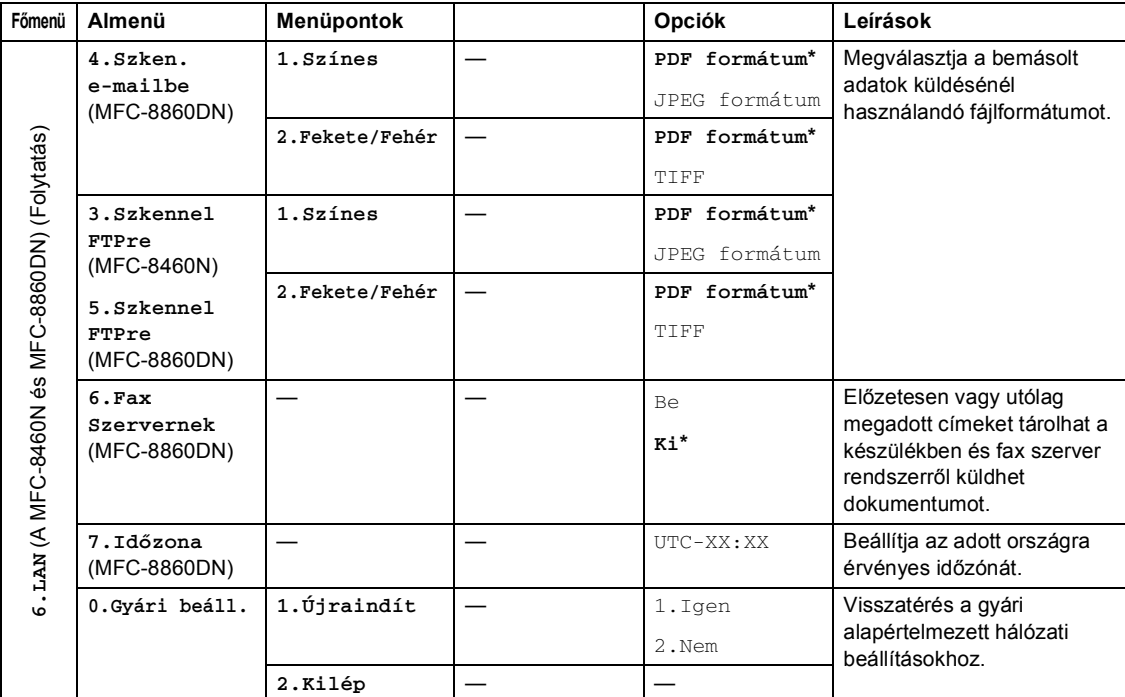

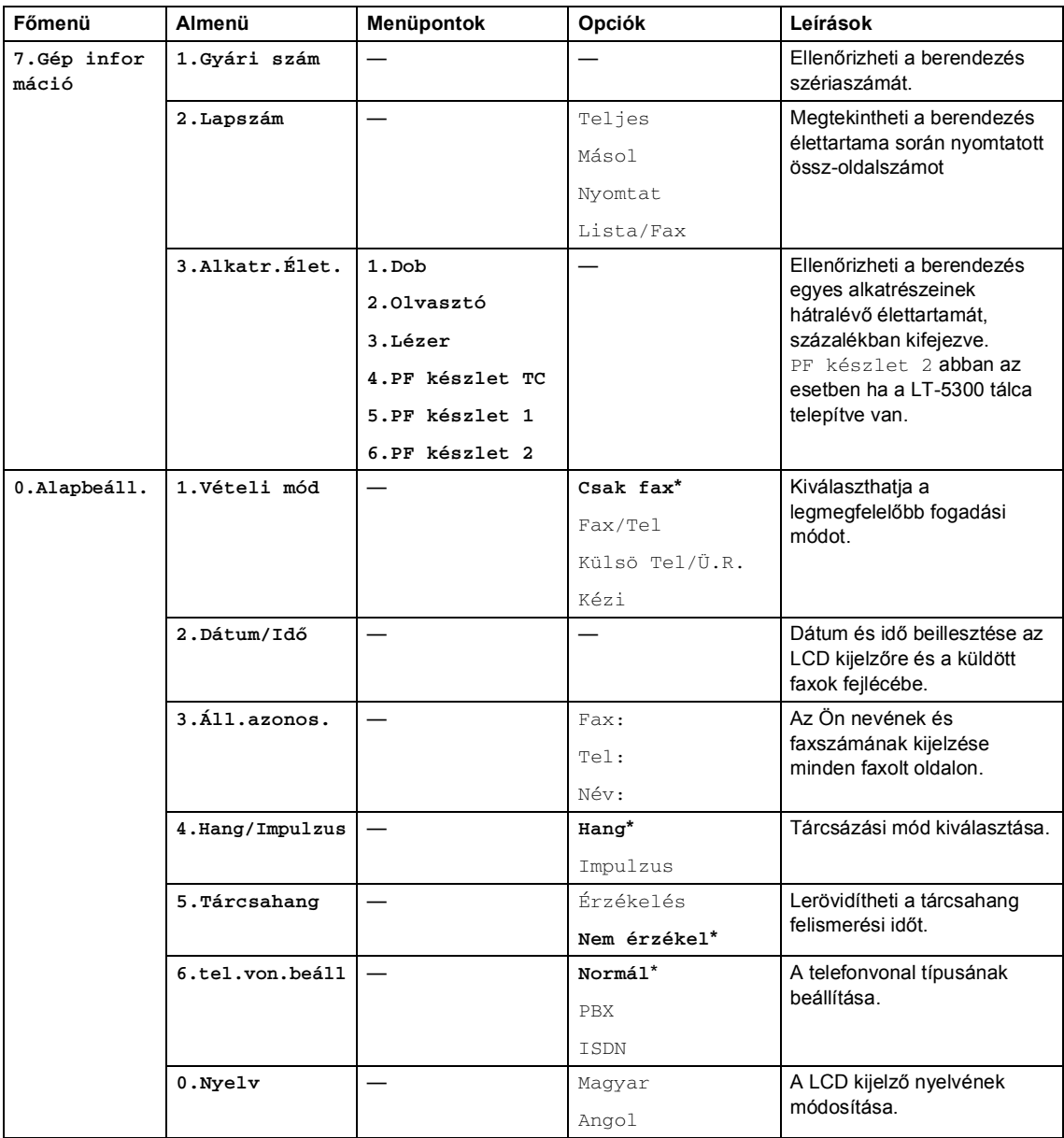

# <span id="page-33-0"></span>**Szöveg beírása <sup>3</sup>**

Bizonyos menüpontok esetében, például az állomásazonosító megadásakor szöveget kell beírni. A gombokon a számok mellett betűk is szerepelnek. Menü gombok: **0**, **#** és **l** gombokon *nem* szerepel betű mivel speciális karakterekhez használhatók.

Nyomja meg a megfelelő gombot ismételten, amíg eléri a kívánt betűt:

(E-mailcím vagy csomópont beállításához)

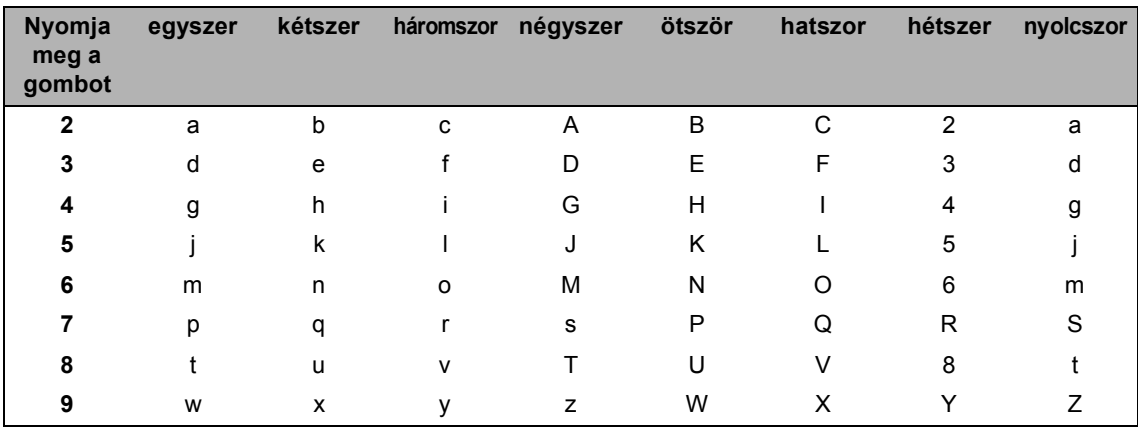

(Más menüpontok beállításához.)

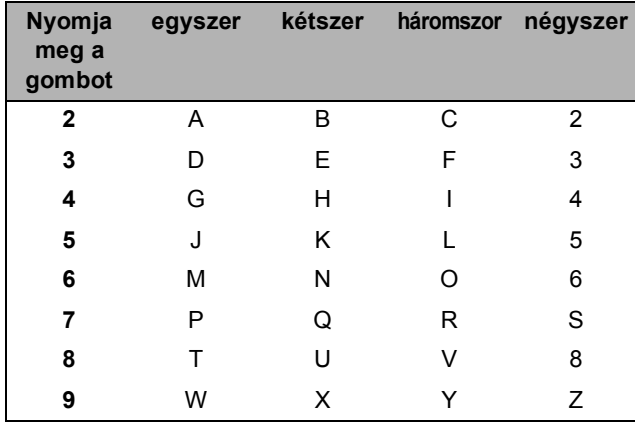

#### **Szóköz beillesztése**

Szóközt beillesztéséhez, nyomja meg a▶ gombot egyszer a számok között. Ha egy névben kíván szóközt elhelyezni, akkor kétszer nyomja meg a -t.

#### **Javítás**

Ha rossz betűt gépelt be, és meg akarja változtatni a megadott karaktert, a < gombot és vigye a kurzort a rossz karakterre, majd nyomja meg a **Clear/Back (Töröl/Vissza)** gombot.

3. fejezet

#### **Betűk ismétlése**

Ha a megadandó karakter ugyanazon a billentyűn található, mint az előző, akkor mielőtt újra megnyomná a billentyűt, nyomja meg a ▶ gombot.

#### **Speciális karakterek és szimbólumok**

Nyomja meg a <sup>★</sup>, # vagy 0 billentyűket, majd a ◀ vagy ▶ gombbal válassza ki a kívánt speciális karaktert vagy szimbólumot. A **OK** gombbal kijelölheti.

Nyomja meg a  $\overline{\mathsf{H}}$  gombot. gombot (szóköz) ! " # \$ % & ' ( ) l + , - . / m **[1](#page-34-0)** Nyomja meg a **#** gombot. gombot : ; < = > ? @ [ ] ^ \_ Nyomja meg a **0** gombot. gombot Á É Í Ó Ö Ő Ú Ü Ű 0

<span id="page-34-0"></span> $1 \oplus$  nem használható I-Fax beállítással.

# **II. bekezdés**

 $\blacktriangleright$ 

<span id="page-35-0"></span>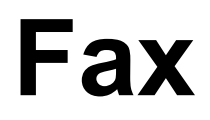

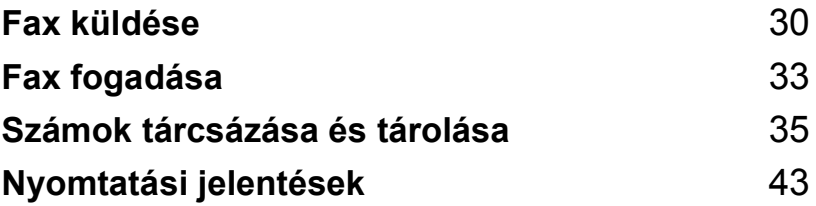
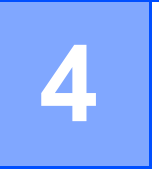

# <span id="page-36-0"></span>**Fax küldése <sup>4</sup>**

# **Faxolás <sup>4</sup>**

#### **A Fax üzemmód <sup>4</sup>**

A Fax üzemmód elindításához nyomja meg a

 (**Fax**) gombot és a gomb kéken fog villogni.

#### **Egyoldalas fax küldése ADFből <sup>4</sup>**

A legkönnyebben az ADF segítségével lehet faxot küldeni. Az aktuális faxolási feladat törléséhez nyomja le a **Stop/Exit (Stop/Kilépés)** gombot.

a Ellenőrizze hogy, a készüléket Fax

 $ü$ zemmódban van  $\mathbb{R}$ 

- b Helyezze a dokumentumot*másolandó oldalával felfelé* az ADF-be.
- **Tárcsázza a fax számot. Lásd a** *Tárcsázás* című [részt a\(z\) 35. oldalon!](#page-41-0)  című részt.
- Nyomja meg a **Start** gombot.

A készülék bemásolja és elküldi a dokumentumot.

#### **Kétoldalas fax küldése ADFből (MFC-8860DN típusú készülékek kizárólag) <sup>4</sup>**

Kétoldalas faxot küldhet az ADF-ből. Az aktuális faxolási feladat törléséhez nyomja le a **Stop/Exit (Stop/Kilépés)** gombot.

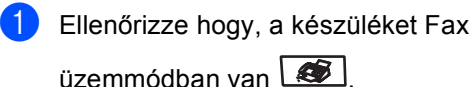

- 
- $\overline{2}$  Helyezze a dokumentumot az ADF-be.
- **3** Nyomja meg a **Duplex** gombot.
- Tárcsázza a fax számot. Lásd a *Tárcsázás* című [részt a\(z\) 35. oldalon!](#page-41-0)  című részt.
- **6** Nyomja meg a **Start** gombot.

A készülék bemásolja és elküldi a dokumentumot.

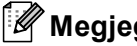

#### **Megjegyzés**

Legal méretű kétoldalas dokumentumokat nem faxolhat az ADF-ből.

#### **Faxolás a lapolvasó üvegről <sup>4</sup>**

Használhatja a lapolvasó üveget egy könyv oldalainak vagy csak egy lap faxolására. A dokumentum legfeljebb Levél, A4 vagy Legal méretű lehet. Az aktuális faxolási feladat törléséhez nyomja le a **Stop/Exit (Stop/Kilépés)** gombot.

a Ellenőrizze hogy, a készülék Fax

üzemmódban van

- b Helyezze a dokumentumot a lapolvasó üvegre.
- c Tárcsázza a fax számot. Lásd a *Tárcsázás* című [részt a\(z\) 35. oldalon!](#page-41-0) című részt.
- 

4 Nyomja meg a **Start** gombot.

<span id="page-37-2"></span>**6** Az oldal bemásolását követően választania kell a készülék LCD kijelzőjén megjelenő, alábbi lehetőségek közül:

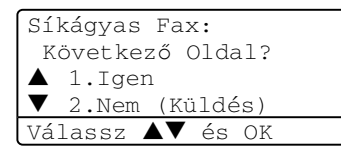

- Nyomja meg a **1** gombot egy újabb oldal elküldéséhez. Lapozzon a @hoz.
- Nyomja meg a 2 vagy **Start** a dokumentum elküldéséhez. Lapozzon a  $\bigcirc$  $\bigcirc$  $\bigcirc$ -hoz.

<span id="page-37-0"></span>6 Helyezze a következő oldalt a lapolvasó üvegre és nyomja meg a **OK** gombot. Ismét[e](#page-37-2)lje meg a @ és @ lépést minden hozzáadott oldal esetén.

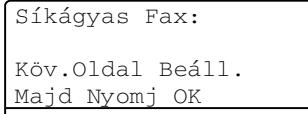

<span id="page-37-1"></span>g A készülék automatikusan elküldi a faxot

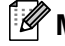

#### **Megjegyzés**

A lapolvasó üvegről való többoldalas szkennelés esetén, az átviteli időt a következőként Ki állítsa be.

#### **Faxolási feladatTörlése 4**

Az aktuális faxolási feladat törléséhez nyomja le a **Stop/Exit (Stop/Kilépés)** gombot. Amennyiben a készülék mér tárcsáz vagy küldi a faxot, nyomja meg a **1** gombot a parancs megerősítésére.

# **Üzenetszórás <sup>4</sup>**

Üzenetszórással ugyanazt a faxot automatikusan elküldheti több fax számra. Ugyanabba az üzenetszórásba bevonhat a Csoportok, Egygombos, Gyorstárcsázás alatt tárolt számokat is és legfeljebb 50 manuálisantárcsázott számot. További részleteket lásd a *Tárcsázás* című [részt a\(z\) 35. oldalon!](#page-41-0)  (Tárcsázás) részben.

Legfeljebb 390 számra küldhet faxot egyszerre üzenetszórással. Ez attól is függ, hogy hány csoportot, belépési kódot vagy hitelkártya számot tárol, valamint, hogy hány megkésett vagy tárolt fax feladat van a memóriában.

#### **Megjegyzés**

A számok könnyebb kiválasztásához használja a **Search/Speed Dial (Keres/Gyorstárcsázás)** gombot.

Ellenőrizze hogy, a készüléket Fax üzemmódban van .

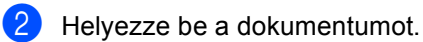

<span id="page-38-0"></span>**f i**rja be a számot. Nyomja meg a **OK** gombot.

Használhatja az Egygombos, Gyorstárcsázás, Csoport, Keresés funkciókat vagy manuális tárcsázást. Lásd a

*Tárcsázás* című [részt a\(z\) 35. oldalon!](#page-41-0)  című részt.

Ismételje addig @ míg az összes számot beírta.

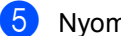

e Nyomja meg a **Start** gombot.

Az üzenetszórás befejezését követően a készülék jelentést nyomtat ki az üzenetszórásról amelyben tudatja az eredményt.

#### **Megjegyzés**

- A teljes üzenetszórásra az a másolási profil lesz érvényes amely a legelső tárcsázott Egygombos, Gyorstárcsázás vagy Csoport számhoz tartozott.
- Ha az először tárcsázott szám fax felbontása Szuperfinom és az üzenetszórásba be szeretne vonni a IFAX is, nyomja meg a **Resolution (Felbontás)** gombot majd a  $\triangle$  vagy  $\nabla$  gombot, hogy kiválassza a Standard vagy Finom felbontást. Nyomja meg a **OK** gombot. Kövesse a fenti lépéseket.
- Amikor a "Scan to E-mail" (Szkennelés emailbe) funkció használatával hoz létre csoportot vagy kapcsolatot, kizárólag a FF200x100 és FF200dpi érhető el. TIFF vagy PDF fájlformátumok közül választhat.

#### **Küldés tengerentúlra üzemmód <sup>4</sup>**

Amennyiben nem megfelelő kapcsolat miatt a fax tengerentúlra küldése nehézséget okoz, azt ajánljuk, kapcsolja be a Küldés tengerentúlra üzemmódot.

Ez egy időleges beállítás amely csak a következő elküldött faxra lesz érvényes.

Ellenőrizze hogy, a készüléket Fax

üzemmódban van

- - Helyezze be a dokumentumot.
- c Nyomja meg a **Menu (Menü)**, **2**, **2**, **9**-t.

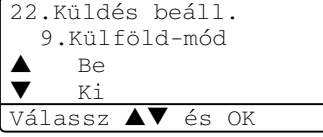

Nyomja meg a  $\blacktriangle$  vagy a  $\nabla$  gombot, és válassza a Be vagy a Ki beállítást. Nyomja meg a **OK** gombot.

**5 Fax fogadása <sup>5</sup>**

# **Fogadás üzemmódok <sup>5</sup>**

Válasszon fogadási módot attól függően, hogy milyen külső készülékkel vagy telefon szolgáltatóval áll kapcsolatban.

#### **Fogadás üzemmód kiválasztása 5**

Az alábbi ábra segít a megfelelő üzemmód kiválasztásában.

További részletekért a fogadási üzemmódokat illetően lásd a [34](#page-40-0) oldalt.

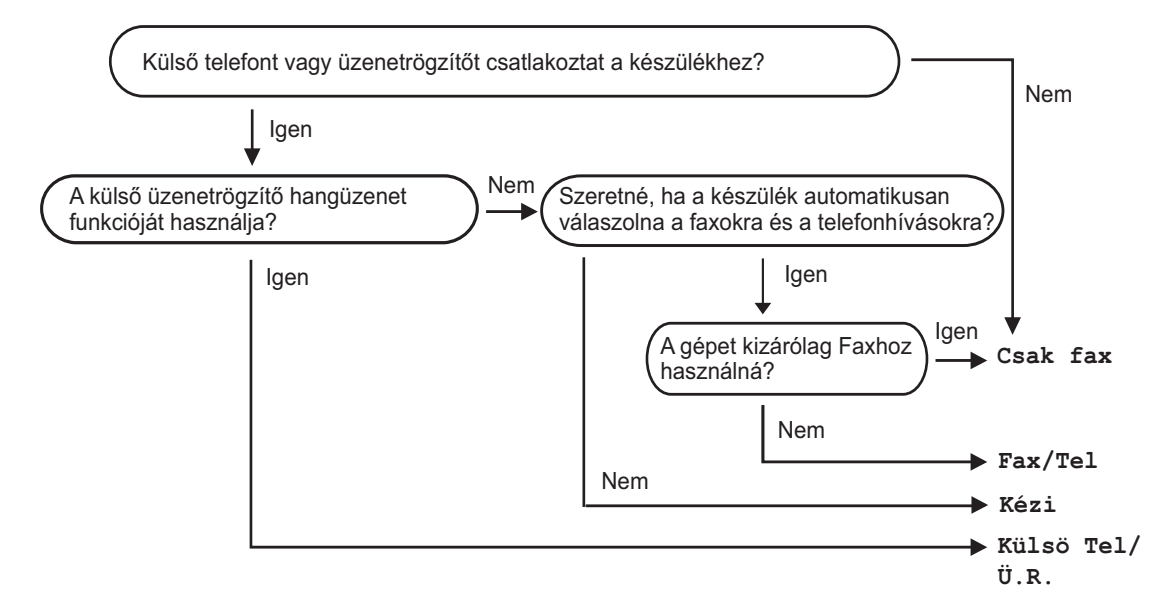

A fogadási mód beállításához kövesse az alábbi utasításokat.

a Nyomja meg a **Menu (Menü)**, **0**, **1**-t.

- **2** Az üzemmódot a  $\triangle$  vagy a  $\nabla$  gomb megnyomásával választhatja ki. Nyomja meg a **OK** gombot.
- c Nyomja meg a **Stop/Exit (Stop/Kilépés)** gombot.

Az LCD kijelzőn megjelenik az aktuális fogadási mód.

01.Vételi mód  $\triangle$  Csak fax Fax/Tel V Külsö Tel/Ü.R. Válassz  $\blacktriangle\blacktriangledown$  és OK

## <span id="page-40-0"></span>**Fogadás üzemmódok használata <sup>5</sup>**

Némely fogadási módban a készülék

automatikusan válaszol (Csak fax "Csak Fax" és Fax/Tel).

#### Csak Fax

Csak Fax módban a készülék minden bejövő hívást faxként fogad.

#### **Fax/Tel <sup>5</sup>**

Fax/Tel módban automatikusan kezelheti a beérkező hívásokat, mivel felismeri hogy fax vagy telefon hívásról van-e szó és az alábbiak szerint kezeli:

- A beérkező faxokat automatikusan fogadja.
- A telefonhívások az F/T csöngéssel érkeznek ami figyelmeztet a hívás fogadására. Az F/T csöngés egy gyors, dupla csöngetés.

#### **Kézi <sup>5</sup>**

A manuális mód kikapcsolja a berendezés összes automatikus válaszadási funkcióját.

Kézi üzemmódban való fax fogadáshoz nyomja meg a **Start** gombot amíg fax tónust nem hall (rövid, ismétlődő hang).

Használhatja a Fax Felismerés funkciót a készülékkel azonos vonalon lévő telefonon keresztül.

## **Külső Üzenetrögzítő (TAD) <sup>5</sup>**

A külső TAD módban egy külső fogadó készülék kezeli a bejövő hívásokat. A bejövő hívásokat az alábbi módokon kezeli:

- A beérkező faxokat automatikusan fogadja.
- A hangüzeneteket a külső üzenetrögzítő (TAD) tárolja.

#### **Faxok nyomtatása a memóriából <sup>5</sup>**

A Fax tárolás funkció használata közben (**Menu (Menü)**, **2**, **5**, **1**), nyomtathat ki faxot a memóriából a készülék segítségével.

a Nyomja meg a **Menu (Menü)**, **2**, **5**, **3**-t.

25.Távoli fax op. 3.Doku nyomtatás Nyomjon Startot:

b Nyomja meg a **Start** gombot.

**6**

# **Számok tárcsázása és tárolása <sup>6</sup>**

# <span id="page-41-0"></span>**Tárcsázás <sup>6</sup>**

### **Kézi tárcsázás <sup>6</sup>**

A telefonszám számjegyeinek beviteléhez használja a tárcsázófelületet.

#### **Egygombos tárcsázás <sup>6</sup>**

Nyomja meg annak azt a gombot amely a hívandó számot tárolja.

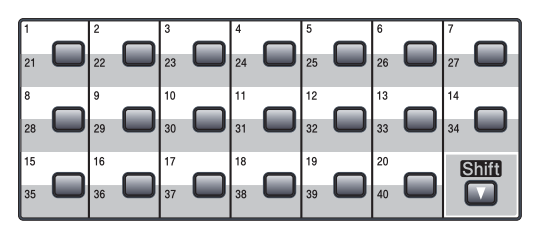

Az 21-40 számok tárcsázásához tartsa nyomja le a **Shift (Váltás)** gombot, amíg megnyomja az Egygombos gombot.

#### **Gyorstárcsázás- <sup>6</sup>**

Tartsa lenyomva a **Shift (Váltás)** gombot és nyomja meg a **Search/Speed Dial (Keres/Gyorstárcsázás)** gombokat és írja be a három-számjegyű Gyorstárcsázó számot.

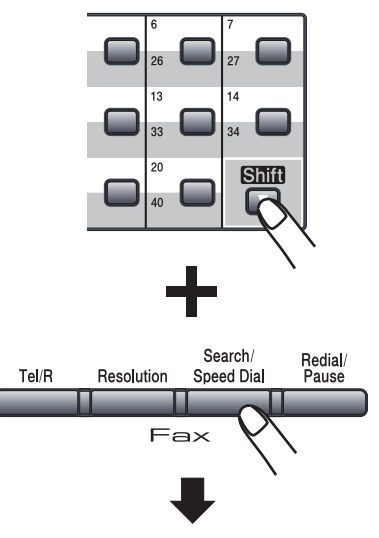

Három számjegyű szám

**Megjegyzés**

Ha a kijelzőn az Üres, jelenik meg amikor beírja az Egygombos vagy Gyorstárcsázás számot, akkor a keresett szám nincs tárolva.

#### **Keresés <sup>6</sup>**

Kereshet az Egygombos és a Gyorstárcsázás memóriába tárolt nevek között.

a Nyomja meg a **Search/Speed Dial (Keres/Gyorstárcsázás)** gombot.

2 Nyomja meg a név kezdőbetűjének gombját. (Használhatja a *[Szöveg](#page-33-0)  beírása* című [részt a\(z\) 27. oldalon!](#page-33-0)  (Szöveg beírása)táblázatot a betűk beírásához.)

Nyomja meg az **OK** gombot.

**3** Nyomja meg a  $\triangle$  vagy  $\nabla$  gombot a böngészéshez amíg megtalálja a keresett számot. Nyomja meg a **OK** gombot.

#### **Megjegyzés**

A **Resolution (Felbontás)** gomb megnyomásával módosíthatja a felbontást

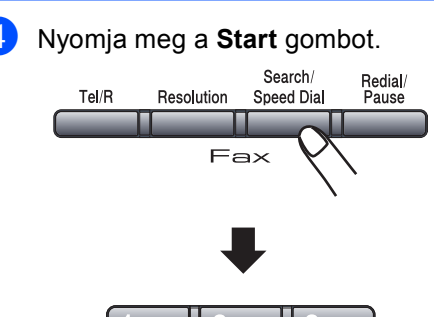

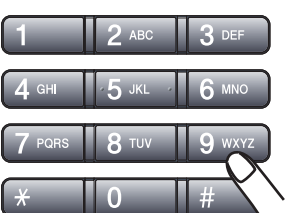

#### **LDAP (Címtár szolgáltató) Keresés (MFC-8860DN modellekhez) <sup>6</sup>**

Amennyiben a készülék LDAP kiszolgálóhoz csatlakozik, kereshet a kiszolgálón fax számokat vagy E-mail címeket. (További részletekért az LDAP beállításáról, *lásd a Hálózati használati útmutatót a CD-ROM-on*.)

### **Fax Újratárcsázás <sup>6</sup>**

Ha egy faxot automatikusan küld és a vonal foglalt, a készülék automatikusan háromszor ötpercenként újratárcsáz .

Ha manuálisan küld faxot és a vonal foglalt, nyomja meg a **Redial/Pause (Újratárcsáz/Leállít)** gombot, várja meg a választ majd nyomja meg a **Start** gombot,és próbálja újra. Ha egy második hívást is kezdeményez az utoljára tárcsázott számra, időt spórolhat meg a **Redial/Pause (Újratárcsáz/Leállít)** és **Start** gomb megnyomásával.

**Redial/Pause (Újratárcsáz/Leállít)** csak akkor működik ha a vezérlőpultból kezdeményezte a hívást.

# **Számok tárolása <sup>6</sup>**

Beállíthatja a készülékét, hogy elvégezze az egyszerű tárcsázás alábbi típusait: Egygombos, Gyorstárcsázás és Csoportok Üzenetszórás céljára Megadhatja az Egygombos és Gyorstárcsázás memóriába tárolt számok alapértelmezett felbontásait. Ha egy Gyorstárcsázás számot tárcsáz, a kijelző megmutatja a tárolt nevet vagy számot. Fax számhoz vagy E-mail címhez tárolhat szkennelés profilt.

Áramszünet esetén a memóriában található gyors-tárcsázás számok nem vesznek el.

A szkennelés profil magába foglalja a tárolt számhoz rendelt felbontást és más szkennelési beállításokat. Például, ha a Fax/Tel opciót választotta, választhat Standard, Fine, S.Fine vagy Photo beállítást. Amennyiben az E-mail opciót választotta, válaszhat a F/F 200 dpi, F/F 200x100 dpi, Színes 150 dpi, Színes 300 dpi vagy Színes 600 dpi közül.

#### **Szünet tárolása <sup>6</sup>**

Nyomja meg a **Redial/Pause (Újratárcsáz/Leállít)** gombot egy 3.5 másodperces szünet beillesztéséért két szám közé. A szünet hosszát a **Redial/Pause (Újratárcsáz/Leállít)** gombokkal növelheti.

#### <span id="page-43-1"></span>**Egygombos számok rögzítése <sup>6</sup>**

Az Ön készüléke 20 Egygombos gombbal rendelkezik, ahol 40 fax- vagy telefonszámot, valamint E-mail címet rögzíthet az automatikus tárcsázáshoz. A 21-40 számok eléréséhez tartsa lenyomva **Shift (Váltás)**-t, amíg megnyomja az Egygombos gombot.

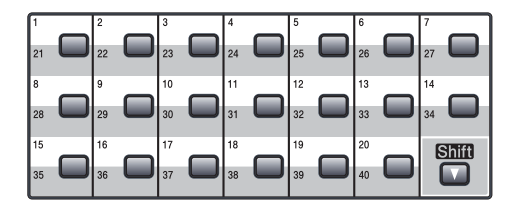

#### **MFC-8460N: <sup>6</sup>**

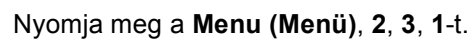

23.Gyorstárcsázás 1.Egygombos Egy-gombos: Egybombos hívás

- <span id="page-43-0"></span>2 Nyomja meg az Egygombos gombot, ahová a számot rögzíteni kívánja.
- **3** Írja be a telefon- vagy faxszámot (legfeljebb 20 számjegy). Nyomja meg a **OK** gombot.
- 4 Válasszon az alábbi lehetőségek közül:
	- $\blacksquare$  Írja be a nevet (legfeljebb 15 karakter). (Használhatja a *[Szöveg](#page-33-0)  beírása* című [részt a\(z\) 27. oldalon!](#page-33-0) táblázatot a betűk beírásához.) Nyomja meg a **OK** gombot.
	- Nyomja meg a **OK** gombot hogy rögzítse a számot név nélkül.
- e Válasszon az alábbi lehetőségek közül:
	- A fax felbontás módosításához, nyomja meg a  $\triangle$  vagy  $\nabla$  gombot és valassza az Normál, Finom, SFinom vagy Foto opciót. Nyomja meg a **OK** gombot.
	- Nyomja meg az **OK** ha nem kívánja a felbontást módosítani.
- Válasszon az alábbi lehetőségek közül:
	- A következő Egygombos szám rögzítéséhez menjen a @ lépésre.
	- Ha befejezte az egygombos számok rögzítését, nyomja meg a **Stop/Exit (Stop/Kilépés)** gombot.

#### **MFC-8860DN modellekhez: 6** a Nyomja meg a **Menu (Menü)**, **2**, **3**, **1**-t. 23.Gyorstárcsázás 1.Egygombos Egy-gombos: Egybombos hívás **b Nyomja meg az Egygombos gombot,** ahová a számot rögzíteni kívánja.

- <span id="page-44-0"></span>**6** Nyomja meg a  $\triangle$  vagy  $\nabla$  és válassza ki a F/t, E-Mail vagy IFAX beállítást. Nyomja meg a **OK** gombot.
	- d Válasszon az alábbi lehetőségek közül:
		- Amennyiben a  $F/t$  választotta, irja be a számot (legfeljebb 20 számjegy). Nyomja meg a **OK** gombot.
		- $\blacksquare$  Amennyiben a E-Mail vagy a IFAX választotta, írja be az E-mail címet (legfeljebb 60 karakter). (Használhatja a *[Szöveg](#page-33-0)  beírása* című [részt a\(z\) 27. oldalon!](#page-33-0) táblázatot a betűk beírásához.) Nyomja meg a **OK** gombot.

#### **Megjegyzés**

Amennyiben a E-Mail opciót választotta és elmentette az E-mail címet, az adott címet kizárólag Szkennelés üzemmódban használhatja. Amennyiben a IFAX opciót választotta és elmentette az E-mail címet, az adott címet kizárólag Fax üzemmódban használhatja.

- **b** Válasszon az alábbi lehetőségek közül:
	- $\blacksquare$  Írja be a nevet (legfeljebb 15 karakter). Nyomja meg a **OK** gombot.
	- Nyomja meg a **OK** gombot hogy rögzítse a számot vagy E-mail címet név nélkül.

<span id="page-44-3"></span>

**6** Válasszon az alábbi lehetőségek közül:

- Amennyiben a  $F/t$  az  $\bigcirc$  $\bigcirc$  $\bigcirc$  választotta, nyomja meg a  $\blacktriangle$  vagy a  $\nabla$  és válassza a Normál, Finom, SFinom vagy Foto opciót. Nyomja meg az **OK** gombot és folytassa az **@** lépéssel.
- $\blacksquare$  Amennyiben a  $E-Mail$  az **<sup>3</sup>** választotta, nyomja meg a ▲ vagy  $a \blacktriangledown$  és válassza a FF200dpi. FF200x100, Szín150dpi, Szín300dpi vagy Szín600dpi opciót. Nyomja meg az **OK** gombot és folytassa az **@** lépéssel.
- $\blacksquare$  Amennyiben a IFAX az  $\bigcirc$  $\bigcirc$  $\bigcirc$  választotta, nyomja meg a  $\bigtriangleup$  vagy a ▼ és válassza a Normál, Finom vagy Foto opciót. Nyomja meg az **OK** gombot és folytassa az **a** lépéssel.
- Nyomja meg az **OK** gombot ha nem kívánja a felbontást módosítani. Lapozzon a  $\bigcirc$ -[h](#page-44-1)oz.
- <span id="page-44-2"></span>Válasszon az alábbi lehetőségek közül: Amennnyiben a  $\bigcirc$ , résznél a Feketefehér opciót választotta, válassza ki a fájlformátumot (TIFF vagy PDF) amelyben a számítógépre kerül. Amennnyiben a Színes az @, résznél a Fekete-fehér opciót választotta, válassza ki a fájlformátumot (PDF or JPEG) amelyben a számítógépre kerül.

<span id="page-44-1"></span>8 Válasszon az alábbi lehetőségek közül:

- A következő Egygombos szám rögzítéséhez menjen a  $\bullet$  $\bullet$  $\bullet$  lépésre.
- Ha befejezte az egygombos számok rögzítését, nyomja meg a **Stop/Exit (Stop/Kilépés)** gombot.

#### **Megjegyzés**

- Üzenetszórás esetén, amennyiben a számhoz vagy E-mailhez tartozik tárolt szkennelés profil, az üzenetszórás egészére az első Egygombos, Gyorstárcsázás vagy Csoporthoz tartozó szám.profilja lesz érényes.
- A manuális mód kikapcsolja a berendezés összes automatikus válaszadási funkcióját.

#### <span id="page-45-2"></span>**Gyors tárcsázás számok rögzítése <sup>6</sup>**

A gyakran használt számokat Gyorstárcsázás számként tárolhatja. A készülék 300 Gyorstárcsázás számot tud tárolni.

#### **MFC-8460N: <sup>6</sup>**

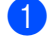

a Nyomja meg a **Menu (Menü)**, **2**, **3**, **2**-t.

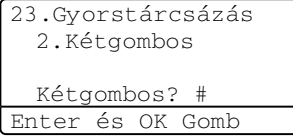

- 2 Írja be a három -számjegyű Gyorstárcsázás azonosító számot (001- 300). Nyomja meg a **OK** gombot.
- **3** Írja be a telefon- vagy faxszámot (legfeljebb 20 számjegy). Nyomja meg a **OK** gombot.
- 4 Válasszon az alábbi lehetőségek közül:
	- $\blacksquare$  Írja be a nevet (legfeljebb 15 karakter). (Használhatja a *[Szöveg](#page-33-0)  beírása* című [részt a\(z\) 27. oldalon!](#page-33-0)  táblázatot a betűk beírásához.) Nyomja meg a **OK** gombot.
	- Nyomja meg a **OK** gombot hogy rögzítse a számot név nélkül.
- 5 Válasszon az alábbi lehetőségek közül:
	- A fax felbontás rögzítéséhez, nyomja meg a  $\triangle$  vagy  $\nabla$  gombot és valassza az Normál, Finom, SFinom vagy Foto opciót. Nyomja meg a **OK** gombot.
	- Nyomja meg az **OK** gombot ha nem kívánja a felbontást módosítani.

6 Válasszon az alábbi lehetőségek közül:

- A következő Gyorstárcsázás szám rögzítéséhez menjen a @ lépéshez.
- Ha befejezte a Gyorstárcsázás számok rögzítését, nyomja meg a **Stop/Exit (Stop/Kilépés)** gombot.

#### **MFC-8860DN modellekhez: <sup>6</sup>**

a Nyomja meg a **Menu (Menü)**, **2**, **3**, **2**-t.

- <span id="page-45-1"></span>2 Írja be a három -számjegyű Gyorstárcsázás azonosító számot (001- 300). Nyomja meg a **OK** gombot.
- <span id="page-45-0"></span>Nyomja meg a ▲ vagy ▼ és válassza ki a F/t, E-Mail vagy IFAX beállítást. Nyomja meg a **OK** gombot.
- $\overline{4}$  Válasszon az alábbi lehetőségek közül:
	- $\blacksquare$  A  $F/t$  kiválasztásánál, írja be a számot (legfeljebb 20 számjegy).
	- A E-Mail vagy a IFAX kiválasztásánál, írja be az E-mail címet (legfeljebb 60 karakter). (Használhatja a *[Szöveg](#page-33-0)  beírása* című [részt a\(z\) 27. oldalon!](#page-33-0) (Szöveg beírása)táblázatot a betűk beírásához.) Nyomja meg a **OK** gombot.

#### **Megjegyzés**

Amennyiben a E-Mail opciót választotta és elmentette az E-mail címet, az adott címet kizárólag Szkennelés üzemmódban használhatja. Amennyiben a IFAX opciót választotta és elmentette az E-mail címet, az adott címet kizárólag Fax üzemmódban használhatja.

- **5** Válasszon az alábbi lehetőségek közül:
	- $\blacksquare$  Írja be a nevet (legfeljebb 15 karakter). Nyomja meg a **OK** gombot.
	- Nyomja meg a **OK** gombot hogy rögzítse a számot vagy E-mail címet név nélkül.

<sup>23.</sup>Gyorstárcsázás 2.Kétgombos Kétgombos? # Enter és OK Gomb

- <span id="page-46-2"></span>Válasszon az alábbi lehetőségek közül:
	- Amennyiben a  $F/t$  az  $\bigcirc$  $\bigcirc$  $\bigcirc$  választotta, nyomja meg a  $\blacktriangle$  vagy a  $\nabla$  és válassza a Normál, Finom, SFinom vagy Foto opciót. Nyomja meg az **OK** gombot és folytassa az **@**lépéssel.
	- $\blacksquare$  Amennyiben a  $E-Mail$  az  $\bigcirc$  $\bigcirc$  $\bigcirc$ választotta, nyomja meg a  $\blacktriangle$  vagy  $a \blacktriangledown$  és válassza a FF200 $x100$ . FF200dpi, Szín150dpi, Szín300dpi vagy Szín600dpi opciót. Nyomja meg az **OK** gombot és folytassa az [g](#page-46-1) lépéssel.
	- **Amennyiben a IFAX az**  $\odot$ választotta, nyomja meg a  $\triangle$  vagy a ▼és válassza a Normál, Finom vagy Foto opciót. Nyomja meg az **OK** gombot és folytassa az **@** lépéssel.
	- Nyomja meg az **OK** gombot ha nem kívánja a felbontást módosítani. Lapozzon a **@**-[h](#page-46-0)oz.
- <span id="page-46-1"></span>Amennnyiben a  $\bigcirc$ , résznél a Feketefehér opciót választotta, válassza ki a fájlformátumot (TIFF vagy PDF) amelyben a számítógépre kerül. Amennnyiben a Színes az @, résznél a Fekete-fehér opciót választotta, válassza ki a fájlformátumot (PDF or JPEG) amelyben a számítógépre kerül.

<span id="page-46-0"></span>8 Válasszon az alábbi lehetőségek közül:

- A következő Gyorstárcsázás szám rögzítéséhez menjen a  $\bullet$  $\bullet$  $\bullet$  lépéshez.
- Ha befejezte a Gyorstárcsázás számok rögzítését, nyomja meg a **Stop/Exit (Stop/Kilépés)** gombot.

### **Megjegyzés**

- Üzenetszórás esetén, amennyiben a számhoz vagy E-mailhez tartozik tárolt szkennelés profil, az üzenetszórás egészére az első Egygombos, Gyorstárcsázás vagy Csoporthoz tartozó szám.profilja lesz érényes.
- A manuális mód kikapcsolja a berendezés összes automatikus válaszadási funkcióját.

#### **Egygombos és Gyorstárcsázás számok változtatása <sup>6</sup>**

Ha egy Egygombos vagy Gyorstárcsázás számot egy meglévő szám helyére tárol, az, the LCD kijelzőn a korábban tárolt szám jelenik meg.

Válasszon az alábbi lehetőségek közül:

- A tárolt szám módosításához nyomja meg a **1** gombot.
- Változtatások nélküli kilépéshez, nyomja meg a **2** gombot.

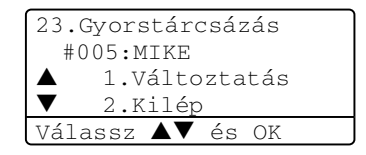

(MFC-8460N) Menjen a  $\bigcirc$  $\bigcirc$  $\bigcirc$ . (MFC-8860DN) menjen a **@** lépéshez.

- <span id="page-46-4"></span>**2** (MFC-8860DN) Nyomja meg a  $\triangle$  vagy a  $\blacktriangledown$  gombot és válassza ki a  $F/t$ , E-Mail vagy a IFAX opciót. Nyomja meg az **OK** gombot.
- <span id="page-46-3"></span>**3** Nyomja meg a  $\triangleleft$  vagy a  $\triangleright$  gombot és helyezze a kurzort a módosítani kívánt karakter alá, majd nyomja meg a **Clear/Back (Töröl/Vissza)** a felülíráshoz. Ismételje meg minden karakter módosításnál.
- 4 Írjon be új számot vagy karaktert. Nyomja meg a **OK** gombot.
- **b** Kövesse az Egygombos számok és Gyorstárcsázás számok rögzítésére vonatkozó utasításokat. (Lásd *[Egygombos számok](#page-43-1)  rögzítése* című [részt a\(z\) 37. oldalon!](#page-43-1)  és *[Gyors tárcsázás számok](#page-45-2)  rögzítése* című [részt a\(z\) 39. oldalon!.](#page-45-2))

#### **Csoportok beállítása üzenetszóráshoz 6**

Ha gyakran küldi ugyanazt a faxot több számra, akkor ezt megkönnyítendő beállíthat egy csoportot.

A Csoportok Egygombos vagy Gyorstárcsázás számként rögzíthetők. Minden csoport felhasznál egy Egygombos gombot vagy egy Gyorstárcsázás helyet. Ezt követően elküldheti a faxot a csoport összes számára az Egygombos gomb megnyomásával vagy a gyorstárcsázási szám beütésével, majdmegnyomva a **Start** gombot.

Mielőtt egy számot hozzáadna a csoporthoz rögzítse Egygyomnyomásos vagy Gyorstárcsázás számként. Legfeljebb 20 csoportot adhat meg és legfeljebb 339 számot rendelhet egy nagy csoporthoz.

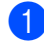

a Nyomja meg a **Menu (Menü)**, **2**, **3**, **3**-t.

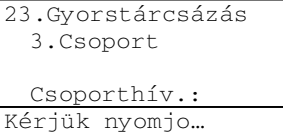

- <span id="page-47-2"></span>Válasszon a csoportnak egy üres tárhelyet az alábbiak szerint:
	- Nyomja meg az Egygombos gombot.
	- Tartsa benyomva a **Shift (Váltás)** gombot miközben megnyomja a **Search/Speed Dial (Keres/Gyorstárcsázás)**-t, majd írja be a gyorstárcsázási számot. Nyomja meg a **OK** gombot.

Írja be a Csoportszámot (1-20). Nyomja meg a **OK**. (MFC-8460N) gombot. M[e](#page-47-0)njen a  $\bigcirc$ . (MFC-8860DN) Maj[d](#page-47-1) a  $\bigcirc$ -hez.

- <span id="page-47-1"></span>(MFC-8860DN modellekhez) Nyomja meg a ▲ vagy a ▼ gombot és válassza ki a Fax/IFAX vagy a E-Mail opciót. Nyomja meg a **OK** gombot.
- <span id="page-47-0"></span>e Egygombos vagy gyorstárcsázás számok hozzáadásához kövesse az alábbi utasításokat:
	- Egygombos számok esetén, nyomja meg a megfelelő gombokat egymás után.
	- Tartsa benyomva a **Shift (Váltás)** gombot miközben megnyomja a **Search/Speed Dial (Keres/Gyorstárcsázás)**-t, majd írja be a gyorstárcsázási számot.

Az LCD kijelzőn megjelenik a kiválasztott egygombos számok  $\angle$ -vel vagy gyorstárcsázás szám # jellel (például  $\pm 006$ , #09).

- **6** Nyomja meg a OK gombot, ha befejezte a számok hozzáadását.
	- g Válasszon az alábbi lehetőségek közül:
		- $\blacksquare$  Irja be a nevet (legfeljebb 15 karakter). (Használhatja a (Szöveg beírása)táblázatot a 27-os oldalról a betűk beírásához.) Nyomja meg a **OK** gombot.
		- Ha a csoportot név nélkül mentené el, nyomja meg az **OK** gombot.

**6**

- 6. fejezet
- h Válasszon az alábbi lehetőségek közül: MFC-8460N
	- A fax felbontás rögzítéséhez, nyomja meg a  $\triangle$  vagy  $\nabla$  gombot és valassza az Normál, Finom, SFinom vagy Foto. opciót. Nyomja meg a **OK** gombot.
	- Nyomja meg az **OK** gombot ha nem kívánja a felbontást módosítani.

(MFC-8860DN)

- **Amennyiben a Fax/IFAX az**  $\bullet$ választotta, nyomja meg a  $\blacktriangle$  vagy a  $\blacktriangledown$  és válassza a Normál, Finom, SFinom vagy Foto. opciót. Nyomja meg a **OK** gombot és men[j](#page-48-0)en a  $\circledast$ -ra.
- $\blacksquare$  Amennyiben a E-Mail az  $\spadesuit$  $\spadesuit$  $\spadesuit$ választotta, nyomja meg a ▲ vagy a  $\blacktriangledown$  és válassza a FF200x100 vagy a FF200dpi.opciót. Nyomja meg az **OK** gombot és folytassa az @ lépéssel.
- Nyomja meg az **OK** gombot ha nem kívánja a felbontást módosítani. Lapozzon a **O-hoz.**

#### **Megjegyzés**

- Amennyiben a  $Fax/TFAX$  az  $\bullet$  -ból választotta és 'IFAX'-ként tárolt egygombos vagy gyorstárcsázás számokat, nem választhatja az SFinom opciót.
- A manuális mód kikapcsolja a berendezés összes automatikus válaszadási funkcióját.
- <span id="page-48-1"></span>9 Válassza ki a fájlformátumot (TIFF vagy PDF) amelyben a számítógépre kerül.
- <span id="page-48-0"></span>10 Válasszon az alábbi lehetőségek közül:
	- A következő csoport rögzítéséhez menjen a **@** lépésre.
	- Ha befejezte a csoportok rögzítését, nyomja meg a **Stop/Exit (Stop/Kilépés)** gombot.

**7**

# **Nyomtatási jelentések <sup>7</sup>**

# **Fax jelentések <sup>7</sup>**

Bizonyos fax jelentéseket (adás igazolás és fax napló) automatikusan vagy manuálisan nyomtatható.

#### **Adás Igazolás <sup>7</sup>**

Használhatja az Adás jelentést bizonyítékként, hogy elküldte a faxot. Ez a jelentés listázza az adás idejét és dátumát és hogy az adás sikeres ("OK") volt -e. Ha kiválasztja Be vagy Be+Kép, a jelentés kinyomtatódik minden elküldött fax esetén.

Ha ugyanarra a helyre sok faxot küld, többre van szüksége, mint a feladat számára, hogy megtudja melyik faxot kell ismét elküldeni. A Be+Kép **vagy** Ki+Kép **kiválasztása** kinyomtatja a fax 'első oldalát emlékeztetőül.

Ha az Adás igazolás Ki vagy Ki+Kép re van kapcsolva, a Jelentés csak azt nyomtatja ki, ahol adáshiba van.

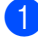

a Nyomja meg a **Menu (Menü)**, **2**, **4**, **1**-t.

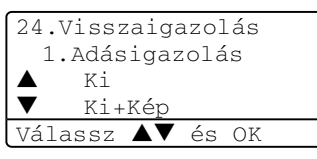

- **2** Nyomja meg a  $\triangle$  vagy a  $\nabla$  gombot, és válassza a Be, Be+Kép Ki vagy a Ki+Kép beállítást. Nyomja meg a **OK** gombot.
- **3** Nyomja meg a **Stop/Exit (Stop/Kilépés)** gombot.

#### **Fax Napló <sup>7</sup>**

Beállíthatja a készülékét, hogy adott intervallumon belül nyomtasson naplót (minden 50 fax, 6, 12, vagy 24 óra, 2 vagy 7 nap). Az alapértelmezés szerint Minden 50 fax, a készülék minden 50-ik tárolt fax után naplót nyomtat. Ha az intervallumot Ki (Kikapcsol)-ra állítja, nyomtathat jelentést az alábbi lépések

szerint.

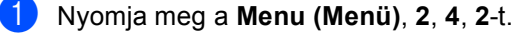

24.Visszaigazolás 2.Napló időköz

 $\blacktriangle$  Minden 50 fax

- ▼ 6 Óránként Válassz  $\blacktriangle\blacktriangledown$  és OK 2 Az időtartam kiválasztásához nyomja meg a  $\blacktriangle$  vagy a  $\nabla$  gombot. Nyomja meg a **OK** gombot. Amennyiben 7 napot választ, a kijelző felkéri, hogy válasszon egy napot, amikor a 7 napos visszaszámlálás megkezdődik.
- **3** 24 órás időformátumban írja be a nyomtatás idejének kezdetét. Nyomja meg a **OK** gombot. Például: írjon be 19:45-öt d.u 7:45 esetén.

Nyomja meg a **Stop/Exit (Stop/Kilépés)** gombot.

Ha 6, 12, 24 órát, 2, 7 napot választ, a készülék kinyomtatja a kiválasztott időpont jelentést, majd töröl minden feladatot a memóriából. Ha a készülék 'memóriája 200 feladat után megtelik, az Ön által kiválasztott időpont előtt, a készülék korábban nyomtatja a naplót, majd töröl minden feladatot a memóriából.

Ha extra jelentést szeretne, mielőtt esedékessé válik a nyomtatás, kinyomtathatja manuálisan anélkül, hogy törölné a feladatokat a memóriából.

7. fejezet

# **Jelentések <sup>7</sup>**

Kérhető jelentések:

1 Adásigaz. Ell.

Megjeleníti az utolsó 200 elküldött fax Adás igazolását és kinyomtatja az utolsó jelentést.

2 Segítség

Kinyomtatja azon gyakori használatú funkciók listáját amelyekkel programozhatja a készüléket.

3 Tel Indexlista

Kinyomtatja az Egygombos és Gyorstárcsázás memóriában tárolt neveket és számokat szám vagy betűrendi sorrendben.

4 Fax Napló

Kinyomtatja az utolsó 200 bejövő és kimenő fax adatait. (TX: elküld.) (RX: fogad.)

5 Felhasz.Beáll.

Kinyomtatja az aktuális beállítások listáját.

6 Hálózat Beáll.

Kinyomtatja a hálózati beállításokat.

7 Megrendelőlap

Kinyomtathat egy kiegészítőket rendelő űrlapot, hogy kitöltse és elküldje az Ön Brother viszonteladójához.

### **Jelentés nyomtatása <sup>7</sup>**

a Nyomja meg a **Menu (Menü)**, **5**-t.

5.Jelentés nyom. 1.Adásigaz. Ell. 2.Segítség 3.Tel Indexlista Válassz  $\blacktriangle\blacktriangledown$  és OK

2 Válasszon az alábbi lehetőségek közül:

- A jelentés típusát a  $\blacktriangle$  vagy a  $\nabla$ gomb megnyomásával választhatja ki. Nyomja meg a **OK** gombot.
- $\blacksquare$  Írja be a jelentés számát, amelyet nyomtatni kíván. Például, nyomja meg a **2** gombot a Segítség lista kinyomtatásához.
- c Nyomja meg a **Start** gombot.

# **III. bekezdés**

 $\blacktriangleright$ 

# **Másolás III**

**[Másolatok készítése](#page-52-0)** 46

**8**

# <span id="page-52-0"></span>**Másolatok készítése 8**

## **Másolás <sup>8</sup>**

#### **Másolás üzemmód <sup>8</sup>**

A (**Copy (Másolás)**) megnyomásával beléphet a Másolás üzemmódba.

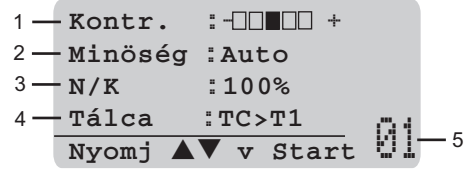

- **1 Kontraszt**
- **2 Minőség**
- **3 Másolási arány**
- **4 Tálca használat**
- **5 Másolatok száma**

#### **Egyetlen másolat készítése <sup>8</sup>**

a Ellenőrizze hogy, a készülék Másolás

üzemmódban van-e  $\boxed{\bullet}$ .

- $\overline{2}$  Helyezze be a dokumentumot.
- c Nyomja meg a **Start** gombot.

#### **Többszörös másolatok készítése <sup>8</sup>**

a Ellenőrizze hogy, a készülék Másolás

 $ü$ zemmódban van-e  $\mathbf{v}$ 

- $\overline{2}$  Helyezze be a dokumentumot.
- **3** Használja a tárcsázó felületet a
- másolatok számának beírásához (legfeljebb 99).
- d Nyomja meg a **Start** gombot.

**Megjegyzés**

A másolatok rendezéséhez, nyomja meg a **Sort (Rendez)** gombot. (Lásd *[Másolatok rendezése az ADF](#page-59-0)el.* című [részt a\(z\) 53. oldalon!](#page-59-0).)

#### **Másolás leállítása <sup>8</sup>**

A másolás leállításához, nyomja meg **Stop/Exit (Stop/Kilépés)** gombot.

# **Másolási opciók <sup>8</sup>**

Ha a következő másoláshoz ideiglenesen módosítani kívánja a beállításokat, a Másolás gombokkal ezt gyorsan megteheti. Különböző kombinációkat használhat.

(MFC-8460N)

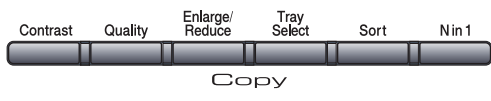

(MFC-8860DN)

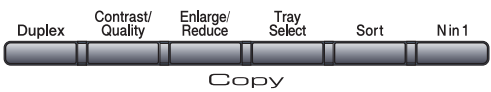

A készülék 60 másodperc után visszatér alapértelmezett beállításaihoz, valamint az időzítés lejártával visszatér Fax üzemmódba.

#### **Másolás minőségének változtatása <sup>8</sup>**

Egy sor különböző minőség beállítás közül választhat. Az alapértelmezett beállítás Auto.

Auto

Ez a beállítás ajánlott a megszokott nyomtatványokhoz. Szöveget és képeket is egyaránt tartalmazó dokumentumokhoz ajánlott.

Szöve

Kizárólag szöveget tartalmazó dokumentumokhoz ajánlott.

■ Fotó

Fényképek másolásához ajánlott.

A minőség beállítás ideiglenes módosításához kövesse az alábbi utasításokat:

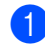

a Ellenőrizze hogy, a készülék Másolás

 $ü$ zemmódban van-e  $\frac{1}{2}$ 

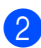

Helyezze be a dokumentumot.

c Használja a tárcsázó felületet a másolatok számának beírásához (legfeljebb 99).

- (MFC-8460N) Nyomja meg a **Quality (Minőség)** gombot. (MFC-8860DN) Nyomja meg a **Contrast/Quality (Kontraszt/Minőség)** gombot. Nyomja meg  $\triangle$  vagy  $\nabla$ , hogy kiválassza Minöség. Nyomja meg a **OK** gombot.
- Nyomja meg a  $\triangleleft$  vagy a  $\triangleright$  gombot, és válassza a Auto, Szöveg vagy a Fotó. beállítást. Nyomja meg a **OK** gombot.
- **6** Nyomja meg a **Start** gombot.

A minőség alapértelmezett beállításainak módosításához kövesse az alábbi utasításokat:

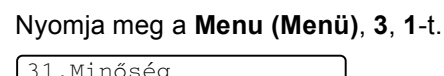

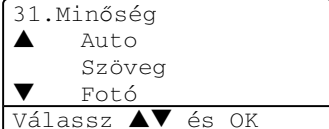

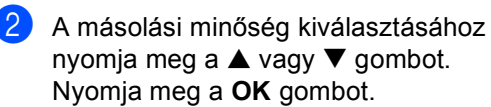

c Nyomja meg a **Stop/Exit (Stop/Kilépés)** gombot.

#### **Szöveg másolat felbontásának módosítása <sup>8</sup>**

A szöveg másolat felbontását módosíthatja 1200x600dpi-ra a Szöveg kiválasztásával a **Quality (Minőség)** vagy **Contrast/Quality (Kontraszt/Minőség)** opciókból, és 100% arányú másolatot készíthet a szkenner üveggel. A szöveg másolat felbontásának módosításához kövesse az alábbi utasításokat:

a Ellenőrizze hogy, a készülék Másolás

üzemmódban van  $\mathbb{R}$ 

- b Helyezze a dokumentumot a szkenner üvegre.
- c Nyomja meg a **Menu (Menü)**, **3**, **2**-t.

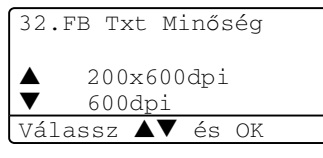

- 4 A szöveg másolat felbontásának kiválasztásához nyomja meg a  $\blacktriangle$  vagy ▼ gombot. Nyomja meg a OK gombot.
- 5 Nyomja meg a **Stop/Exit (Stop/Kilépés)** gombot.

#### **Másolt képek nagyítása és kicsinyítése <sup>8</sup>**

Választhat az alábbi nagyítás vagy kicsinyítés arányok közül:

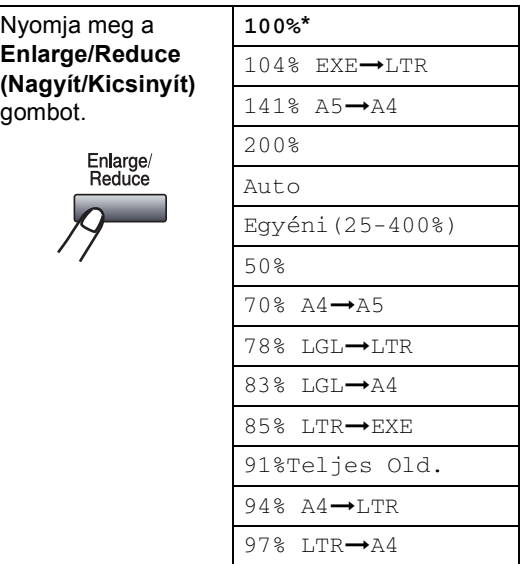

Egyéni(25-400%) opcióval, 25%-tól 400% ig állíthatja be az arányt.

Auto módban a készülék kiszámolja a papír méretéhez a legjobban illő kicsinyítési arányt.

A következő másolat nagyításához vagy kicsinyítéséhez kövesse az alábbi utasításokat:

- a Ellenőrizze hogy, a készülék Másolás  $ü$ zemmódban van  $\boxed{\mathcal{F}}$
- $\blacksquare$  Helyezze be a dokumentumot.
	- c Használja a tárcsázó felületet a másolatok számának beírásához (legfeljebb 99).

d Nyomja meg a **Enlarge/Reduce (Nagyít/Kicsinyít)** gombot.

**5** Nyomja meg a **Enlarge/Reduce (Nagyít/Kicsinyít)-t vagy a ▶-t.** 

f Válasszon az alábbi lehetőségek közül:

- Nyomja meg a  $\triangle$  vagy  $\nabla$  gombot, hogy kiválaszthassa a nagyobbítás vagy kicsinyítés mértékét. Nyomja meg a **OK** gombot.
- Nyomja meg a  $\blacktriangle$  vagy a  $\nabla$  gombot, és válassza a Egyéni (25-400%)beállítást. Nyomja meg a **OK**gombot. Írja be a nagyobbítási vagy kicsinyítési arányt a gombok segítségével 25%-tól 400%-ig. (Például, nyomja meg**5 3**gombot, hogy beírja 53%.) Nyomja meg a **OK** gombot.
- 

Kattintson a Start gombra.

#### **Megjegyzés**

- Az Auto beállítás kizárólag ADF-ből való adagolással használható.
- Oldalelrendezés opciók 2 az 1-ben(Á), 2 az 1-ben(F), 4 az  $1$ -ben $(A)$ , 4 az  $1$ -ben $(F)$  vagy Poszter opciók a Nagyítás/Kicsinyítés funkcióval nem használhatók. (Á)Álló tájolás (F)fekvő tájolást jelöl.

#### **N az 1-ben és poszter másolatok készítése <sup>8</sup>**

Csökkentheti a szükséges papírmennyiséget az N az 1-ben másolás funkcióval. Két vagy három oldalt egy lapra nyomtathat, ezáltal papírt takaríthat meg.

Készíthet posztert is. A poszter funkció használatakor a készülék részekre osztja a dokumentumot, majd kinagyítja a részeket amelyekből összerakható a poszter. Poszter nyomtatásához használja a szkenner üveget.

#### $Fontos$

- Figyeljen arra, hogy a papírméret Letter, A4, Legal vagy Ívlap-ra van állítva.
- $\blacksquare$  (Á)Álló tájolás (F)Fekvő tájolás.
- Az N az 1-ben, valamint a poszter funkciót csak 100%-os másolási méretnél használhatja.
- Egyszerre csak egy posztert készíthet.
- a Ellenőrizze hogy, a készülék Másolás üzemmódban van L<sup>SST</sup>
	- Helyezze be a dokumentumot.

c Használja a tárcsázó felületet a másolatok számának beírásához (legfeljebb 99).

- d Nyomja meg a **N in 1 (N az 1-ben)** gombot.
- Nyomja meg a  $\blacktriangle$  vagy a  $\nabla$  gombot, és válassza a 2 az  $1$ -ben $(A)$ , 2 az 1-ben(F), 4 az 1-ben(Á), 4 az 1-ben(F), Poszter (3 x 3) vagy Ki(1 az 1) beállítást. Nyomja meg a **OK** gombot.
- f Nyomja meg a **Start** gombot az oldal bemásolásához. Ha posztert készít vagy a dokumentumot az ADF-be helyezte, a készülék bemásolja az oldalt és elkezdi a nyomtatást.

#### **A szkenner üveg használatához lásd** [g](#page-55-0)**.**

<span id="page-55-0"></span>g Az oldal bemásolását követően, nyomja meg a **1** gombot a következő oldal másolásához.

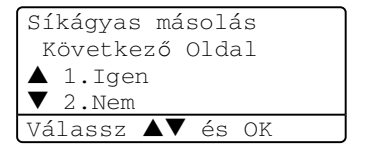

- <span id="page-55-1"></span>**8** Helyezze a következő oldalt a szkenner üvegre. Nyomja meg a **OK** gombot. Ismételje me[g](#page-55-0) a  $\bigcirc$  és  $\bigcirc$  lépést minden hozzáadott oldal esetén.
- Az összes oldal bemásolása után, nyomja meg a **2** gombot a befejezéshez.

8. fejezet

#### **Másolás ADF-ből: <sup>8</sup>**

Helyezze a dokumentumot másolandó oldalával felfelé az alább bemutatott irányba.

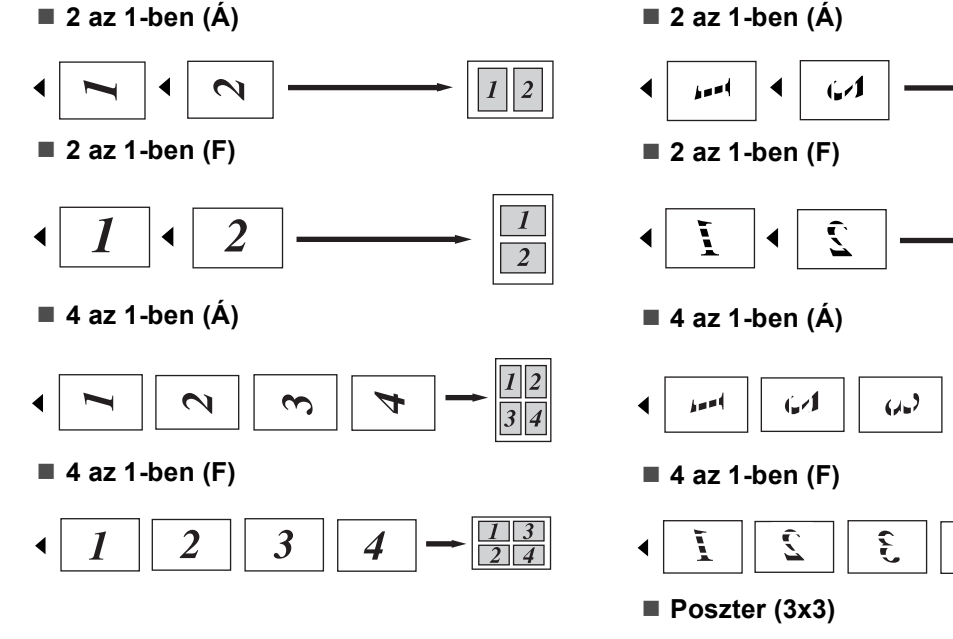

Készíthet poszter méretű másolatot egy fényképről.

 $\mathcal{A}$ 

Ņ

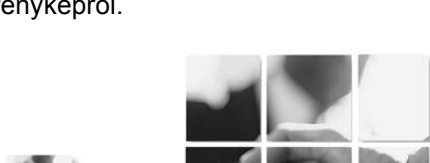

#### **Másolás a szkenner üvegről: <sup>8</sup>**

Helyezze a dokumentumot másolandó oldalával lefelé az alább bemutatott irányba.

> $\boldsymbol{l}$  $\overline{2}$

> > $\overline{c}$

 $\frac{1}{2}$ 

#### **Kétoldalas másolás (MFC-8860DN modelleknél) <sup>8</sup>**

Ha automatikusan másolni kíván egy kétoldalas-dokumentumot a kétoldalas másolás funkcióval, helyezze a dokumentumot az ADF-be.

#### **Kétoldalas másolás <sup>8</sup>**

**egyoldalas i kétoldalas**

Álló tájolás

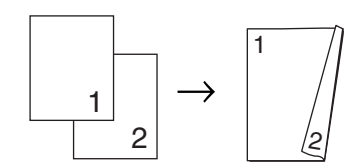

Fekvő tájolás

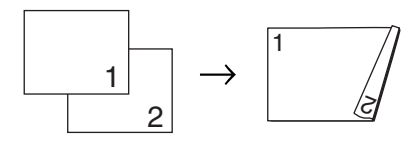

**kétoldalas i kétoldalas**

Álló tájolás

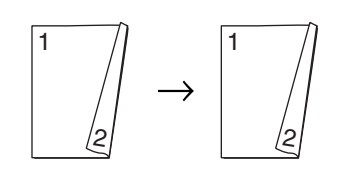

Fekvő tájolás

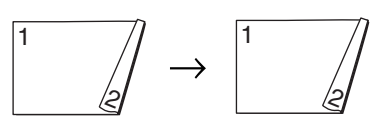

■ kétoldalas → egyoldalas Álló tájolás

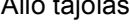

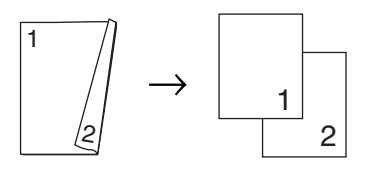

#### Fekvő tájolás

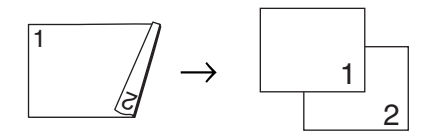

a Ellenőrizze hogy, a készülék Másolás  $ü$ zemmódban van  $\boxed{\mathcal{F}}$ 

- Helyezze be a dokumentumot.
- c Használja a tárcsázó felületet a másolatok számának beírásához (legfeljebb 99).
- Nyomja meg a **Duplex** és a ▲ vagy a ▼ gombot és válassza ki a  $1$ old.  $\rightarrow$  2old., 2old.  $\rightarrow$  2old.

vagy a 2old. → 1old.beállítást.

Duplex a1old. i 2old. 2old. i 2old. b2old. i 1old. Válassz ab és OK

Nyomja meg a **OK** gombot.

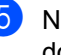

e Nyomja meg a **Start** gombot a dokumentum bemásolásához.

#### **Megjegyzés**

Kétoldalas nyomtatás, kétoldalas legal méretű dokumentumra nem lehetséges az ADF-ből.

#### A szkenner üveg használatához lásd <sup>6</sup>.

<span id="page-57-0"></span>f Az oldal bemásolását követően, nyomja meg a **1** gombot a következő oldal másolásához.

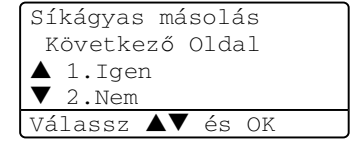

#### 8. fejezet

<span id="page-58-0"></span>Helyezze a következő oldalt a szkenner üvegre. Nyomja meg a **OK** gombot. Ismételje me[g](#page-58-0) a @ és @ lépést minden hozzáadott oldal esetén.

8 Az összes oldal bemásolása után, a befejezéshez nyomja meg a **2** gombot a **6**-ban.

#### **Speciális kétoldalas másolás <sup>8</sup>**

#### **Speciális kétoldalas i egyoldalas**

Álló tájolás

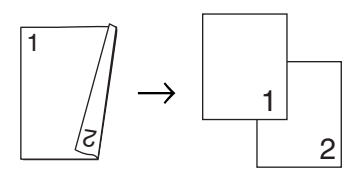

Fekvő tájolás

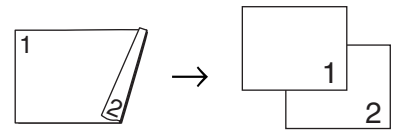

■ Speciális egyoldalas → Speciális **kétoldalas**

Álló tájolás

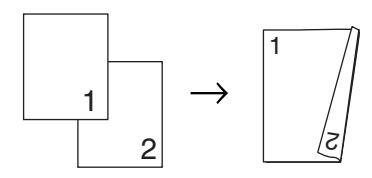

Fekvő tájolás

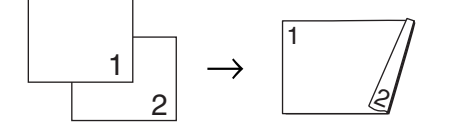

a Ellenőrizze hogy, a készülék Másolás  $ü$ zemmódban van  $\boxed{\bullet}$ 

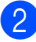

- Helyezze be a dokumentumot.
- c Használja a tárcsázó felületet a másolatok számának beírásához (legfeljebb 99).

Nyomja meg **Duplex** és ▲ vagy ▼, hogy kiválassza Fejlődő.

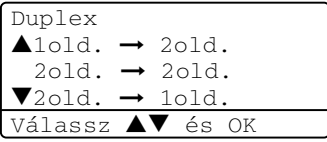

Nyomja meg a **OK** gombot.

Nyomja meg a  $\blacktriangle$  vagy a  $\nabla$  gombot a kétoldalas 2old.  $\rightarrow$  1old., vagy a 1old. → 2old.-t Nyomja meg a OK gombot.

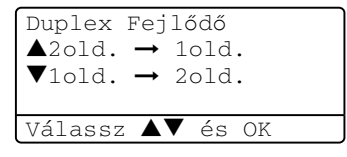

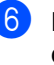

**6** Nyomja meg a **Start** gombot a dokumentum bemásolásához.

#### **Megjegyzés**

Kétoldalas nyomtatás, kétoldalas legal méretű dokumentumra nem lehetséges az ADF-ből.

#### **A szkenner üveg használatához lásd** [g](#page-58-1)**.**

<span id="page-58-1"></span>g Az oldal bemásolását követően, nyomja meg a **1** gombot a következő oldal másolásához.

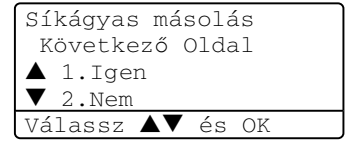

<span id="page-58-2"></span>8 Helyezze a következő oldalt a szkenner üvegre. Nyomja meg a **OK** gombot. Ismételje me[g](#page-58-1) a  $\bullet$  és  $\bullet$  lépést minden hozzáadott oldal esetén.

Az összes oldal bemásolása után, a befejezéshez nyomja meg a **2** gombot a **a**-ban.

#### <span id="page-59-0"></span>**Másolatok rendezése az ADFel. <sup>8</sup>**

Elrendezheti a többszörös másolatokat. Az oldalakat kötegekbe helyezi 1 2 3, 1 2 3, 1 2 3, szerint.

a Ellenőrizze hogy, a készülék Másolás  $ü$ zemmódban van  $\boxed{\mathcal{F}}$ 

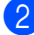

Helyezze be a dokumentumot.

- **6** Használja a tárcsázó felületet a másolatok számának beírásához (legfeljebb 99).
- d Nyomja meg a **Sort (Rendez)** gombot.
- **b** Nyomja meg a **Start** gombot.

#### **Kontraszt beállítása <sup>8</sup>**

#### **Kontraszt <sup>8</sup>**

A kontraszt beállításával egy kép élesebbé és élénkebbé tehető.

A kontraszt beállítás ideiglenes módosításához kövesse az alábbi utasításokat:

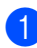

a Ellenőrizze hogy, a készülék Másolás  $ü$ zemmódban van  $\boxed{\mathbf{\$}$ 

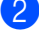

Helyezze be a dokumentumot.

c Használja a tárcsázó felületet a másolatok számának beírásához (legfeljebb 99).

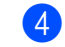

#### $\left( 4 \right)$  (MFC-8460N)

Nyomja meg a **Contrast (Kontraszt)** gombot.

(MFC-8860DN)

Nyomja meg a **Contrast/Quality (Kontraszt/Minőség)** gombot.

Nyomja meg  $\triangle$  vagy  $\nabla$ , hogy kiválassza Kontr.. Nyomja meg a **OK** gombot.

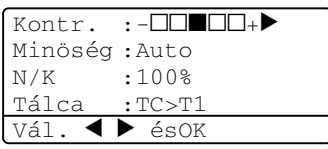

Nyomja meg a  $\triangleleft$  vagy a  $\triangleright$  gombot a kontraszt növeléséhez vagy csökkentéséhez. Nyomja meg a **OK** gombot.

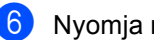

f Nyomja meg a **Start** gombot.

A kontraszt alapértelmezett beállításainak módosításához kövesse az alábbi utasításokat:

a Nyomja meg a **Menu (Menü)**, **3**, **<sup>3</sup>** gombot.

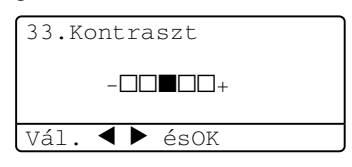

Nyomja meg a  $\triangleleft$  vagy a  $\triangleright$  gombot a kontraszt módosításához. Nyomja meg a **OK** gombot.

c Nyomja meg a **Stop/Exit (Stop/Kilépés)** gombot.

#### **Tálca kiválasztása <sup>8</sup>**

Megváltoztathatja a következő másolathoz használt tálcát.

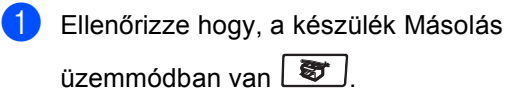

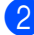

 $\blacksquare$  Helyezze be a dokumentumot.

- **6** Használja a tárcsázó felületet a másolatok számának beírásához (legfeljebb 99).
- d Nyomja meg a **Tray Select (Tálca választás)** gombot.

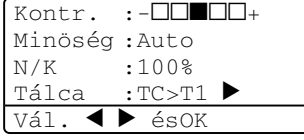

**b** Nyomja meg a  $\triangleleft$  vagy a  $\triangleright$  gombot a tálca kiválasztásához. Nyomja meg a **OK** gombot.

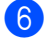

f Nyomja meg a **Start** gombot.

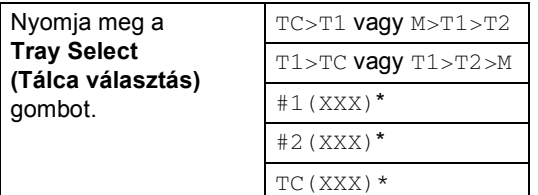

\* XXX a beállított papírméret **Menu (Menü)**, **1**, **3**.

#### **Megjegyzés**

- T2 és #2 további papírtálca telepítését követően jelenik meg.
- A Papírtálca beállítások módosítása.

# **Memória megtelt üzenet <sup>8</sup>**

Ha másolás közben a memória megtelik, az LCD üzeneteit követve megteheti a szükséges lépéseket.

Ha szkennelés közben az Memória megtelt üzenetet kapja, megnyomhatja a **Start** gombot a szkennelt oldalak bemásolásához vagy a **Stop/Exit (Stop/Kilépés)** gombbal leállíthatja a másolást.

Az alábbi megoldásokkal szabadíthat fel memóriát:

- A memóriában tárolt bejövő faxok kinyomtatása.
- Távoli fax opciók kikapcsolása.
- Opcionális memória hozzáadása.

#### **Megjegyzés**

Ha az Memória megtelt üzenetet kapja tovább nyomtathat amennyiben először kinyomtat minden bejövő faxot a memóriából és visszaállítja azt 100%-ra.

# **IV. bekezdés**

# $Függelék$

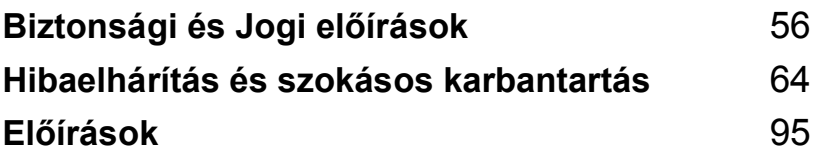

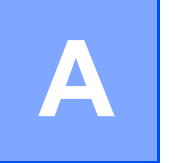

# <span id="page-62-0"></span>**Biztonsági és Jogi előírások <sup>A</sup>**

# **Hely Választás**

Helyezze a készüléket egy sima, stabil felületre amely nincs rázkódásnak kitéve. Tegye a készüléket egy telefonos csatlakozás és szabványosan földelt elektromos csatlakozás közelébe. Olyan helyiséget válasszon ahol a hőmérséklet 10° és 32.5° Celsius fok között marad.

- Vigyázzon, hogy a készülék kábelei ne akadályozzák a közelükben való mozgást.
- Ha lehetséges, ne helyezze a készüléket a szőnyegre.
- Ne helyezze a készüléket fűtés, légkondicionáló, víz, kémiai anyagok vagy hűtőszekrény közelébe.
- Ne szolgáltassa ki a készüléket közvetlen napfénynek, túlzott hőnek, párának vagy pornak.
- Ne csatlakoztassa készülékét olyan elektromos csatlakozáshoz amelyet fali kapcsoló vagy automatikus időtartam kapcsoló irányít, vagy ahol ugyanazon az áramkörön nagy gép vagy más eszköz van, ami megszakíthatja az áramot.
- Kerülje a forrásokhoz való beavatkozást, mint például hangszórók vagy a vezeték nélküli telefonok alaprészei.

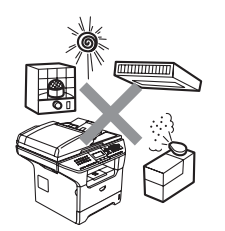

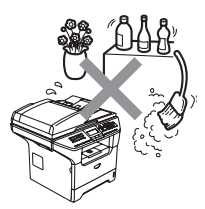

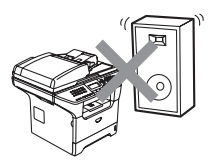

# **Fontos információk**

#### **Biztonsági óvintézkedések**

Olvassa el a következő utasításokat mielőtt bármilyen karbantartással próbálkozik és tartsa meg őket későbbi hivatkozásra. A telefonkészülék használata közben tartsa be az alapvető biztonsági szabályokat, a tűzveszély, elektromos kisülés vagy személyi sérülés elkerülése érdekében.

- Ne használja a készüléket víz közelében vagy nedves környezetben.
- Kerülje a termék használatát vihar idején. Így fennállhat a villámlás okozta áramütés lehetőségének veszélye.
- Kerülje a hosszabbító kábel használatát.
- Soha ne telepítse a telefonvezetéket villámlás alatt. Soha ne telepítse a telefon fali csatlakozóját vizes helyre.
- A kábelek sérülése esetén, kapcsolja ki a készüléket és hívja a Brother viszonteladót.
- Ne helyezzen más tárgyakat a készülékre, és ne takarja el a hűtőventilátor kimenetét.
- Ne használjon gyúlékony anyagokat a készülék közelében. Tűz vagy elektromos áramütés veszélye állhat fenn.
- A terméket AC földelt csatlakozóaljzatról, a címkén jelzett teljesítményű áramforrásról üzemeltesse. NE csatlakoztassa DC árramforráshoz. Ha kérdése van, forduljon egy szakképzett villanyszerelőhöz.
- Az elemeket ne dobja tűzbe. Felrobbanhatnak. Vegye figyelembe a használt elemek tárolására vonatkozó speciális helyi szabályokat.

#### **FIGYELEM**

A gép belsejének tisztítása előtt, győződjön meg arról, hogy kihúzta a telefonkábelt valamint a tápkábelt az elektromos csatlakozóból.

Ne érjen a dugóhoz vizes kézzel. Áramütés veszély.

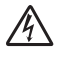

Minden esetben ellenőrizze, hogy a csatlakozó dugasz teljesen be van nyomva.

Közvetlenül a készülék használata után néhány belső alkatrész különösen FORRÓ Ha felnyitja a készülék előlapját, soha ne érjen az ábrán szürkével jelzett alkatrészekhez.

A biztosíték egység figyelmeztető felirattal van ellátva. A feliratot ne vegye le és ne rongálja.

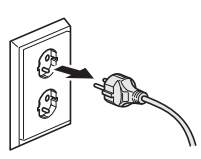

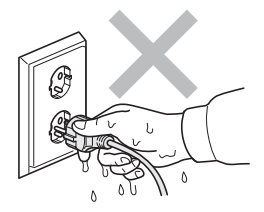

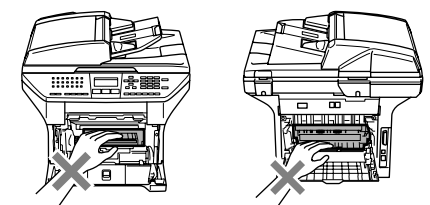

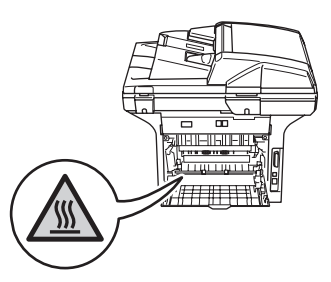

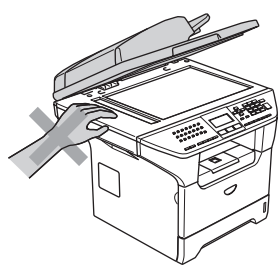

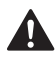

A sérülések elkerülése végett legyen óvatos, ne nyomja a kezét az alábbi képen illusztrált dokumentum fedőlap alatt lévő készülék széléhez.

A sérülés elkerülése érdekében legyen óvatos, ne nyúljon az illusztráción jelzett területekhez.

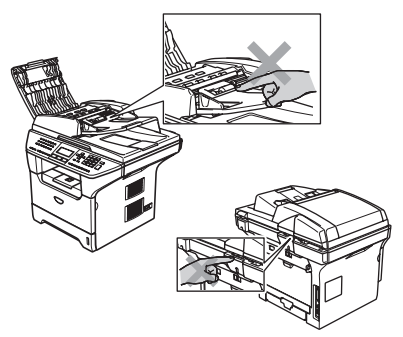

Ne használjon porszívót a színszóró tisztításához. A porszívó belsejébe került festék maradék meggyulladhat. A festékkazettát óvatosan tisztítsa, száraz, foszlánymentes ruhával és az elhasznált kazettát ez erre vontakozó előírásoknak megfelelően dobja ki.

A készülék elmozdításakor használja a megadott eszközöket. Először húzzon ki minden kábelt.

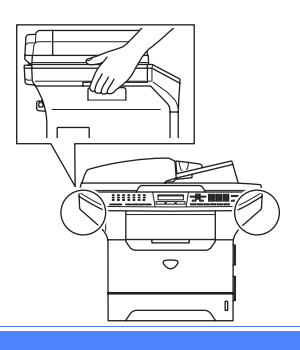

#### **IEC 60825-1 előírás <sup>A</sup>**

Ez a készülék az IEC 60825-1 alapján 1-es osztályú lézertermék. Az alábbi címke azokban az országokban található a gépen, ahol szükség van az osztályozás feltüntetésére.

A készülékben 3B osztályú lézerdióda van, mely a lapolvasó egységben láthatatlan lézersugarat bocsát ki. A szkenner egység alját semmilyen körülmények között ne nyissa ki.

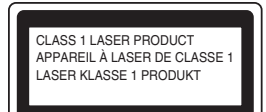

#### Lézerdióda

Hullám hosszúság: 770 - 810 nm

Teljesítmény: 5 mW max.

Lézer kategória: 3B Kategória

#### **FIGYELEM**

Ha a kézikönyvben leírtaktól eltérően használja, állítja be a készüléket, vagy végez el egy műveletet, sugárzás veszélyt eredményezhet.

#### **Készülék áramtalanítása**

A készüléket hálózati csatlakozóaljzat közelében helyezze el. Vészhelyzet esetén húzza ki a tápkábelt a konnektorból, a készülék teljes áramtalanításához.

#### **LAN kábel <sup>A</sup>**

#### **VIGYÁZAT**

Ne csatlakoztassa a készüléket túlfeszültségnek -kitett LAN kábelhez.

#### **Rádió interferencia**

Ez a készülék megfelel az EN55022(CISPR 22. közlemény)/B osztály előírásainak. A készülék használata előtt gondoskodjon arról, hogy az alábbi interfészkábeleket használja.

- 1 "IEEE 1284 megfelelőségű" jelzéssel ellátott, árnyékolt párhuzamos illesztőkábel, csavart érpárú vezetékekkel. A kábel nem lehet hosszabb 2,0 méternél.
- 2 Az USB kábel nem lehet hosszabb 2,0 méternél.

Nemzetközi

#### **EU 2002/96/EC és EN50419 direktívák <sup>A</sup>**

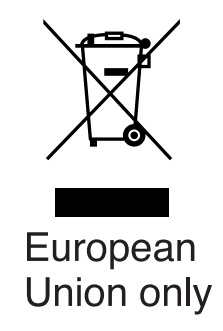

A készülék a fenti újrahasznosítás jellel van ellátva. Ez arra vonatkozik, hogy a készüléket tilos a háztartási szeméttel együtt kidobni és ez elhasznált készüléket kizárólag a megfelelő hulladék gyűjtési pontoknál lehet leadni. A környezet ezáltali védelme mindannyiunk érdeke. (Europai Unió esetében)

#### **Fontos biztonsági tudnivalók <sup>A</sup>**

- 1 Olvassa el valamennyi utasítást.
- 2 Őrizze meg őket.
- 3 Vegye figyelembe a készüléken található figyelmeztető jelzéseket és utasításokat.
- 4 A gép belsejének tisztítása előtt húzza ki a tápkábelt a fali csatlakozó aljzatból. Ne használjon folyékony vagy aeroszol tisztítószert. Használjon a tisztításhoz nedves ruhát.
- 5 Ne helyezze e gépet instabil konzolra, állványra vagy asztalra. A készülék leeshet, és súlyosan megrongálódhat.
- 6 A ház hátoldalán vagy alján lévő nyílások a berendezés megfelelő szellőzése érdekében lettek kialakítva. A készülék megfelelő működésének biztosítása érdekében és a túlhevülés elkerülésére, ezeket a nyílásokat ne takarja el. A nyílások akkor is elzáródnak, ha a készüléket ágyra, kanapéra, szőnyegre vagy egyéb hasonló felületre helyezi. Soha ne tegye a készüléket radiátorra vagy fűtőtestre, vagy annak közelébe. Soha ne helyezze más készülékre a gépet, megfelelő szellőzés biztosítása nélkül.
- 7 A terméket AC földelt csatlakozóaljzatról, a címkén jelzett teljesítményű áramforrásról üzemeltesse. NE csatlakoztassa DC áramforráshoz. Ha kérdése van, forduljon egy szakképzett villanyszerelőhöz.
- 8 A termék 3-vezetékes -földelt csatlakozóval van felszerelve. Ez a csatlakozó csak földelt hálózati csatlakozóaljzatba illik. Ez az Ön érdekében hozott biztonsági intézkedés. Ha nem tudja a csatlakozót az aljzatba dugni, keressen fel egy villanyszerelőt, aki kicseréli a fali konnektort. Tartsa be a földelt csatlakozóra vonatkozó biztonsági előírásokat.
- 9 Csak a készülékhez tartozó hálózati csatlakozó kábelt használja.
- 10 Ne tegyen semmit a tápkábelre. Ne helyezze a készüléket olyan helyre, ahol valaki ráléphet a kábelre.
- 11 Ne tegyen semmi olyan tárgyat a készülék elé, amely akadályozhatja a faxnyomtatást. Ne helyezzen semmit a faxnyomtatás útjába.
- 12 Várja meg, amíg a készülék teljesen kiadja a papírt, mielőtt elvenné.
- 13 Húzza ki a tápkábelt a csatlakozóaljzatból, és kérje Brother szakképzett szerelő segítségét az alábbi esetekben:
	- Ha a tápkábel megrongálódik vagy elkopik.
	- Ha folyadék ömlik a termékre.
	- Ha eső vagy víz éri a készüléket.
	- Ha a készülék a használatra vonatkozó utasítások betartása mellett sem működik megfelelően. Csak azokat a kezelőelemeket állítsa be, amelyek szerepelnek a használati útmutatóban. Ellenkező esetben a gép megrongálódhat, és sokszor egy szakképzett műszerész számára is nehéz feladat, a készülék normális működésének visszaállítása.
	- Ha a terméket leejti, vagy a ház sérül.
	- Ha jelentősen megváltozik a készülék teljesítménye, amely azt jelzi, hogy karbantartásra van szükség.
- 14 Az áramingadozás elleni védelem érdekében használjon áramvédelmi eszközt (túlfeszültségvédő).
- 15 Tűz, áramütés, és személyi sérülés veszélyének elkerülése érdekében tartsa be az alábbi utasításokat:
	- Ne használja a terméket vízzel működő készülékek, úszómedence vagy nedves pince közelében.
	- Vihar idején ne használja a készüléket (közvetetten fennáll az áramütés veszélye). Gázszivárgás esetén a repedés közelében se használja a terméket. Azonnal jelentse, ha gázszivárgást tapasztal.

#### **Védjegyek**

A Brother logó a Brother Industries, Ltd. bejegyzett védjegye.

- A Brother a Brother Industries, Ltd. bejegyzett védjegye.
- A Multi-Function Link A Brother International Corporation bejegyzett védjegye.

A Windows és Microsoft a Microsoft bejegyzett védjegye az Egyesült Államokban és más országokban.

A Macintosh és a TrueType az Apple Computer, Inc bejegyzett védjegye.

A PaperPort a ScanSoft, Inc. bejegyzett védjegyei

A Presto! PageManager a NewSoft Technology Corporation bejegyzett védjegye.

BROADCOM, SecureEasySetup és a SecureEasySetup logók a Broadcom Corporation bejegyzett védjegyei az Egyesült Államokban és más országokban.

A Java és minden Java-alapú márkanév és logó a Sun Microsystems, Inc. bejegyzett védjegye az Amerikai Egyesült Államokban és más országokban.

Az összes cég, amelynek szoftvere szerepel a kézikönyvben rendelkezik a bejegyzett programhoz tartozó szoftverlicenc-szerződéssel.

**A használati útmutató, a szoftver használati útmutató és a hálózati használati útmutatóbanszereplő egyéb márka- és terméknevek a saját vállalataik bejegyzett védjegyei.**

**B**

# <span id="page-70-0"></span>**Hibaelhárítás és szokásos karbantartás <sup>B</sup>**

# **Hibaelhárítás <sup>B</sup>**

Ha úgy véli, nem működik megfelelően a gép, tekintse meg az alábbi táblázatot, és kövesse a hiba elhárítására vonatkozó tanácsokat.

A legtöbb hibát a felhasználó maga javítani tudja. Ha további segítségre van szüksége, a Brother ügyfélszolgálati központ honlapján tájékozódhat a legfrissebb GYIK-ről és hibaelhárítási tippekről. Látogassa meg honlapunkat a[:http://solutions.brother.com](http://solutions.brother.com) címen.

#### **Megoldások általános problémákra <sup>B</sup>**

Ha úgy véli, nem megfelelő a faxok nyomtatása, akkor készítsen először egy másolatot. Ha a másolat megfelelő valószínű, hogy nem a berendezéssel van probléma. Tekintse meg az alábbi táblázatot, és kövesse a hibaelhárításra vonatkozó tanácsokat.

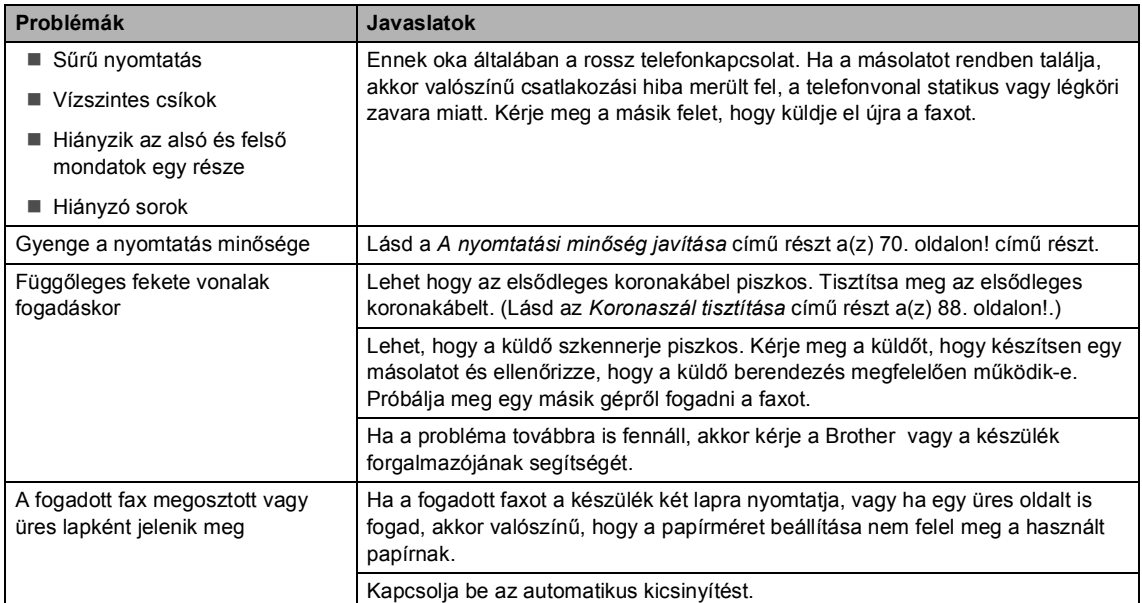

#### **Faxok nyomtatása és fogadása**

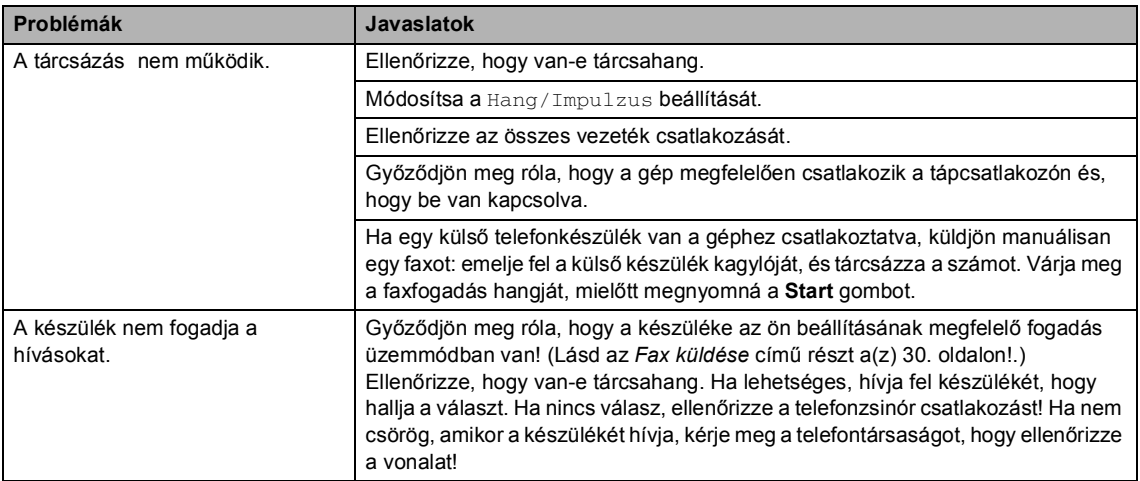

#### **Telefonvonal vagy csatlakozás**

#### **Faxok küldése**

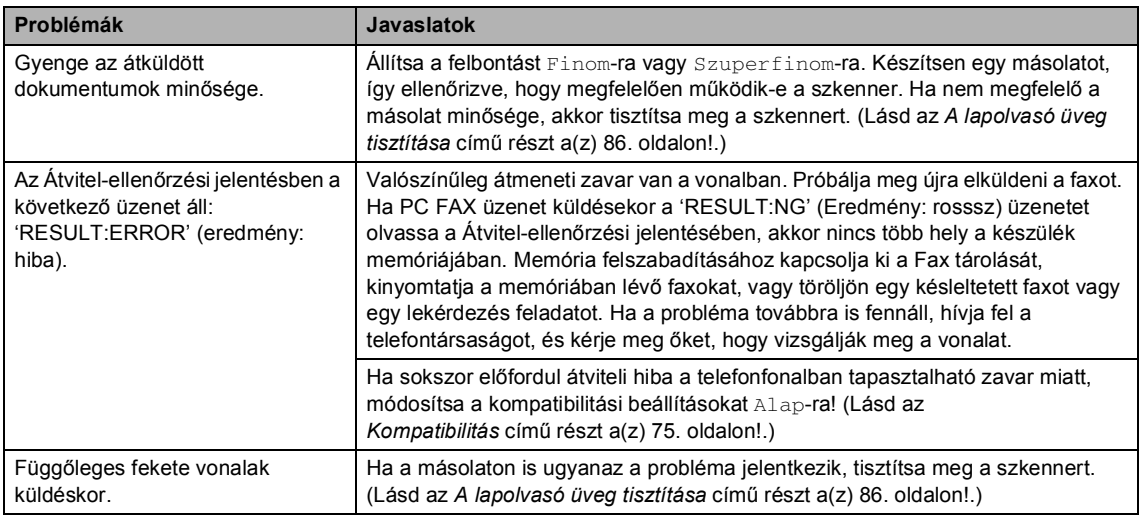

#### **Bejövő hívások kezelése**

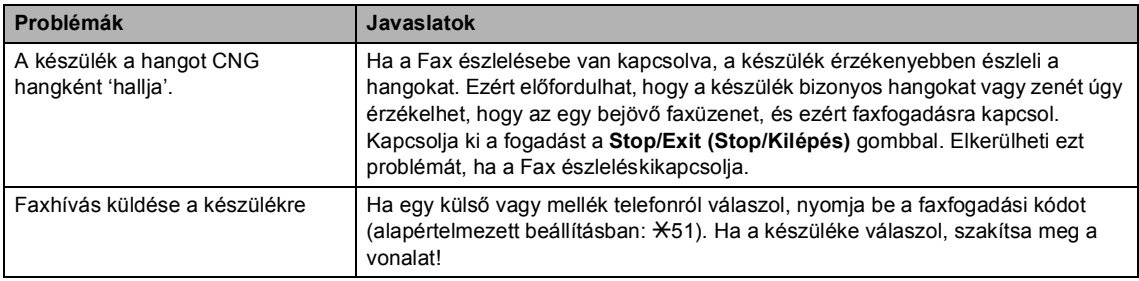
### **Bejövő hívások kezelése (folytatás)**

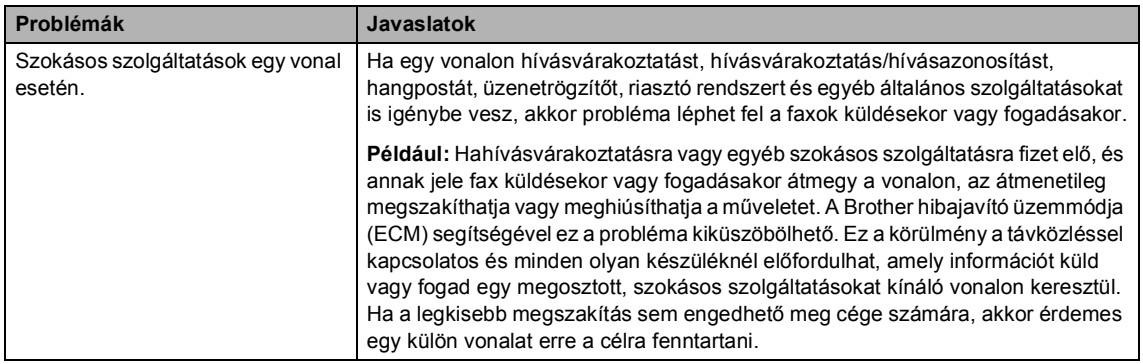

## **Problémák a menü beállításával**

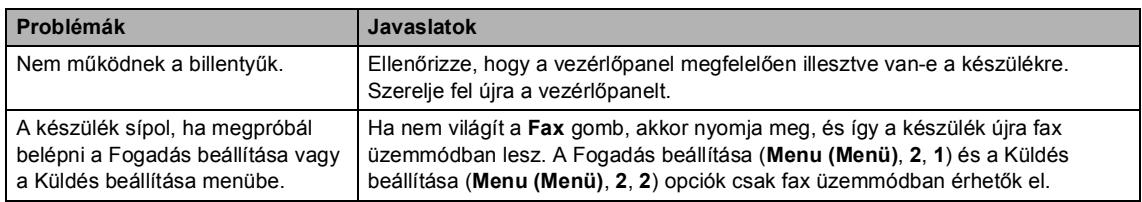

## **Probléma a másolás minőségével**

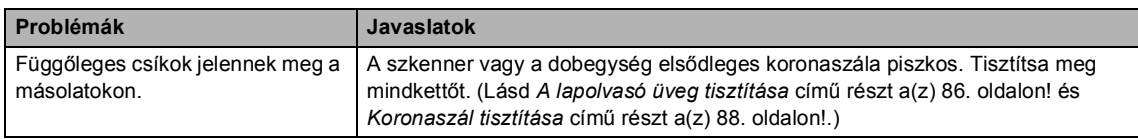

## **Nyomtatási probléma**

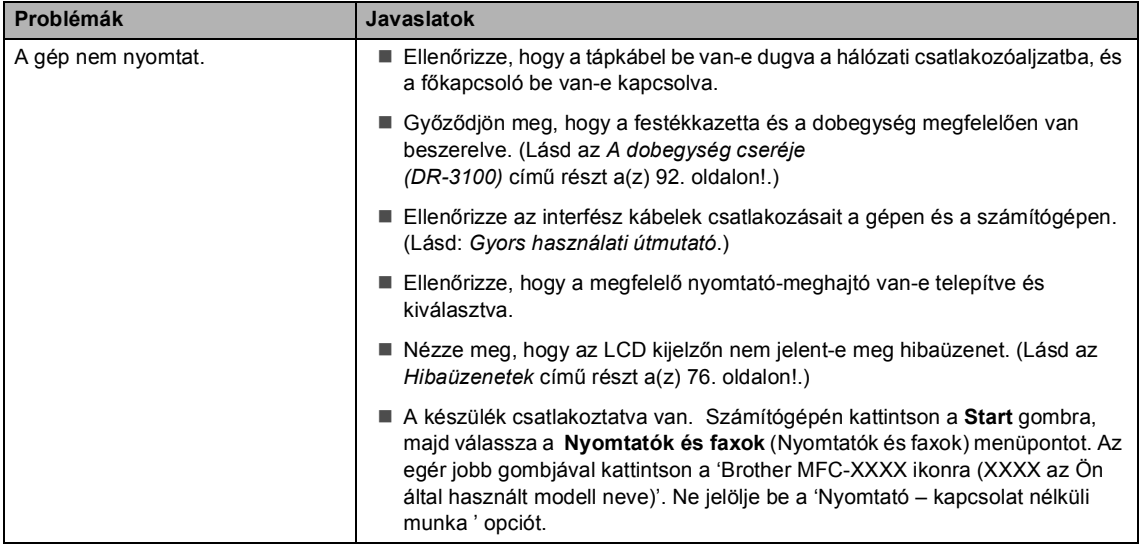

## **Nyomtatási probléma (folytatás)**

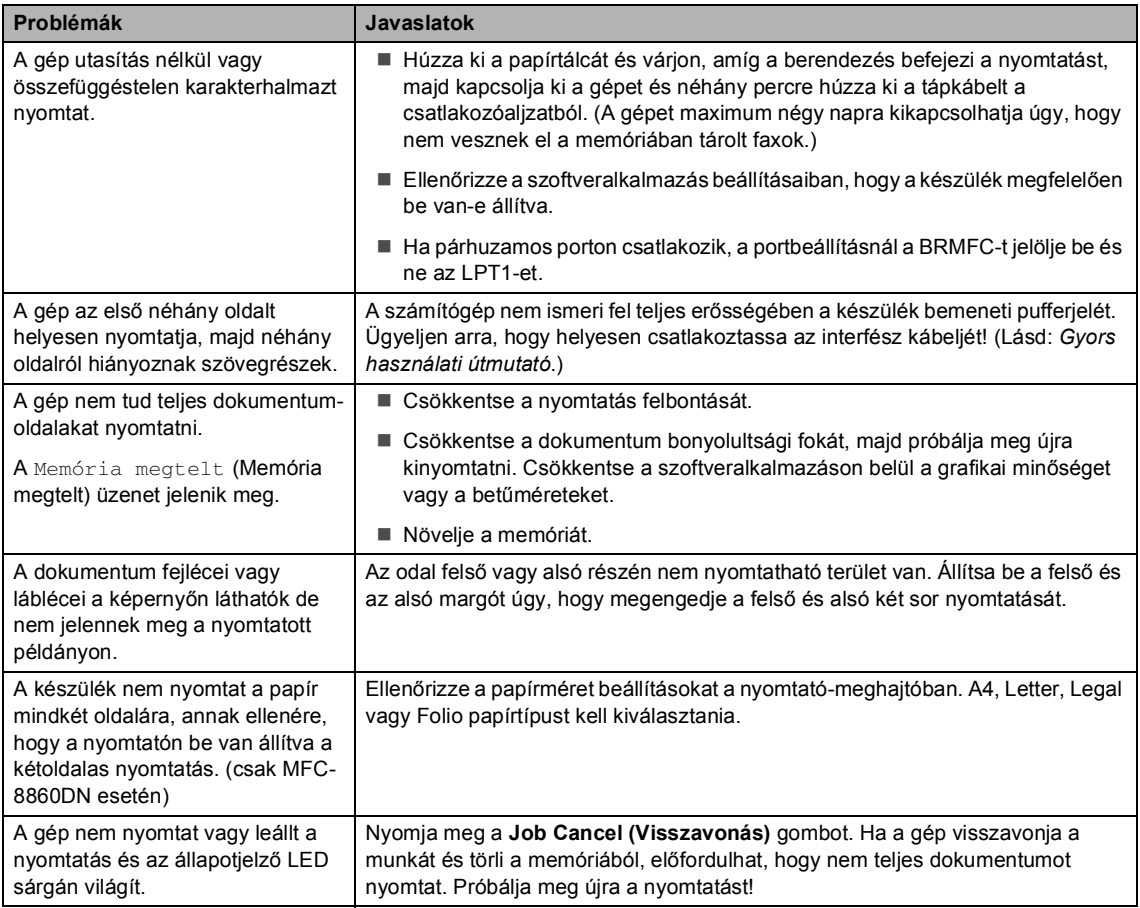

## **Szkennelési problémák**

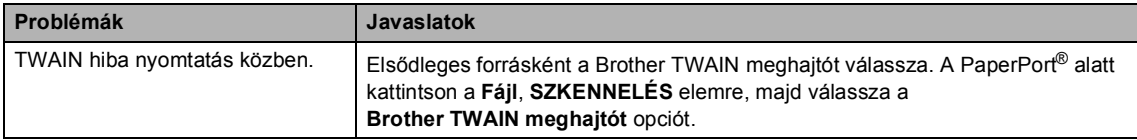

## **Szoftveres problémák**

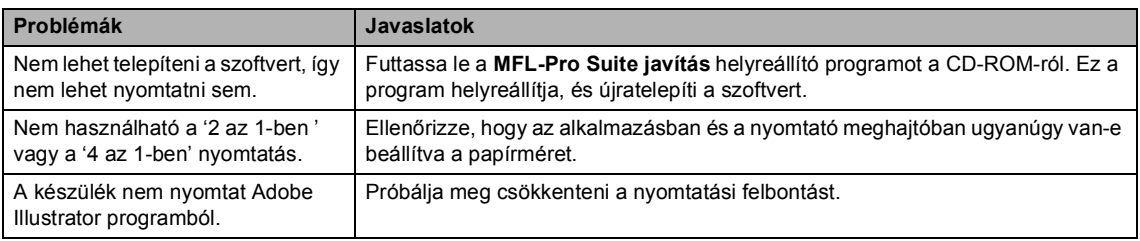

## **Szoftveres problémák (folytatás)**

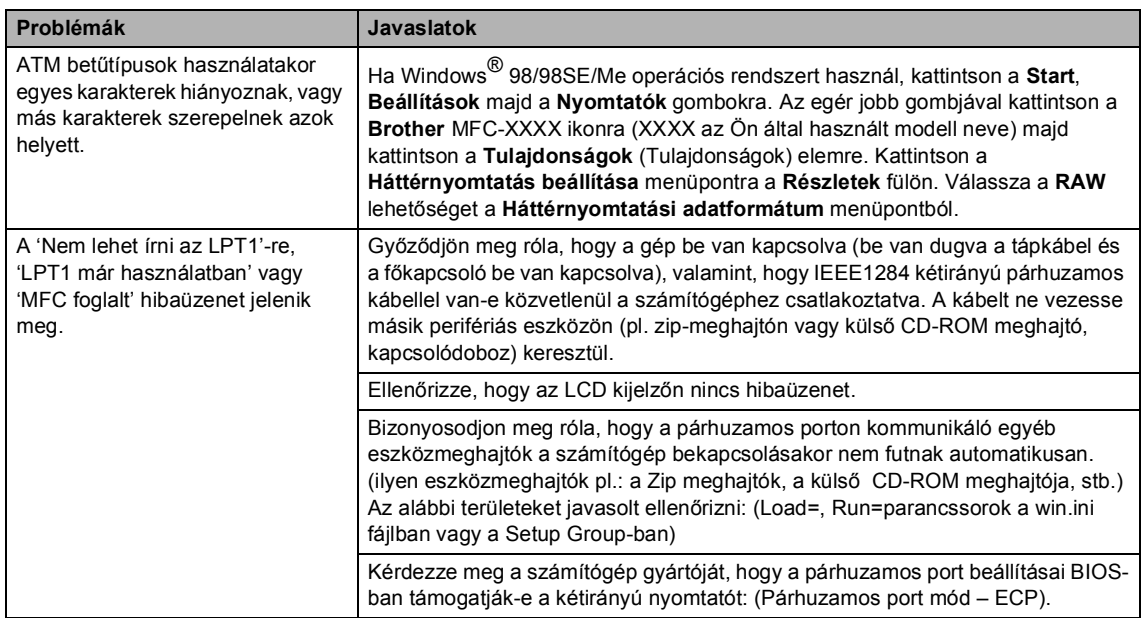

## **Lapkezelési problémák**

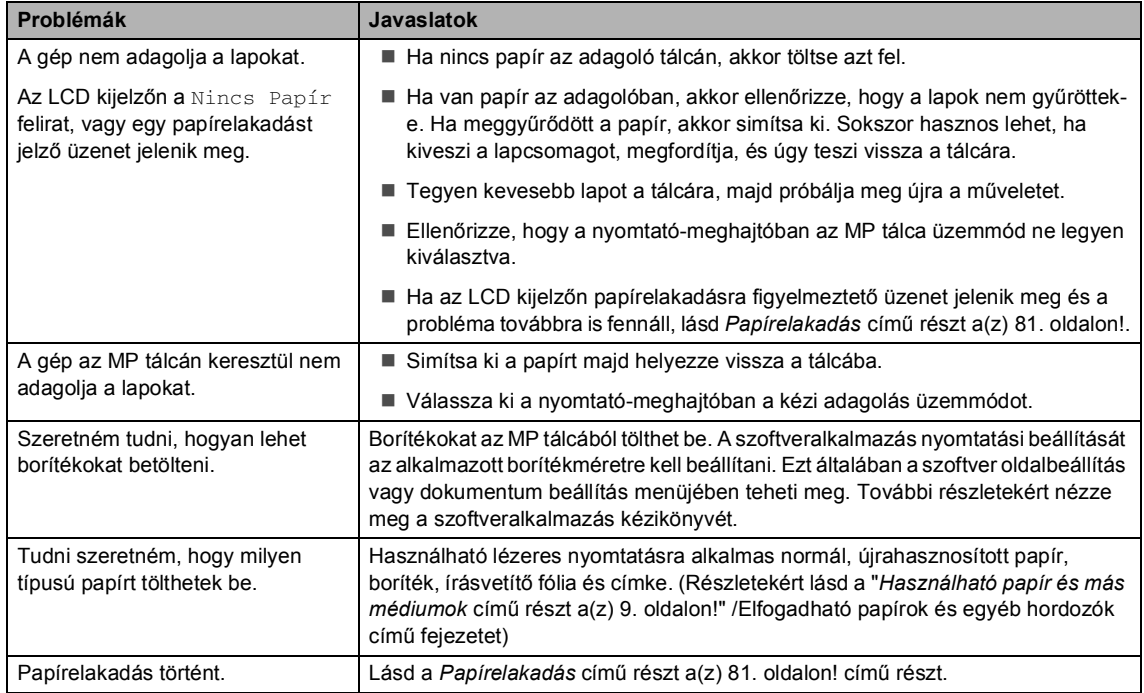

## **Problémák a nyomtatás minőségével**

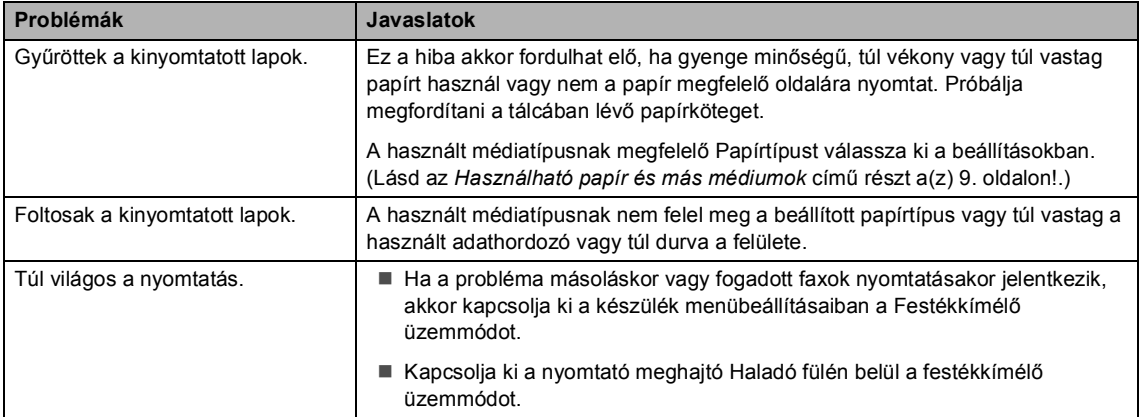

### **Hálózati problémák**

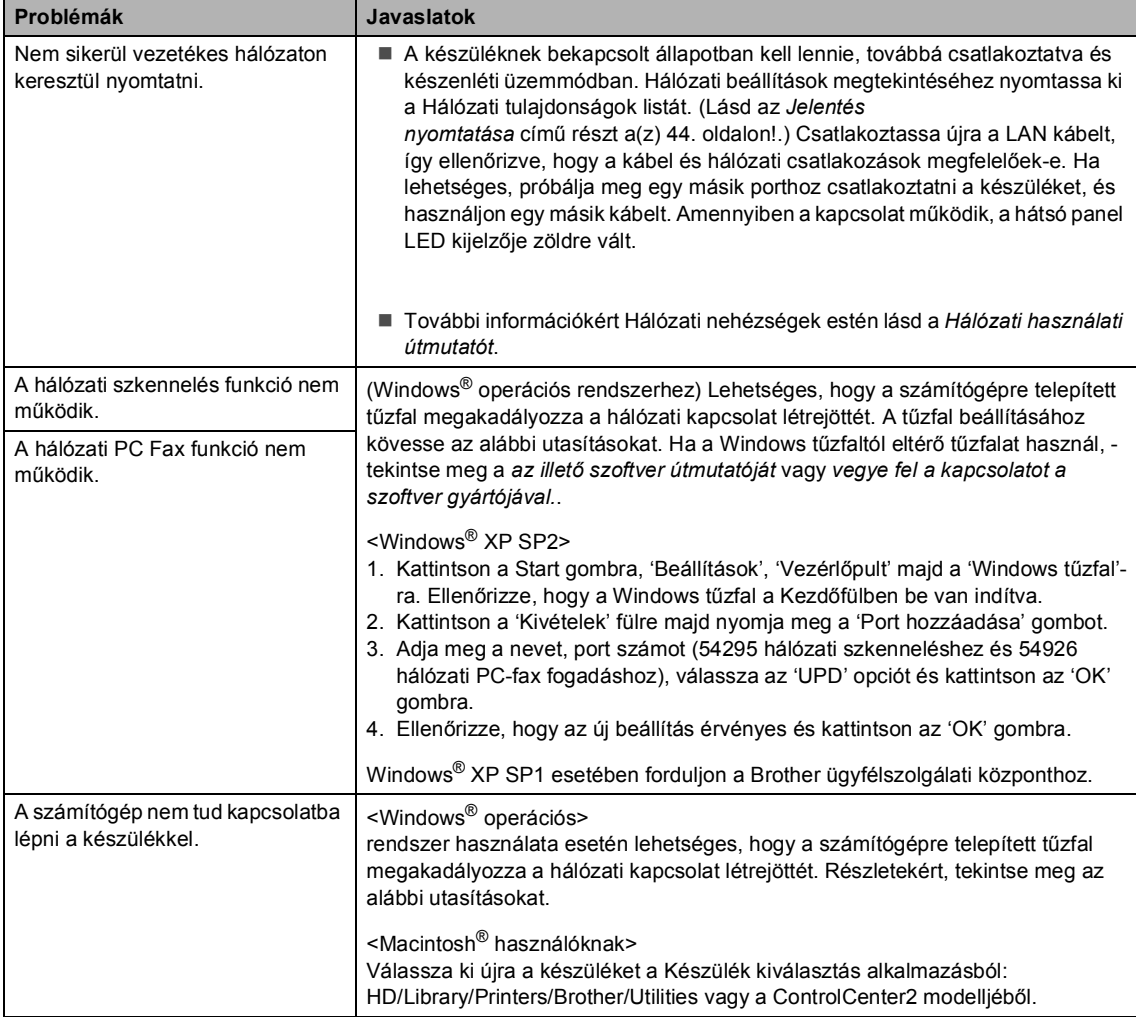

# **A nyomtatási minőség javítása <sup>B</sup>**

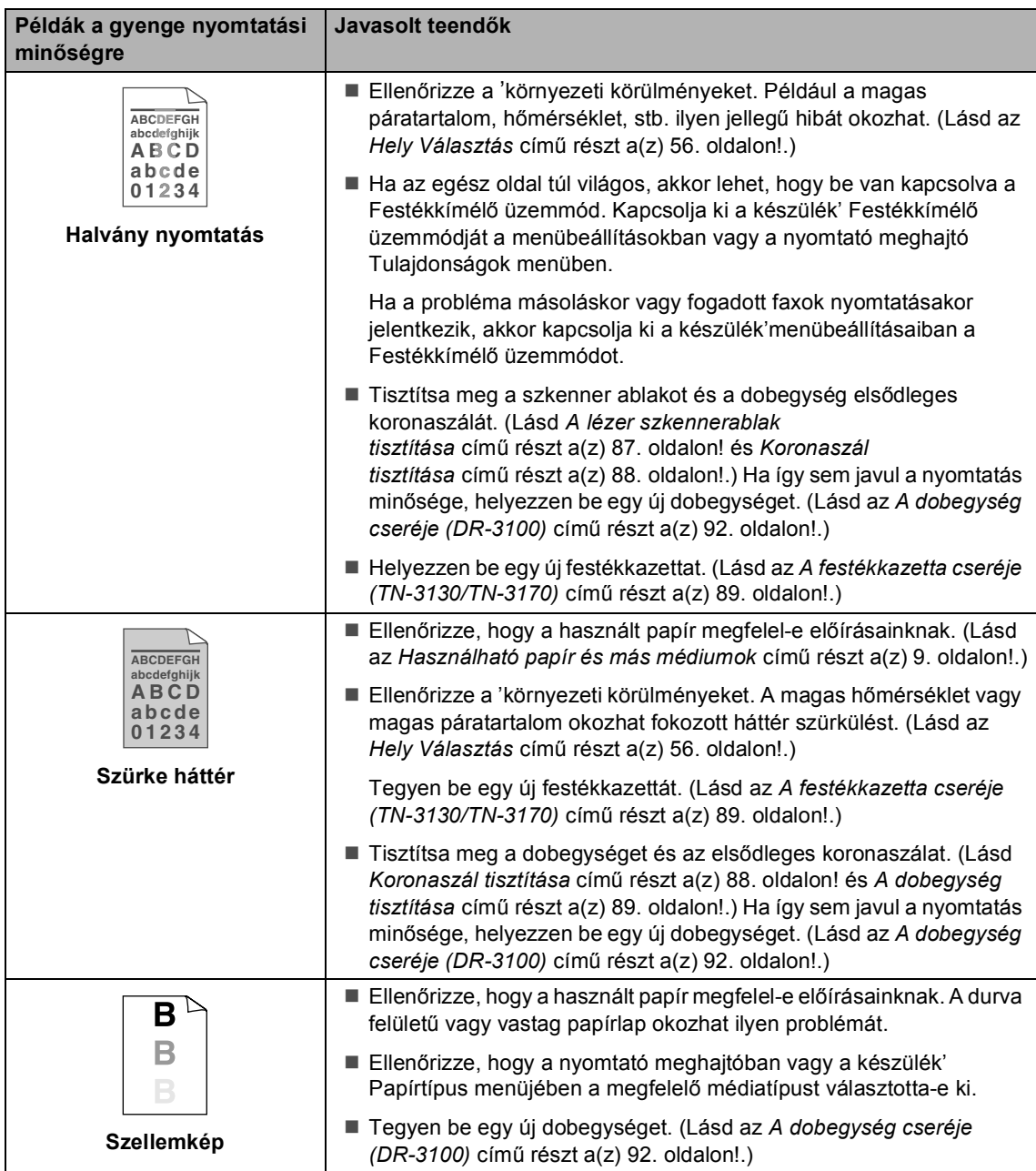

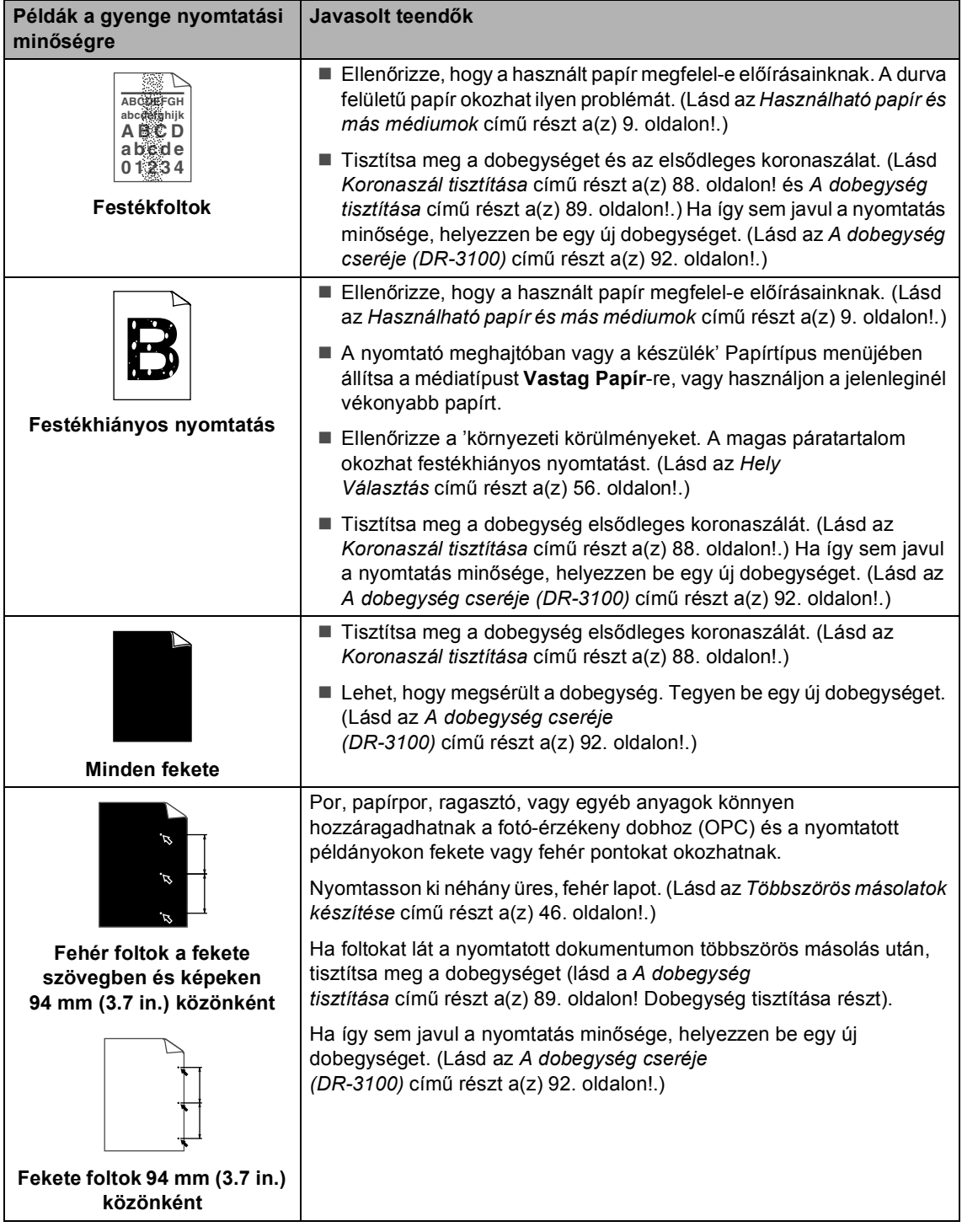

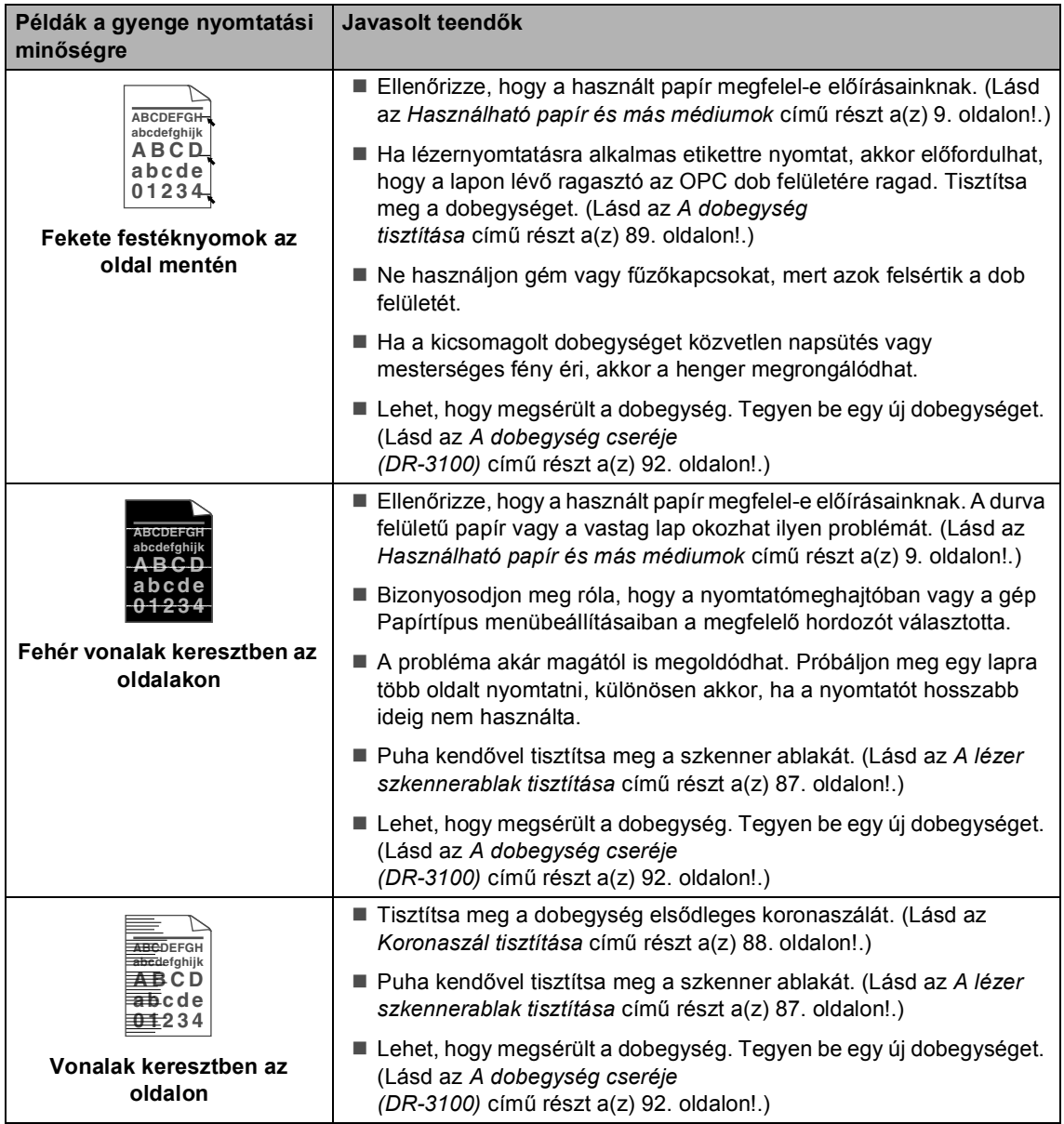

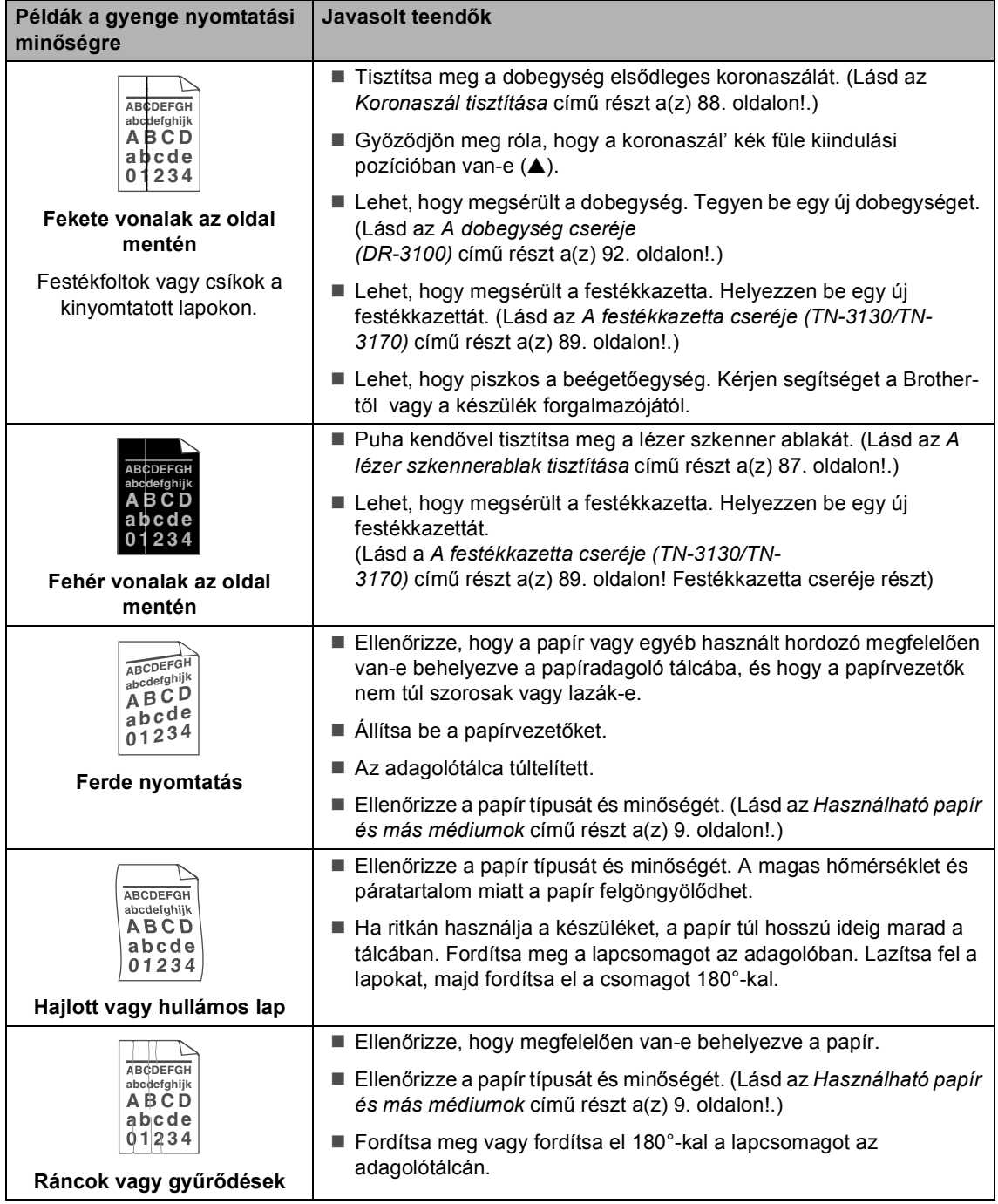

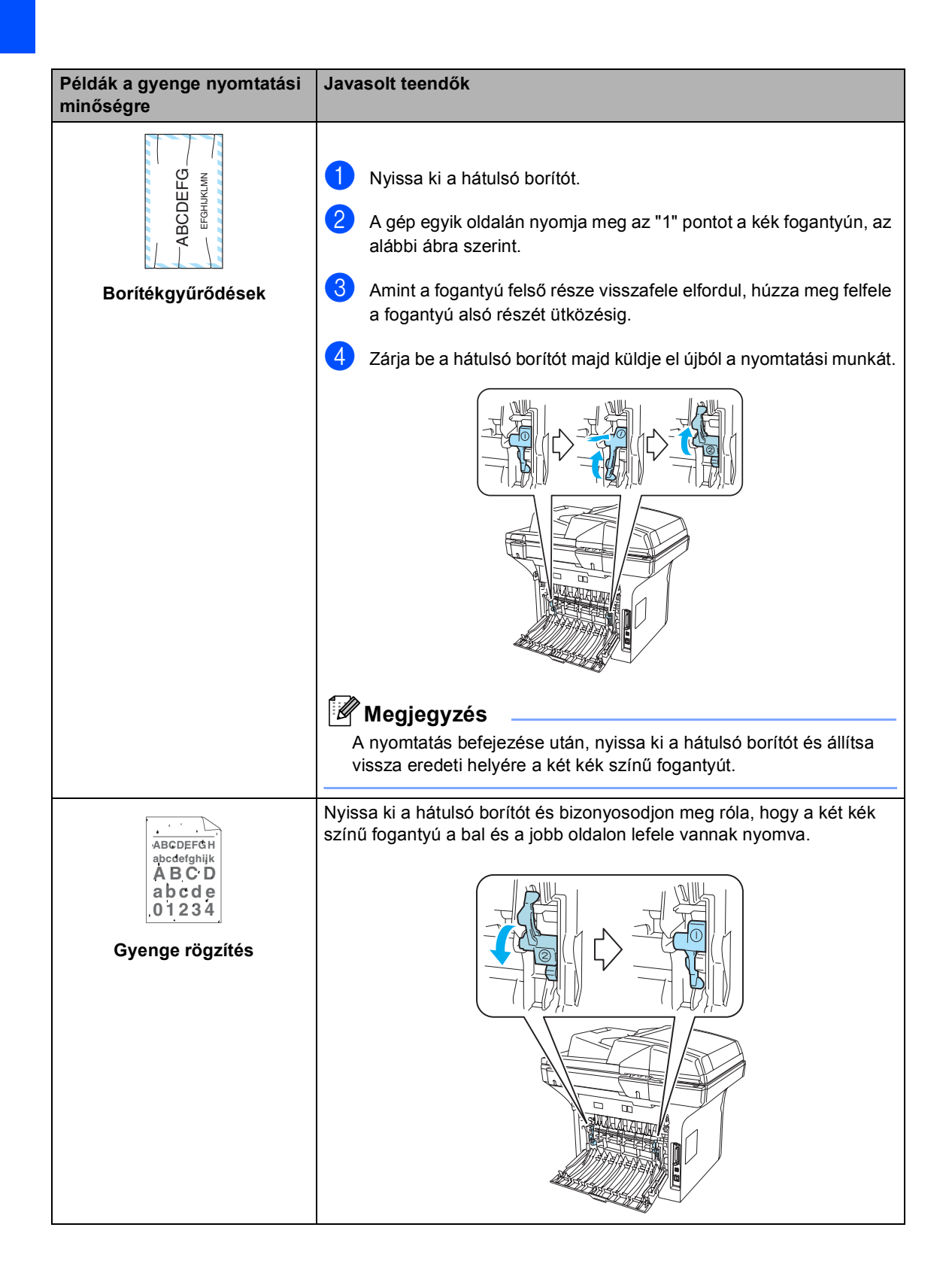

## **Tárcsázás hang felismerés beállítása <sup>B</sup>**

Fax küldésekor a készülék alapértelmezett beállításai szerint automatikusan egy bizonyos ideig vár mielőtt a számot tárcsázná. Ha a Tárcsázási hang beállítást Érzékelés (Felismerés)-re állítja, a készülék amint felismeri a tárcsázási hangot, elkezd tárcsázni. Ezzel a beállítással nyerhet egy kevés időt, különösen akkor ha több számra küld faxot egyszerre. Ha a beállítás módosítását követően a tárcsázással nehézségek adódnak, állítsa vissza az alapértelmezett Nem érzékel beállítást.

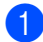

a Nyomja meg a **Menu (Menü)**, **0**, **5**-t.

#### 05.Tárcsahang  $\triangle$  Érzékelés  $\blacktriangledown$  Nem érzékel Válassz  $\blacktriangle\blacktriangledown$  és OK

- **2** Nyomja meg a  $\triangle$  vagy a  $\nabla$  gombot, és válassza a Érzékelés vagy a Nem érzékel beállítást. Nyomja meg a **OK** gombot.
- 8 Nyomja meg a **Stop/Exit (Stop/Kilépés)** gombot.

## **Kompatibilitás <sup>B</sup>**

Ha probléma merül fel fax fogadásakor vagy küldésekor a telefonvonal interferenciája miatt, akkor ajánlott a kompatibilitást, úgy beállítani, hogy a modem sebesség a faxműveleteknél használt sebességre csökkenjen.

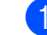

a Nyomja meg a **Menu (Menü)**, **2**, **0**, **1**-t.

```
20.Vegyes
  1.Kompatibilitás
      a Magas
      b Normál
Válassz AV és OK
```
- Nyomja meg a  $\blacktriangle$  vagy a  $\nabla$  gombot, és válassza a Alap vagy a Normál(vagy a Magas) beállítást.
	- Alap: a modem sebessége 9600 bps-re csökken. Hacsak nem rendszeresen lép fel zavar a vonalban, akkor csak szükség esetén használja ezt a beállítást.
	- Normál: a modem sebessége 14400 bps.
	- Magas: a modem sebessége 33600 bps.

Nyomja meg a **OK** gombot.

**3** Nyomja meg a **Stop/Exit (Stop/Kilépés)** gombot.

#### **Megjegyzés**

Ha a kompatibilitást Alap-ra állítja, akkor az ECM hibajavítás nem elérhető.

# <span id="page-82-0"></span>**Hibaüzenetek <sup>B</sup>**

Bármely korszerű irodai terméknél előfordulhatnak hibák. Ilyen esetben a készülék felismeri aproblémát és egy hibaüzenetet jelenít meg a kijelzőn. Leggyakrabban előforduló üzenetek:

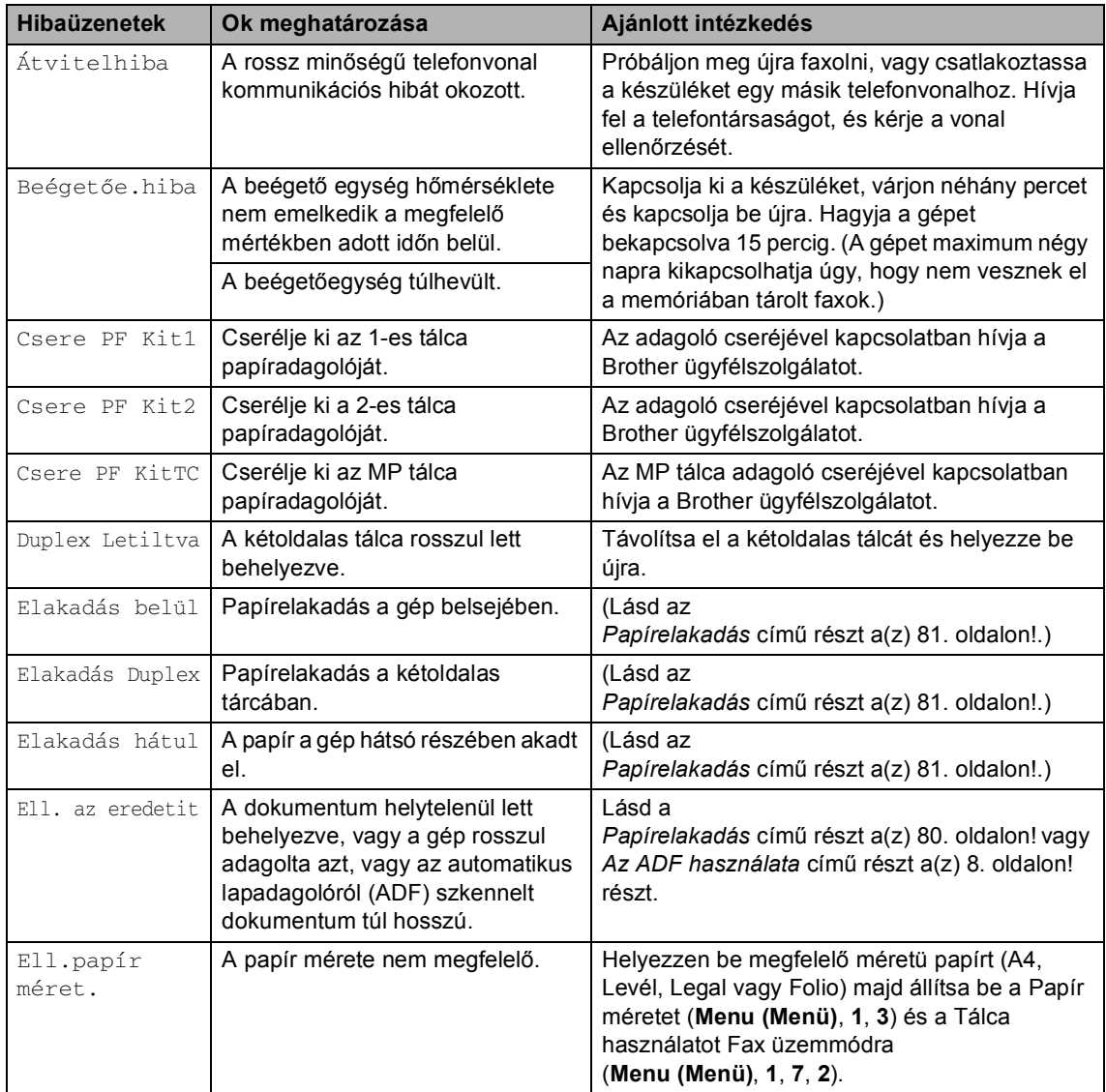

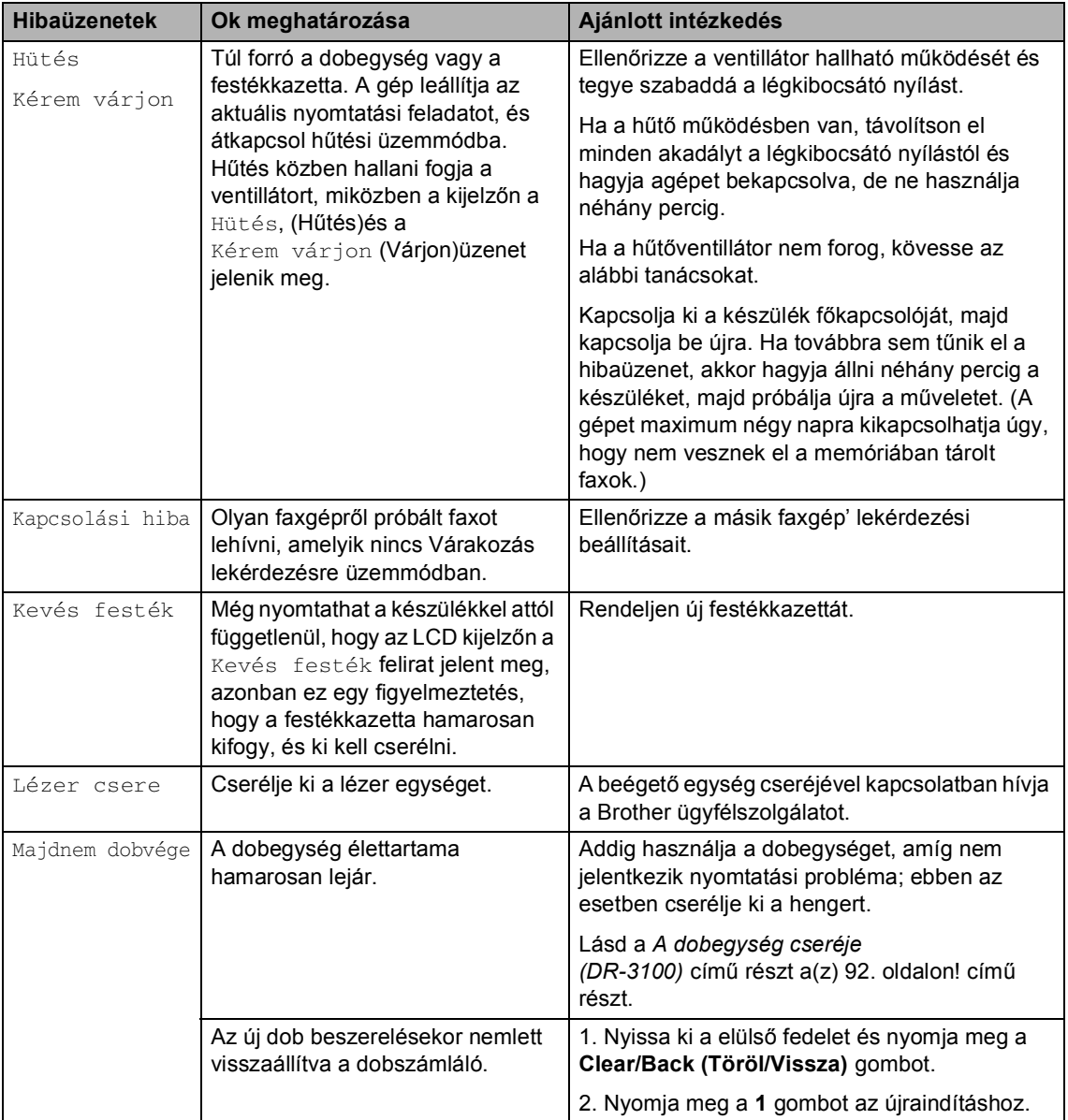

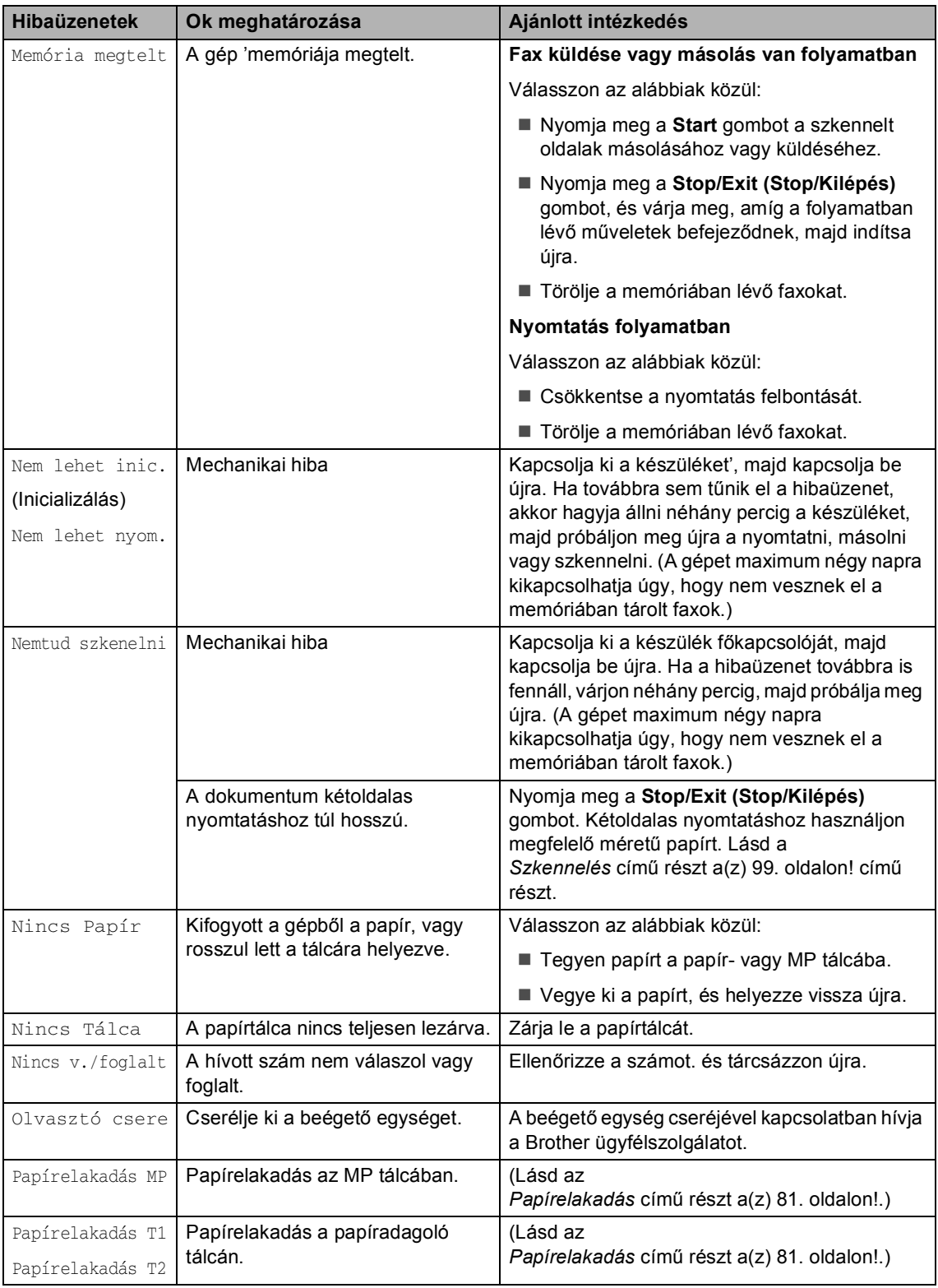

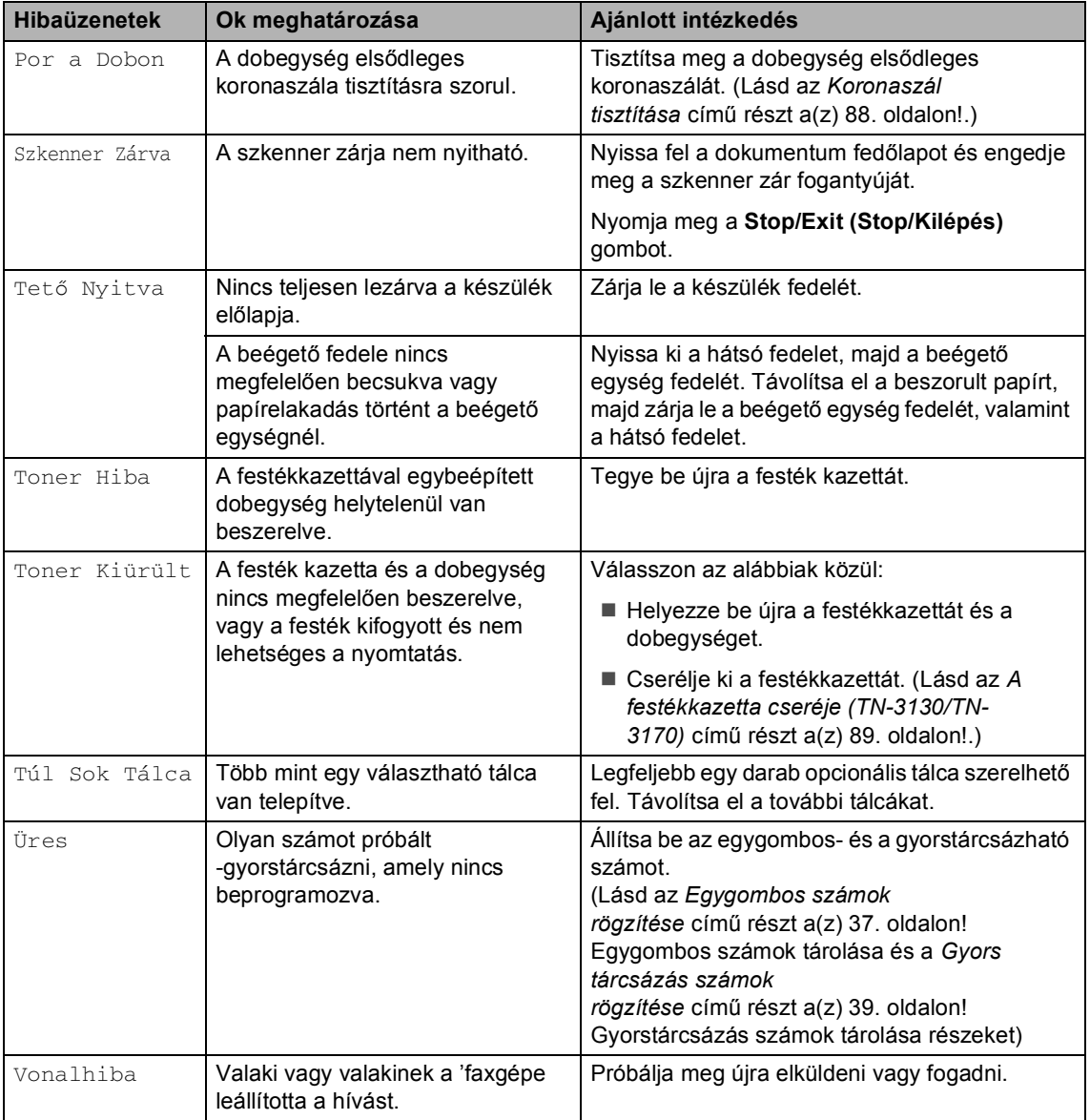

## <span id="page-86-0"></span>**Papírelakadás <sup>B</sup>**

Dokumentum elakadása esetén kövesse az alábbi lépéseket.

#### **A dokumentum az automatikus lapadagoló felső** részén akadt el

Elakadhat a papír, ha helytelenül lett behelyezve vagy adagolva, vagy ha túl hosszú. Kövesse az alábbi lépéseket az elakadás megszüntetéséhez!

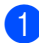

- a Vegye ki a lapadagolóból az összes többi papírt.
- **Nyissa fel az adagoló fedelét.**

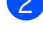

**8** Bal kéz felé húzza ki a beragadt papírt.

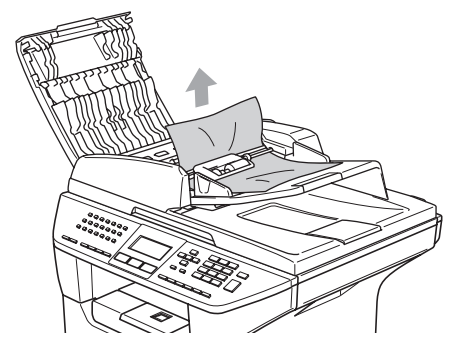

- 4 Zárja vissza az adagoló fedelét.
- 5 Nyomja meg a **Stop/Exit (Stop/Kilépés)** gombot.

#### **A dokumentum az automatikus lapadagoló belsejében akadt el <sup>B</sup>**

- **1** Vegye ki a lapadagolóból az összes többi papírt.
	- b Emelje fel a dokumentum fedőlapot.
- Jobb kéz felé húzza ki a beragadt papírt.

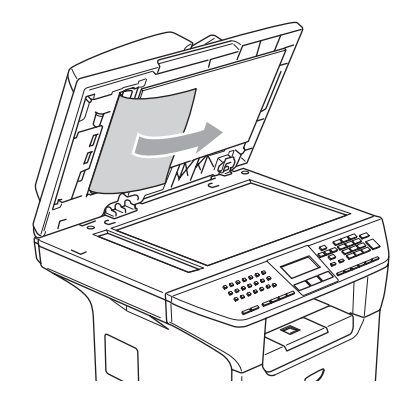

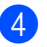

- Zárja vissza a fedőlapot.
- **5** Nyomja meg a **Stop/Exit (Stop/Kilépés)** gombot.

#### **A papír a kimeneti tálcában akadt el <sup>B</sup>**

- **1** Vegye ki a lapadagolóból az összes többi papírt.
- b Jobb kéz felé húzza ki a beragadt papírt.

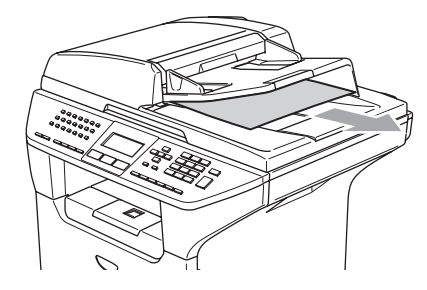

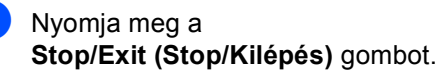

#### **A papír a kétoldalas részben akadt el (MFC-8860DN modelleknél) <sup>B</sup>**

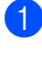

**b** Vegye ki a lapadagolóból az összes többi papírt.

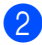

2 Jobb kéz felé húzza ki a beragadt papírt.

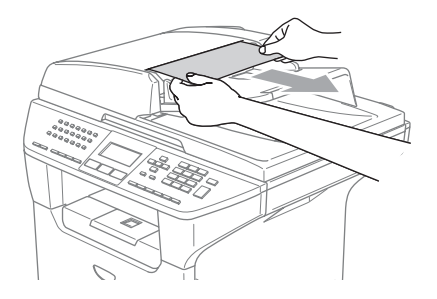

8 Nyomja meg a **Stop/Exit (Stop/Kilépés)** gombot.

## <span id="page-87-0"></span>**Papírelakadás <sup>B</sup>**

Megszüntetheti a papírelakadást, ha követi az itt leírt lépéseket.

## **Forró felület**

Közvetlenül a készülék használata után néhány belső alkatrész különösen forró. A készülék előlapjának felnyitásakor NE ÉRJEN AZ ÁBRÁN SZÜRKÉVEL JELÖLT RÉSZEKHEZ.

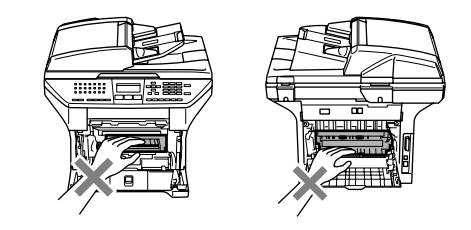

#### **A papír a gép belsejében akadt el <sup>B</sup>**

- - a A papírtálcát húzza ki teljesen a készülékből.
- Mindkét kezével fogja meg és lassan húzza ki a papírt.

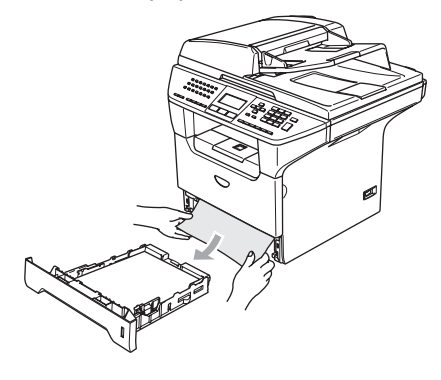

**3** Az elülső fedőlap felnyitásához nyomja le a fedél nyitó fogantyúját.

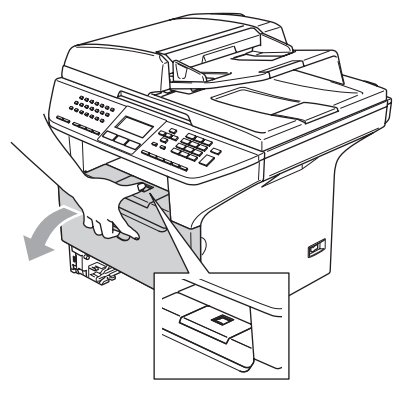

4 Húzza ki a dobegységből és a festékkazettából álló szerelvényt. A beragadt papír kihúzható a festékkazettával egybeépített dobegységből, vagy ha a papír felszabadul, akkor a papírtálca nyílásán keresztül húzható ki.

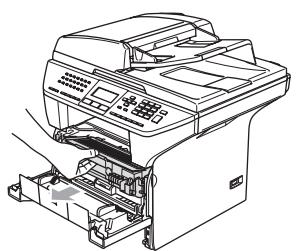

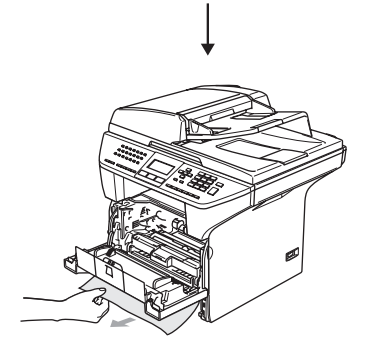

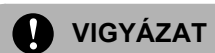

A statikus elektromosság okozta károk elkerülése érdekében ne érjen az alábbi ábrán látható vezetékekhez.

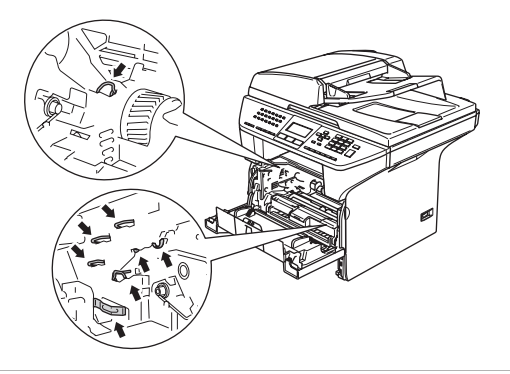

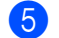

**5** Helyezze vissza a szerelvényt a gépbe.

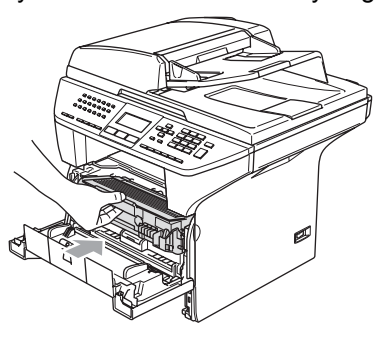

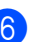

6 Zárja vissza az előlapot.

Helyezze vissza a papíradagoló tálcát.

## **A papír a gép hátsó részében akadt el <sup>B</sup>**

**Az elülső fedőlap felnyitásához nyomja** le a fedél nyitó fogantyúját.

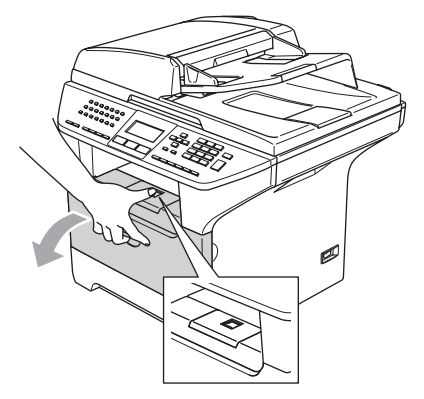

**2** Húzza ki a henger alakú dobegységből és a festékkazettából álló szerelvényt.

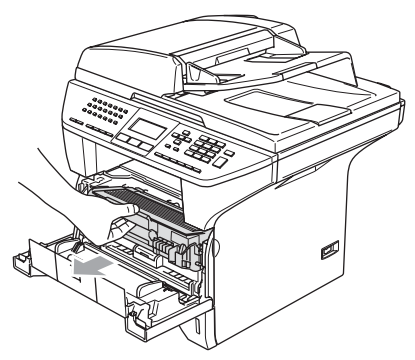

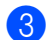

**6** Nyissa fel a hátlapot.

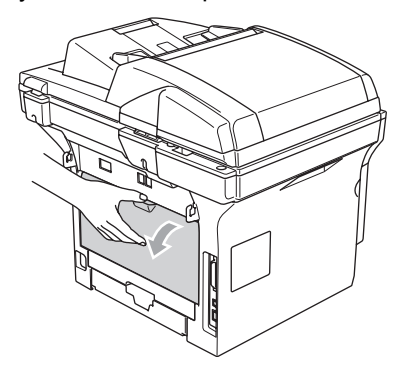

 $\left(4\right)$  Húzza meg a jobb és bal oldali fület a beégetőegység fedelének megnyitásához (1).

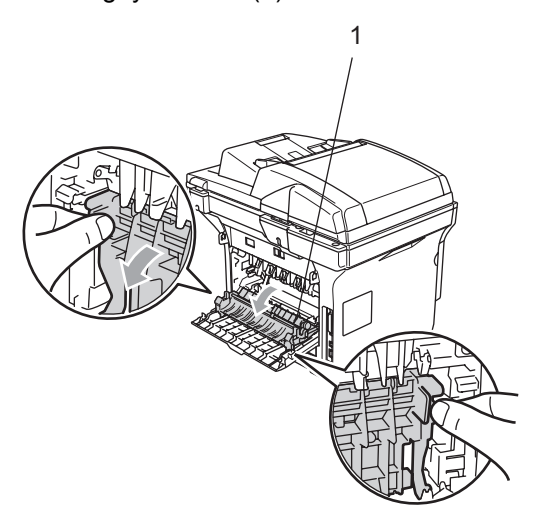

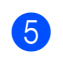

e Mindkét kézzel óvatosan húzza ki a papírt a beégetőegységből.

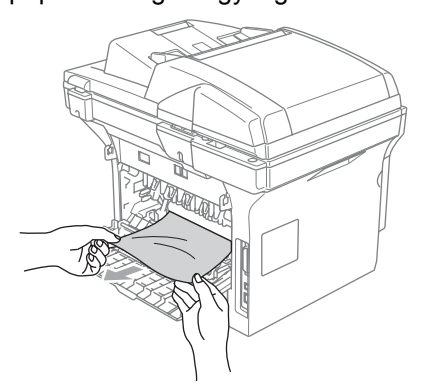

6 Zárja le a hátlapot.

Helyezze vissza a szerelvényt a gépbe.

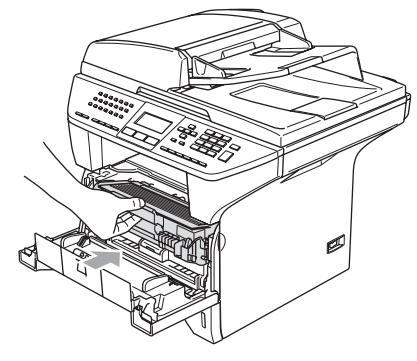

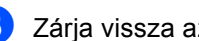

Zárja vissza az előlapot.

#### **Papírelakadás a kétoldalas tálcában (MFC-8860DN modelleknél) <sup>B</sup>**

a A kétoldalas papírtálcát húzza ki teljesen a készülékből.

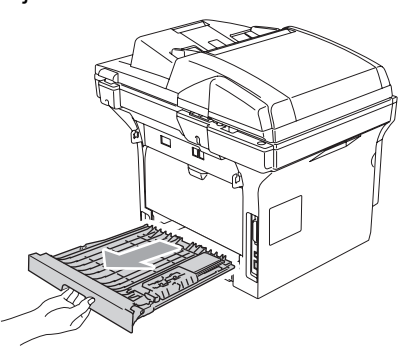

2 Húzza ki a papírt a készülékből vagy a kétoldalas papírtálcából.

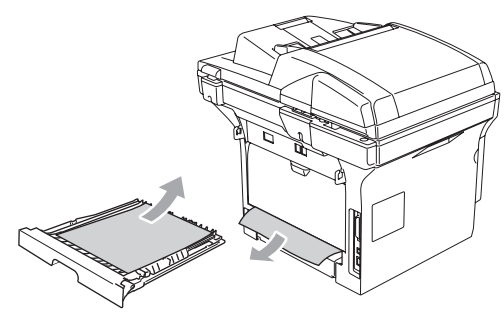

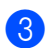

**3** Helyezze vissza a kétoldalas tálcát.

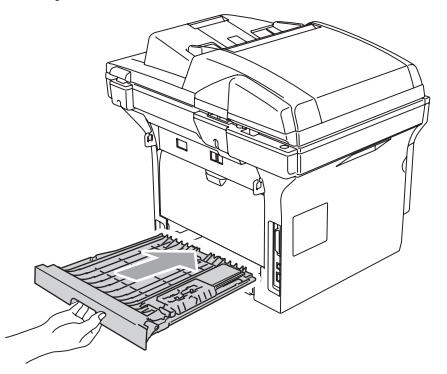

### **A papír a dobegységből és a festékkazettából álló szerelvénybe**  akadt be.

**1** Az elülső fedőlap felnyitásához nyomja le a fedél nyitó fogantyúját.

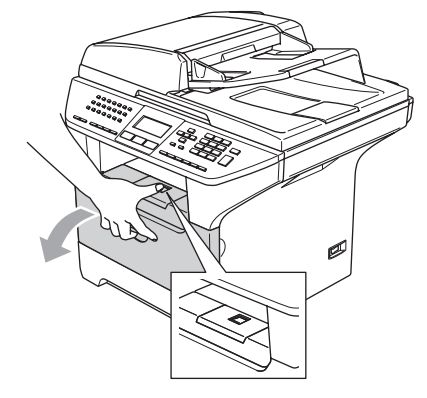

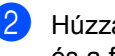

2 Húzza ki a henger alakú dobegységből és a festékkazettából álló szerelvényt.

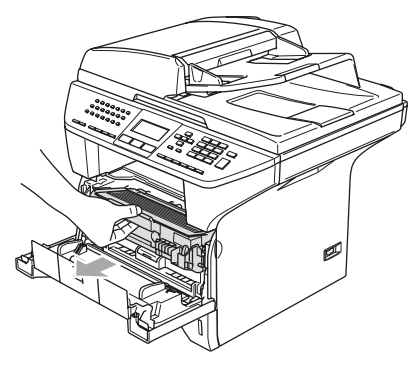

**3** Nyomja le a bal oldali kék rögzítő kart, és húzza ki a kazettát a dobegységből. Szükség esetén vegye ki a dobegységbe ragadt papírt.

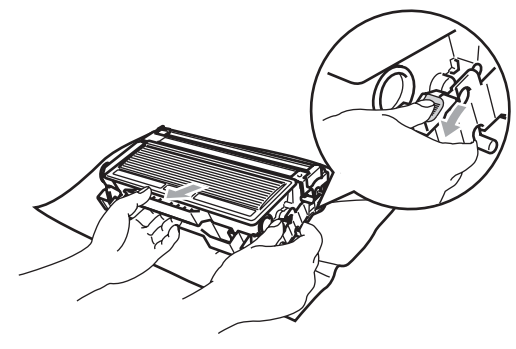

4 Helyezze vissza ütközésig a festékkazettát a dobegységbe. Ha helyesen teszi vissza, akkor a rögzítőkar automatikusan felemelkedik.

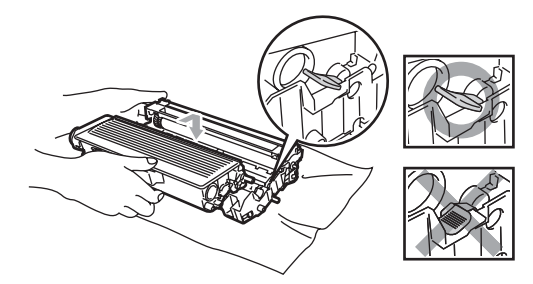

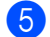

Helyezze vissza a szerelvényt a gépbe.

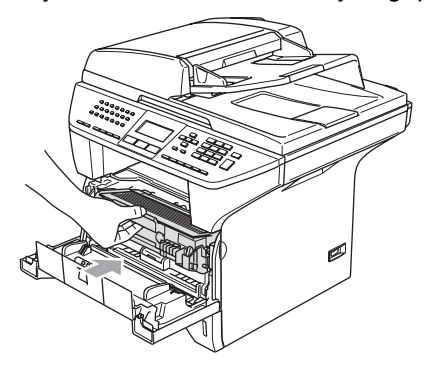

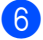

6 Zárja vissza az előlapot.

# **Szokásos karbantartás <sup>B</sup>**

## **VIGYÁZAT**

A dobegységben festék van, ezért óvatosan kezelje. Ha a festék a kezére vagy a ruhájára ömlik, azonnal törölje le vagy mossa le hideg vízzel.

## **A készülék burkolatának tisztítása <sup>B</sup>**

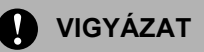

Semleges tisztítószert használjon. Az olyan illékony folyadékok, mint a hígító vagy a benzin rongálhatják a burkolatot.

Ne használjon ammónia tartalmú tisztítószert.

A vezérlőpanel tisztításához ne használjon izopropil alkoholt. Megrepesztheti a panelt.

#### **A burkolat tisztításánál kövesse az alábbi lépéseket: <sup>B</sup>**

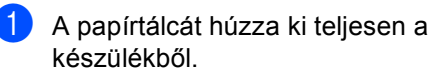

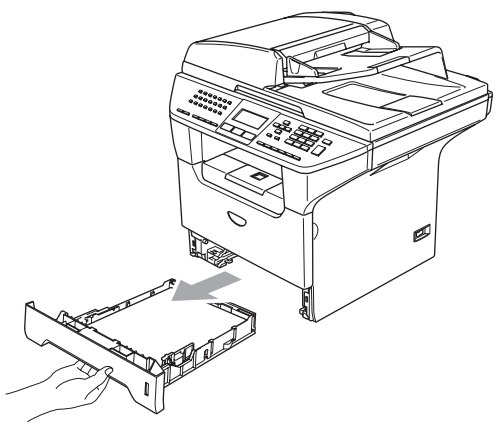

2 Törölje le a port a készülék burkolatáról egy puha kendővel.

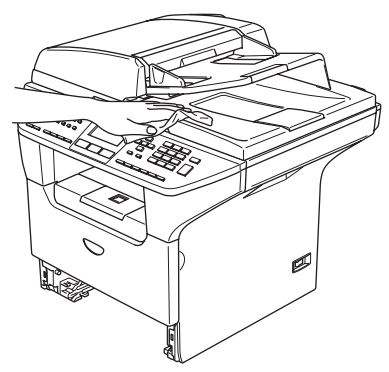

- **3** Távolítson el mindent, ami az adagolótálcába ragadt.
- $\overline{4}$  Egy puha ruhával törölje le a port a tálca belsejéről.

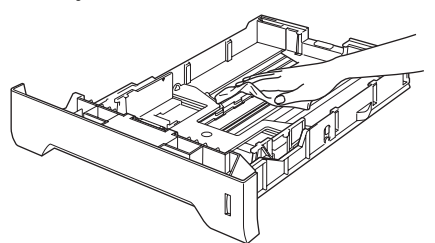

5 Töltse fel papírral, helyezze vissza és rögzítse az adagolótálcát.

## <span id="page-92-0"></span>**A lapolvasó üveg tisztítása <sup>B</sup>**

- **Kapcsolja ki a gépet'.** 
	- Emelje fel a dokumentum fedőlapot(1). Tísztítsa meg a fehér műanyag felületet (2) és a lapolvasó üvegét (3) izopropilalkoholba itatott puha, foszlánymentes kendővel.

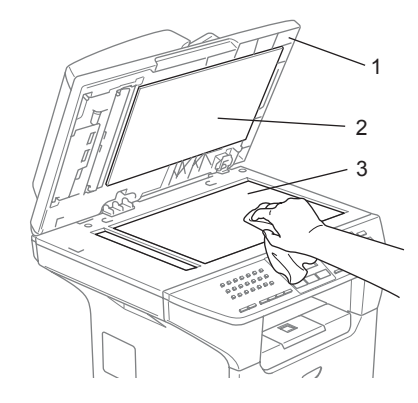

**3** Az automatikus lapadagolóban (ADF) törölje le a fehér műanyag rudat(1) és az alatta lévő üveg csíkot(2) egy izopropil alkoholos, foszlánymentes ruhával.

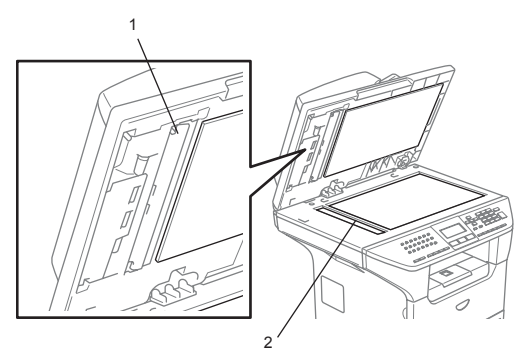

## <span id="page-93-0"></span>**A lézer szkennerablak tisztítása <sup>B</sup>**

## **VIGYÁZAT**

Ne tisztítsa a lézeres szkennerablakot izopropil alkohollal.

Ne érintse meg kézzel a szkennerablakot.

- **1** Kapcsolja ki a gépet'. Először húzza ki a telefonzsinórt, majd a tápkábelt a hálózati csatlakozóaljzatból.
- <sup>2</sup> Hajtsa le az előlapot, és vegye ki a dobegységből és a festékkazettából álló szerelvényt.

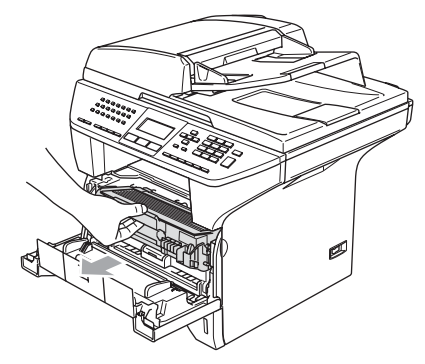

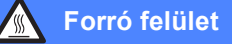

Közvetlenül a készülék használata után néhány belső alkatrész különösen forró. A készülék előlapjának felnyitásakor NE ÉRJEN AZ ÁBRÁN SZÜRKÉVEL JELÖLT RÉSZEKHEZ.

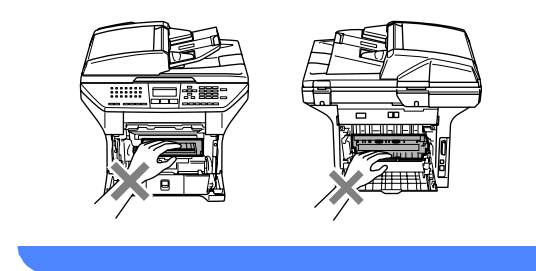

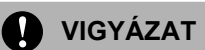

A statikus elektromosság okozta károk elkerülése érdekében ne érjen az alábbi ábrán látható vezetékekhez.

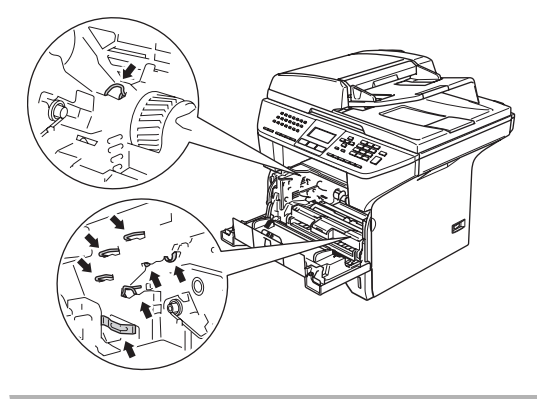

 $\overline{3}$  Finoman törölje le a szkennerablakot(1) egy tiszta, száraz, foszlánymentes ruhával. Ne használjon izopropil alkoholt.

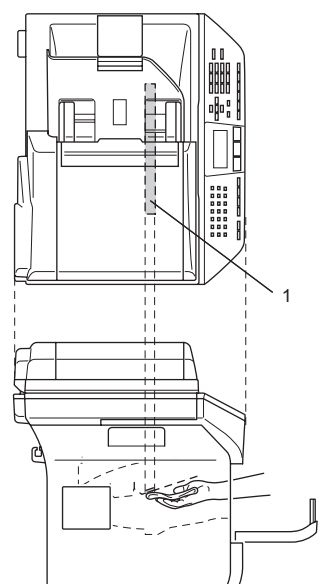

4 Helyezze vissza a dobegységből és festékkazettából álló szerelvényt.

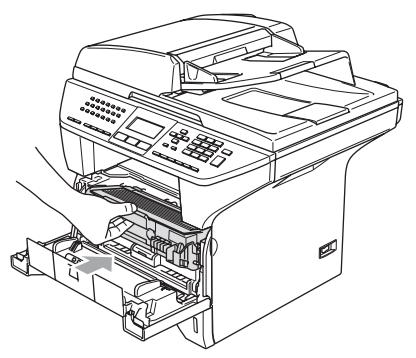

- 5 Zárja vissza az előlapot.
- 6 Először dugja vissza' a tápkábelt az aljzatba, majd a telefonzsinórt. Kapcsolja be a készüléket'.

## <span id="page-94-0"></span>**Koronaszál tisztítása <sup>B</sup>**

A festékkazettából és dobegységből álló szerelvényt ajánlatos egy papírra vagy rongyra helyezni, arra az esetre ha véletlenül a festék kicsöpögne.

Hajtsa le az előlapot, és vegye ki a dobegységből és a festékkazettából álló szerelvényt.

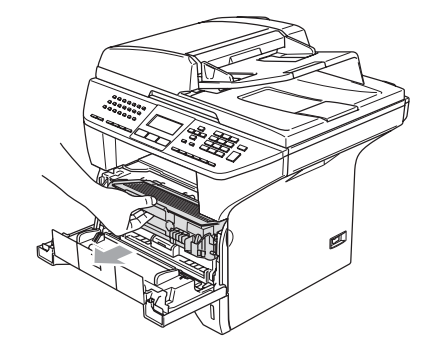

Tisztítsa le a koronaszálat a dobegységben úgy, hogy a kék fület néhányszor finoman jobbról balra csúsztatja.

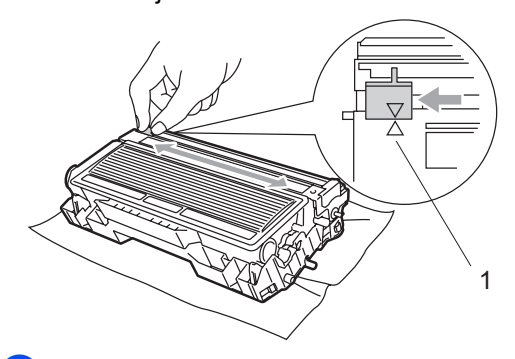

**3** Állítsa vissza a kiindulási helyzetbe a kék fület  $(\blacktriangledown)$ .

**VIGYÁZAT**

Ha a fül nem áll a kiindulási helyzetben  $(\blacktriangledown)$ , akkor a kinyomtatott lapokon függőleges csíkok fognak megjelenni.

Helyezze vissza a szerelvényt a gépbe.

Zárja vissza az előlapot.

## <span id="page-95-1"></span>**A dobegység tisztítása <sup>B</sup>**

- a Vegye ki a dobegységből és a festékkazettából álló szerelvényt, majd vegye ki a festékkazettát a dobegységből.
- 2 Helyezze a nyomtatási mintás a dobegység elé és keresse meg a rossz minőségű nyomtatás pozícióját.

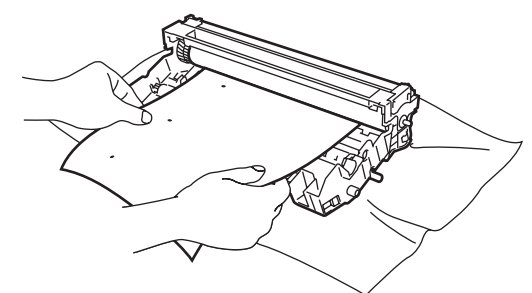

Forgassa el a hengeren lévő hajtószerkezetet, közben vizsgálja meg az OPC henger felületét(1).

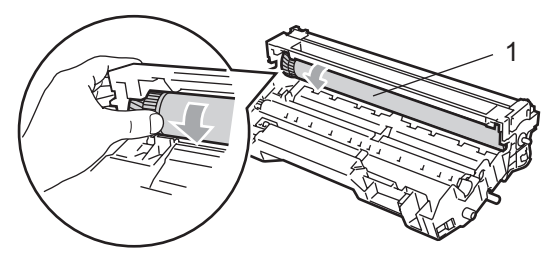

Ha a minta alapján megtalálta a henger felületén a szennyeződést, finoman porolja le az OPC henger felületét egy izopropil alkoholba mártott pamut kendővel.

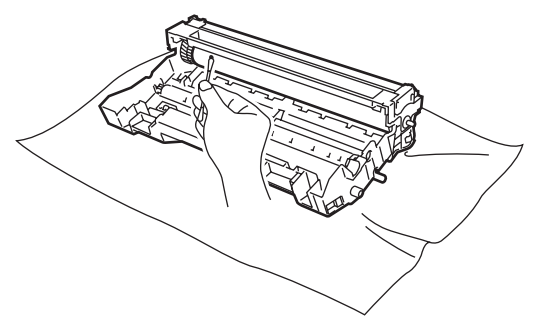

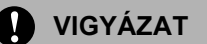

Az OPC dob fotoszenzitív, ezért ne érjen hozzá az ujjaival.

Ne törölje vagy dörzsölje a hengert, mert az felsértheti a felületét.

Ne próbálja éles tárggyal, például golyóstollal tisztítani az OPC hengert, mert az maradandó sérülést okozhat.

## <span id="page-95-0"></span>**A festékkazetta cseréje (TN-3130/TN-3170) <sup>B</sup>**

The TN-3170 festékkazetta megközelítőleg 7,000 oldalt nyomtat nagyteljesítményű kazetta esetében. Ha a festék kezd kifogyni, akkor az LCD kijelzőn a Kevés festék felirat jelenik meg. A készülék tartozéka egy standard TN-3130 festékkazetta amelyet 3,500 oldal kinyomtatása után ki kell cserélni. A kazetta élettartama attól függ, hogy általában milyen dokumentumokat nyomtat ki (pl. normál leveleket, összetett ábrákat).

## **Megjegyzés**

Érdemes már akkor készenlétbe helyezni egy új festékkazettát, amikor megjelenik a kijelzőn a Kevés festék figyelmeztető üzenet.

A helyi környezetvédelmi szabályoknak megfelelően dobja ki a festékkazettát, elkülönítve azt a háztartási szeméttől. Az újrahasznosítással kapcsolatban információkat talál a környezetvédelem jegyében született<www.brothergreen.co.uk> honlapon.Gondosan zárja le a kazettát, hogy ne folyjon ki belőle a festék. Ha bármilyen kérdése van, hívja a helyi hulladékkezeléssel foglalkozó hivatalt.

Érdemes a festékkazetta cseréjekor megtisztítani a gépet és a dobegységet. (Lásd *[A lézer szkennerablak](#page-93-0)  tisztítása* című [részt a\(z\) 87. oldalon!](#page-93-0) és *[Koronaszál](#page-94-0)  tisztítása* című [részt a\(z\) 88. oldalon!.](#page-94-0))

## **A festékkazetta cseréje. <sup>B</sup>**

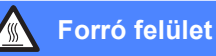

Közvetlenül a készülék használata után néhány belső alkatrész különösen forró. A készülék előlapjának felnyitásakor NE ÉRJEN AZ ÁBRÁN SZÜRKÉVEL JELÖLT RÉSZEKHEZ.

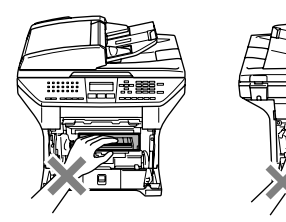

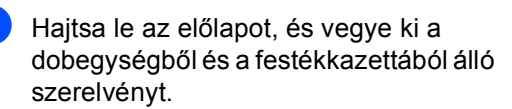

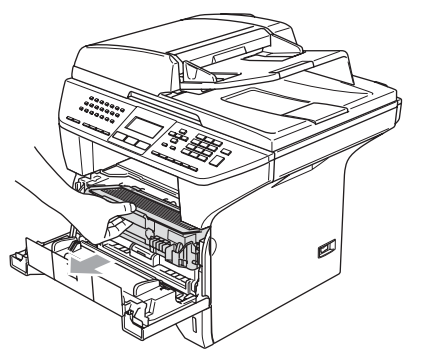

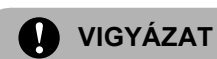

A statikus elektromosság okozta károk elkerülése érdekében ne érjen az alábbi ábrán látható vezetékekhez.

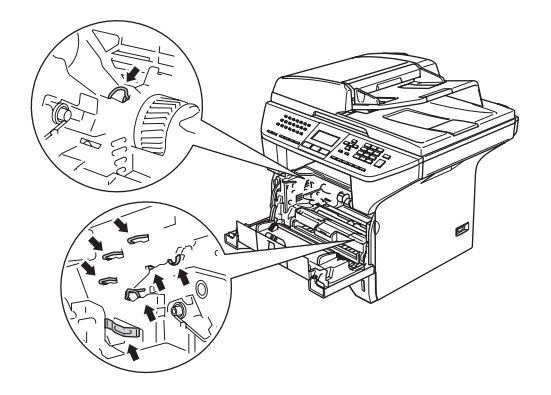

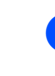

**2** Nyomja le a bal oldali kék rögzítő kart, és húzza ki a kazettát a dobegységből.

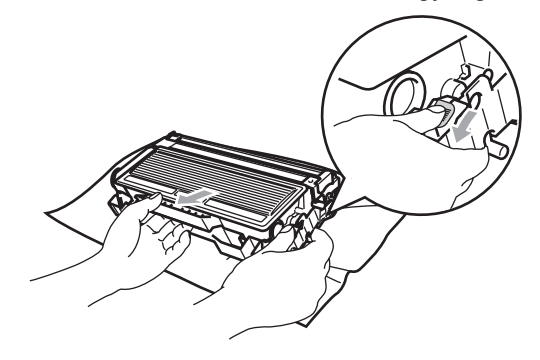

## **FIGYELEM**

A festékkazettát NE DOBJA TŰZBE. A kazetta felrobbanhat ezáltal sérüléseket okozva.

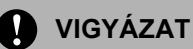

Tegye a dobegységet egy ruhára vagy egy nagyobb újságpapírra, így elkerülheti, a festék kifröccsenését vagy kifolyását.

Óvatosan bánjon a festékkazettával. Ha a festék a kezére vagy a ruhájára ömlik, azonnal törölje le vagy mossa le hideg vízzel.

## **VIGYÁZAT**

A Brother gépek speciális festékkel működnek, és akkor nyújtják a legoptimálisabb teljesítményt, ha eredeti Brother kazettát használ (**TN–3130/TN– 3170**). A Brother nem tudja garantálni a festék vagy a kazetta optimális teljesítményét, ha más márkájú festéket vagy festékkazettát használ. Ezért a Brother azt javasolja, kizárólag Brother márkájú festékkazettát helyezzen a nyomtatóba, és ne töltse fel a kazettát másfajta festékkel. A garancia nem vonatkozik a dobegység vagy egyéb alkatrészek olyan kárának javítására, amely azért keletkezett, mert a használt, nem eredeti Brother márkájú festékkazetta nem illik az Ön készülékébe, vagy mert a festék nem alkalmas a készülékben való használatra.

A festékkazettát közvetlenül a behelyezés előtt csomagolja ki. Ha sokáig hagyja kibontva a kazettát, akkor csökken annak élettartama.

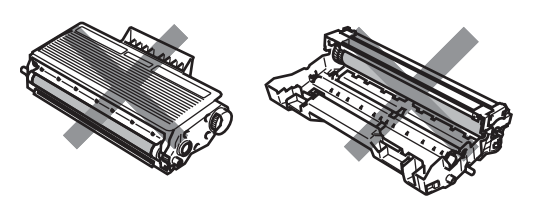

A nyomtatási minőség romlásának elkerülése érdekében ne érjen az ábrán szürkével jelölt alkatrészekhez.

c Csomagolja ki az új kazettát. Tegye a használt tonert egy alumínium tasakba, és a környezetvédelmi szabályoknak megfelelően dobja ki.

d Oldalirányba ötször vagy hatszor rázza meg finoman a festékkazettát, hogy a festék egyenletesen eloszoljon.

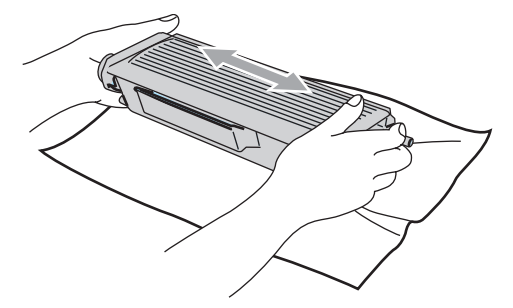

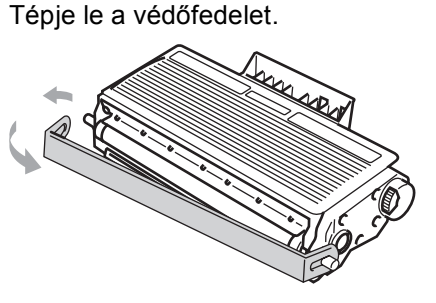

6 Helyezze vissza ütközésig a festékkazettát a dobegységbe. Ha helyesen teszi vissza, akkor a rögzítőkar automatikusan felemelkedik.

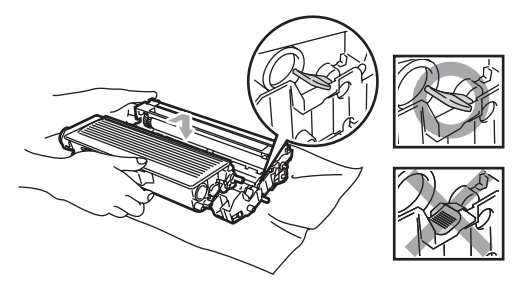

Tisztítsa le a koronaszálat a dobegységben úgy, hogy a kék fület néhányszor finoman jobbról balra csúsztatja. A kék füleket helyezze vissza kiindulási helyzetbe  $(\blacktriangledown)$ .

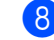

- Helyezze vissza a szerelvényt a gépbe.
- Zárja vissza az előlapot.

## <span id="page-98-0"></span>**A dobegység cseréje (DR-3100) <sup>B</sup>**

A készülék egy henger alakú dobegység segítségével nyomtat a papírra. Ha az LCD kijelzőn a Majdnem dobvége felirat jelenik meg, akkor nemsokára lejár a dobegység élettartama, azaz hamarosan ki kell cserélni.

Rövid ideig még használhatja a hengert akkor is, ha az LCD a Majdnem dobvége feliratot jelezte ki. Ha azonban lényegesen romlik a nyomtatás minősége (még a Majdnem dobvége üzenet megjelenése előtt), akkor ki kell cserélni a dobegységet. Ha kicseréli a hengert, tisztítsa ki a gép belsejét. (Lásd az *[A lézer szkennerablak](#page-93-0)  tisztítása* című [részt a\(z\) 87. oldalon!.](#page-93-0))

## **VIGYÁZAT**

A dobegység cseréjekor óvatosan kezelje a hengert, mert festék van benne. Ha a festék a kezére vagy a ruhájára ömlik, azonnal törölje le vagy mossa le hideg vízzel.

## **Megjegyzés**

A dobegység fogyó eszköz, így bizonyos időközönként ki kell cserélni. Számos tényező befolyásolja a henger élettartamát, például a hőmérséklet, a páratartalom, a papír típusa, és hogy mennyi festéket használ egy-egy munkafeladathoz. A dobegység becsült élettartama maximum 25 000 oldal. A ténylegesen kinyomtatott oldalak száma azonban számottevően kevesebb is lehet a becsült értéknél. Mivel nem áll módunkban ellenőrizni a henger tényleges élettartamát befolyásoló tényezőket, ezért nem tudjuk garantálni azt a minimális oldalszámot, amelyet a dobegységgel nyomtathat.

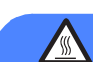

## **Forró felület**

Közvetlenül a készülék használata után néhány belső alkatrész különösen forró. A készülék előlapjának felnyitásakor NE ÉRJEN AZ ÁBRÁN SZÜRKÉVEL JELÖLT RÉSZEKHEZ.

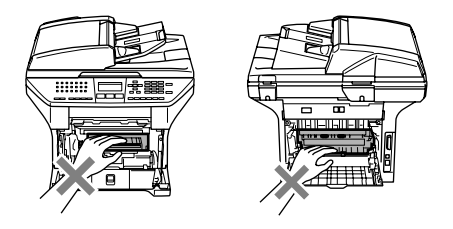

Hajtsa le az előlapot, és vegye ki a dobegységből és a festékkazettából álló szerelvényt.

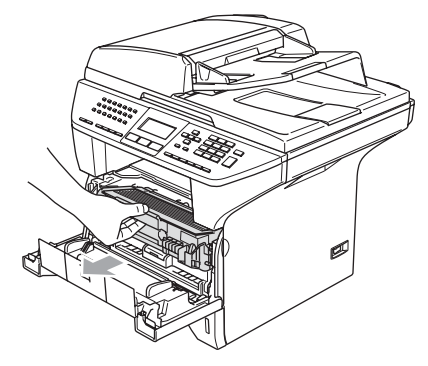

**VIGYÁZAT**

A statikus elektromosság okozta károk elkerülése érdekében ne érjen az alábbi ábrán látható vezetékekhez.

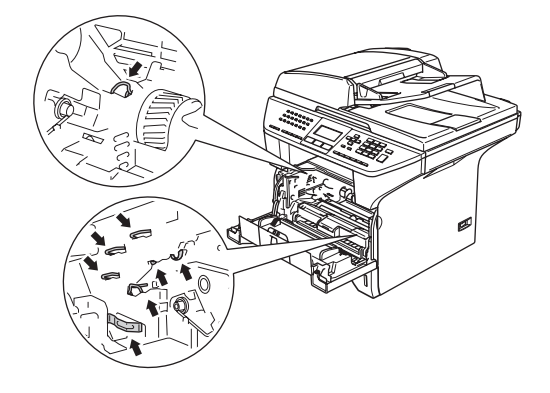

**2** Nyomja le a bal oldali kék rögzítő kart, és húzza ki a kazettát a dobegységből.

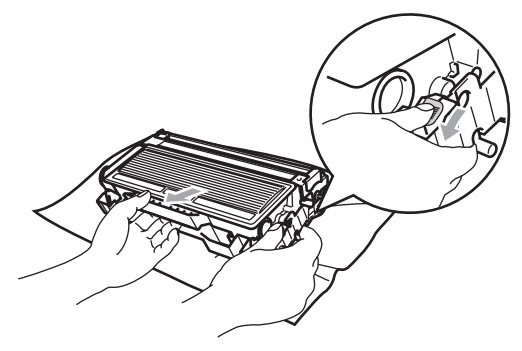

## **Megjegyzés**

A helyi környezetvédelmi szabályoknak megfelelően dobja ki a dobegységet, elkülönítve azt a háztartási szeméttől. Gondosan zárja le a dobegységet, hogy ne folyjon ki belőle a festék. Ha bármilyen kérdése van, hívja a helyi hulladékkezeléssel foglalkozó hivatalt.

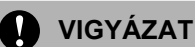

A dobegységet közvetlenül a behelyezés előtt csomagolja ki. Tegye a használt dobegységet egy műanyag tasakba.

- c Csomagolja ki az új dobegységet.
- Helyezze vissza ütközésig a festékkazettát a dobegységbe. Ha helyesen teszi vissza, akkor a rögzítőkar automatikusan felemelkedik.

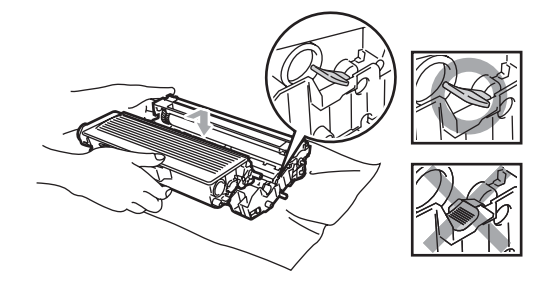

- Helyezze vissza a szerelvényt a gépbe. Ne zárja vissza az előlapot.
- f Nyomja meg a **Clear/Back (Töröl/Vissza)** gombot.

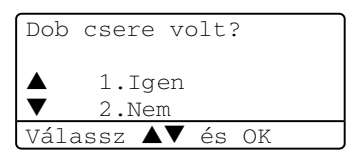

A **1** gombbal erősítse meg a cserét.

Ha az LCD-n az Elfogadva felirat jelenik meg, akkor zárja vissza az előlapot.

## **VIGYÁZAT**

Ha a festék a kezére vagy a ruhájára ömlik, azonnal törölje le vagy mossa le hideg vízzel.

# **Időszakos karbantartást igénylő részek cseréje <sup>B</sup>**

Az időszakos karbantartást igénylő alkatrészeket rendszeresen cserélnei kell, a nyomtatás minőségének megőrzéséhez. A következő listán felsorolt alkatrészeket körülbelül 100 000 oldal nyomtatása után cserélni kell. Az alábbi üzenetek megjelenése esetén hívja a Brother viszonteladót.

#### **Hálózati problémák**

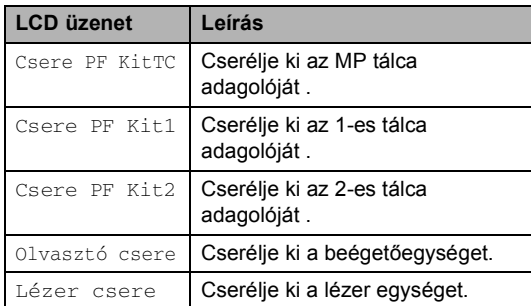

**C Előírások <sup>C</sup>**

# $A$ Italános

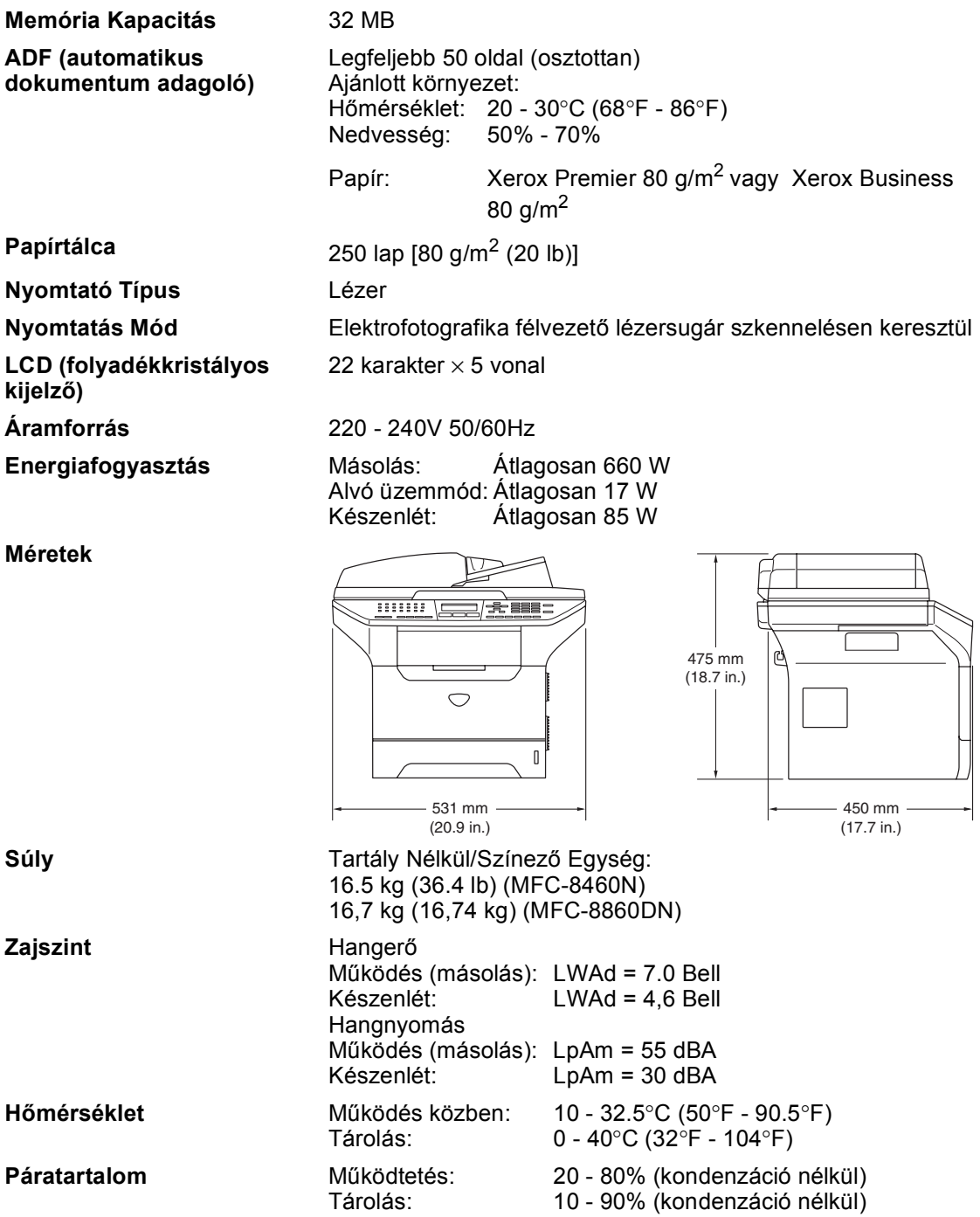

# **Nyomtatási médiahordozó**

**Papír adagolás Papírtálca**

Papír Típus:

Normál papír, Újrahasznosított papír vagy Diák

Papírméret:

A4, Levél, Executive, A5, A6, B5 és B6

Papír súlya:

60 - 105 g/m<sup>2</sup> (16 - 28 lb)

Maximum papír tálca kapacitás: Legfeljebb 250 lap 80 g/m<sup>2</sup> (20 lb) normál papír vagy 10 dia.

#### **Több funkciós tárca (MP tárca)**

Papír Típus:

Normál papír, Újrahasznosított papír, Diák, Borítékok, Kötött papír vagy Címkék

Papírméret:

Szélesség: 69.9 - 215.9 mm (2.75 - 8.5 in.)

Hosszúság:116 - 406.4 mm (4.57 - 16 in.)

Papír súlya:

60 - 161 g/m2 (16 - 43 lb)

 $\blacksquare$  Maximum papír tálca kapacitás: 50 lap [80 g/m<sup>2</sup> (20 lb)]

**Papír Kimenet** Legfeljebb 150 nyomtatott lap (A kimeneti papírtálcához lappal lefelé)

## **Fax <sup>C</sup>**

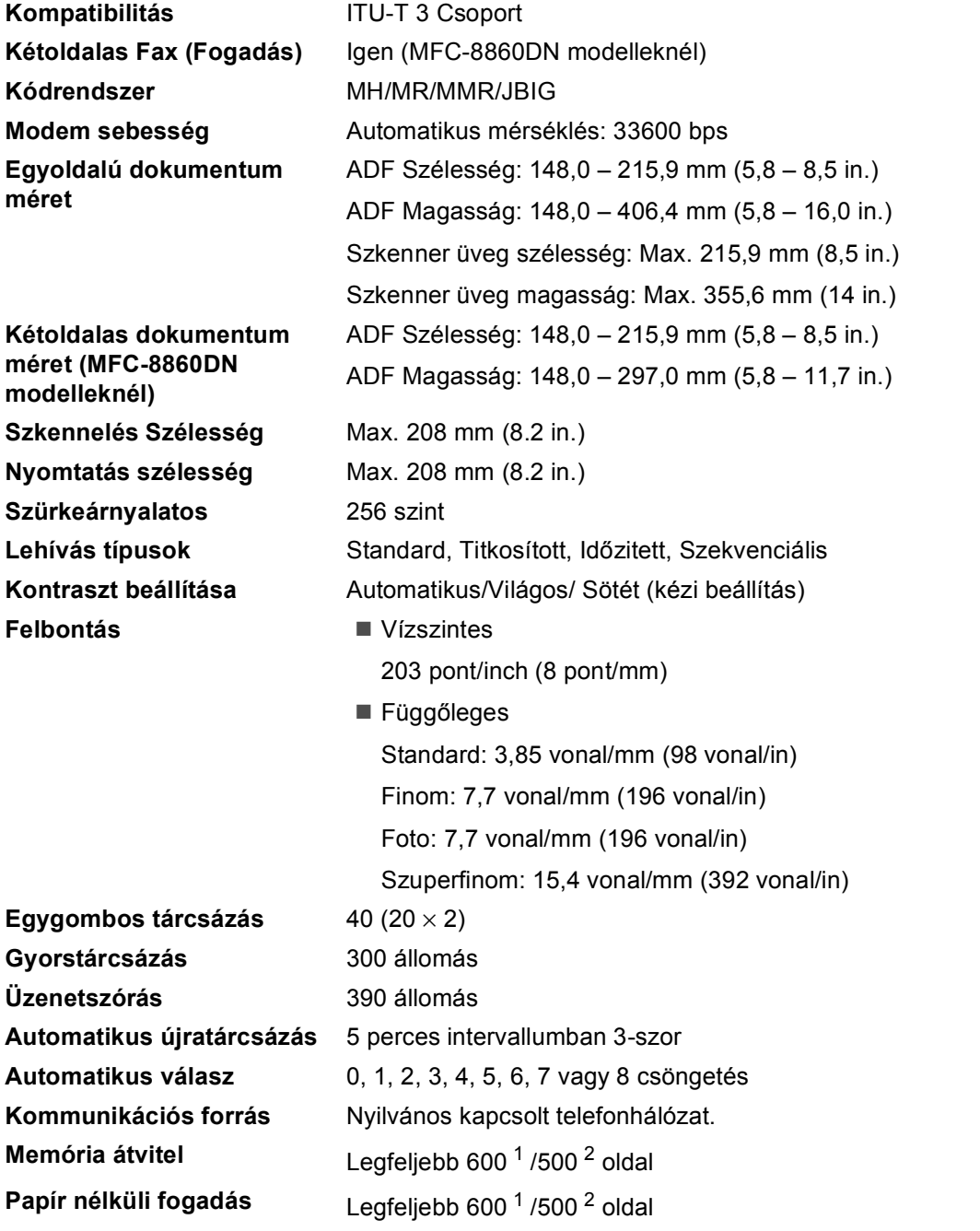

<span id="page-103-0"></span><sup>1</sup> 'Az' oldalak a' "Brother 1 számú Alapgrafikont"-ra utal (egy tipikus üzleti levél, Alap felbontás, JBIG kód). A műszaki tulajdonságok és nyomtatott anyagok előzetes figyelmeztetés nélkül módosulhatnak.

<span id="page-103-1"></span><sup>2</sup> 'Oldalak' a "ITU-T Teszt grafikon #1"' -re utalnak (egy tipikus üzleti levél, Alap felbontás, JBIG kód). A műszaki tulajdonságok és nyomtatott anyagok előzetes figyelmeztetés nélkül módosulhatnak.

# **Másolás <sup>C</sup>**

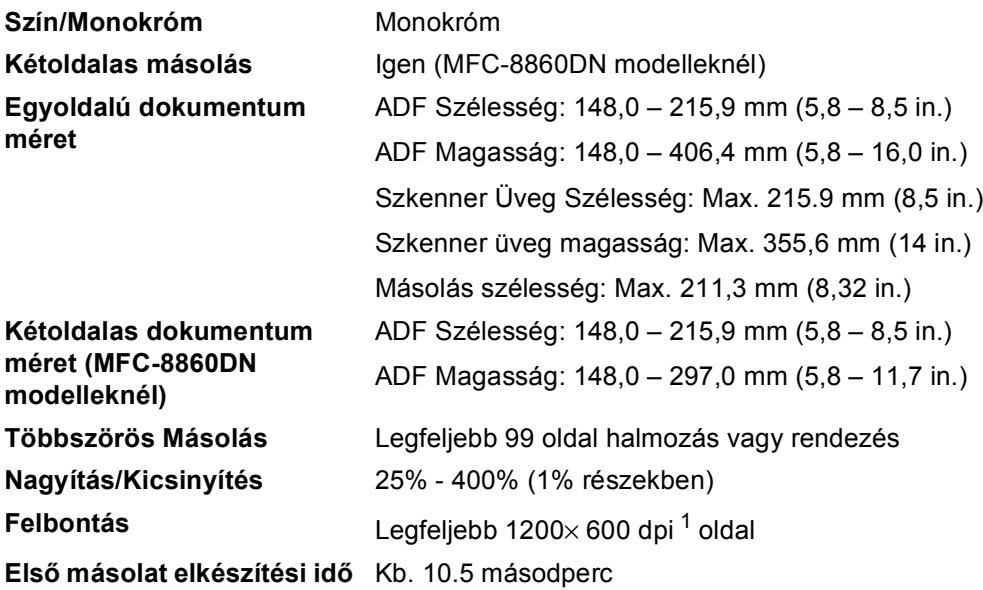

<span id="page-104-0"></span> $1 - A$  szkenner üvegről való másoláskor, 100% szöveg minőség módban.

# <span id="page-105-0"></span>**Szkennelés**

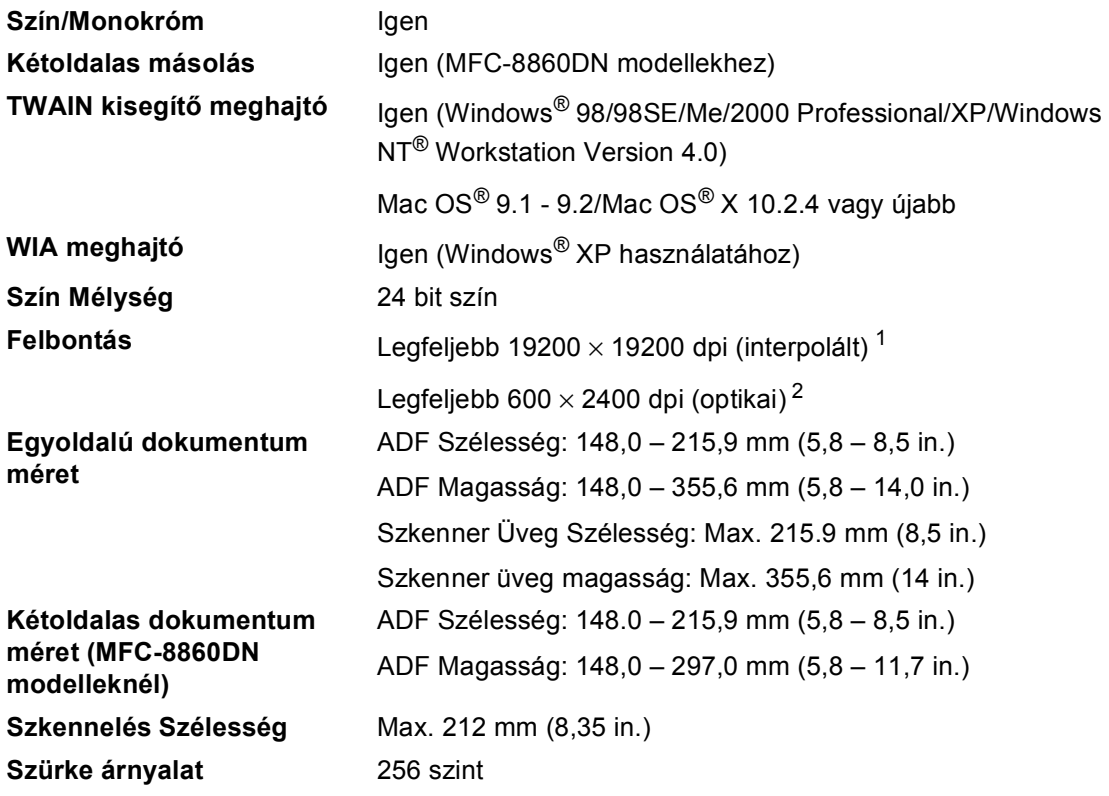

<span id="page-105-1"></span> $^1$   $\,$  Legfeljebb 1200  $\times$  1200 dpi szkennelés a WIA meghajtóval Windows $^\circledR$  XP operációs rendszerben (19200 ×19200 dpi választható a Brother szkenner segédprogrammal)

<span id="page-105-2"></span><sup>2</sup> A szkenner üveg használata

# **Nyomtatás <sup>C</sup>**

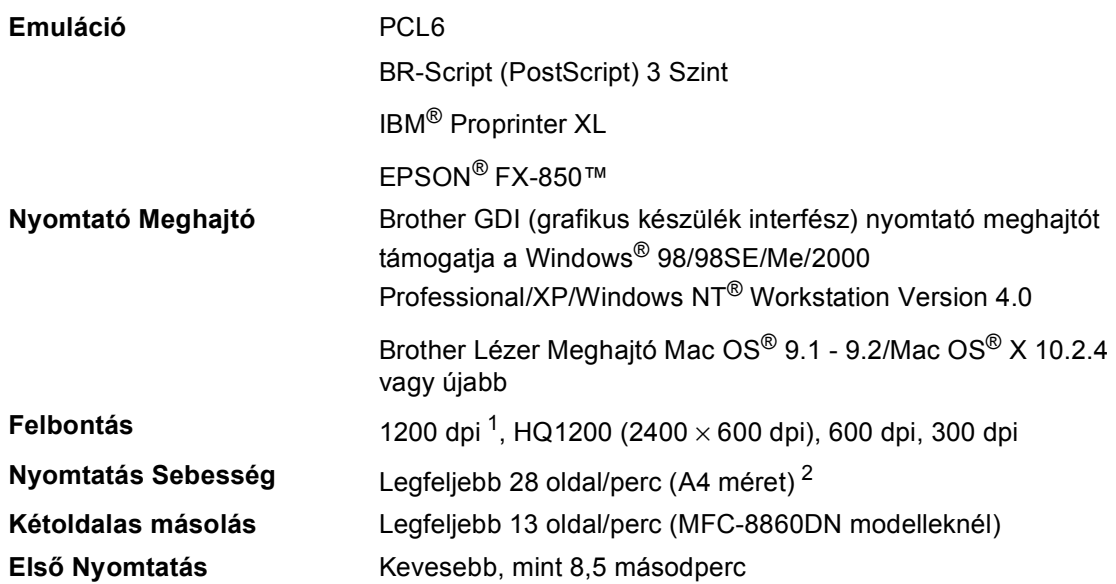

<span id="page-106-0"></span><sup>1</sup> Ha a magas minőségű 1200 dpi beállítást használja (1200 × 1200 dpi) a nyomtatási sebesség lassúlhat.

<span id="page-106-1"></span><sup>2</sup> Standard és opcionális papírtálcáról.

# **Csatlakozási felületek <sup>C</sup>**

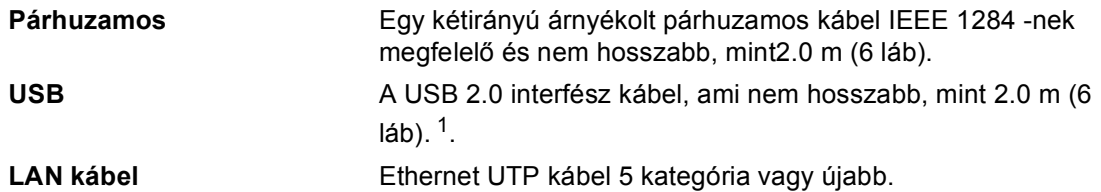

<span id="page-107-0"></span><sup>1</sup> Készüléke Hi-Speed USB 2.0 interfésszelrendelkezik. A készülék csatlakoztatható olyan számítógéphez amelyhez USB 1.1 interfész tartozik.
# **Számítógép követelmények**

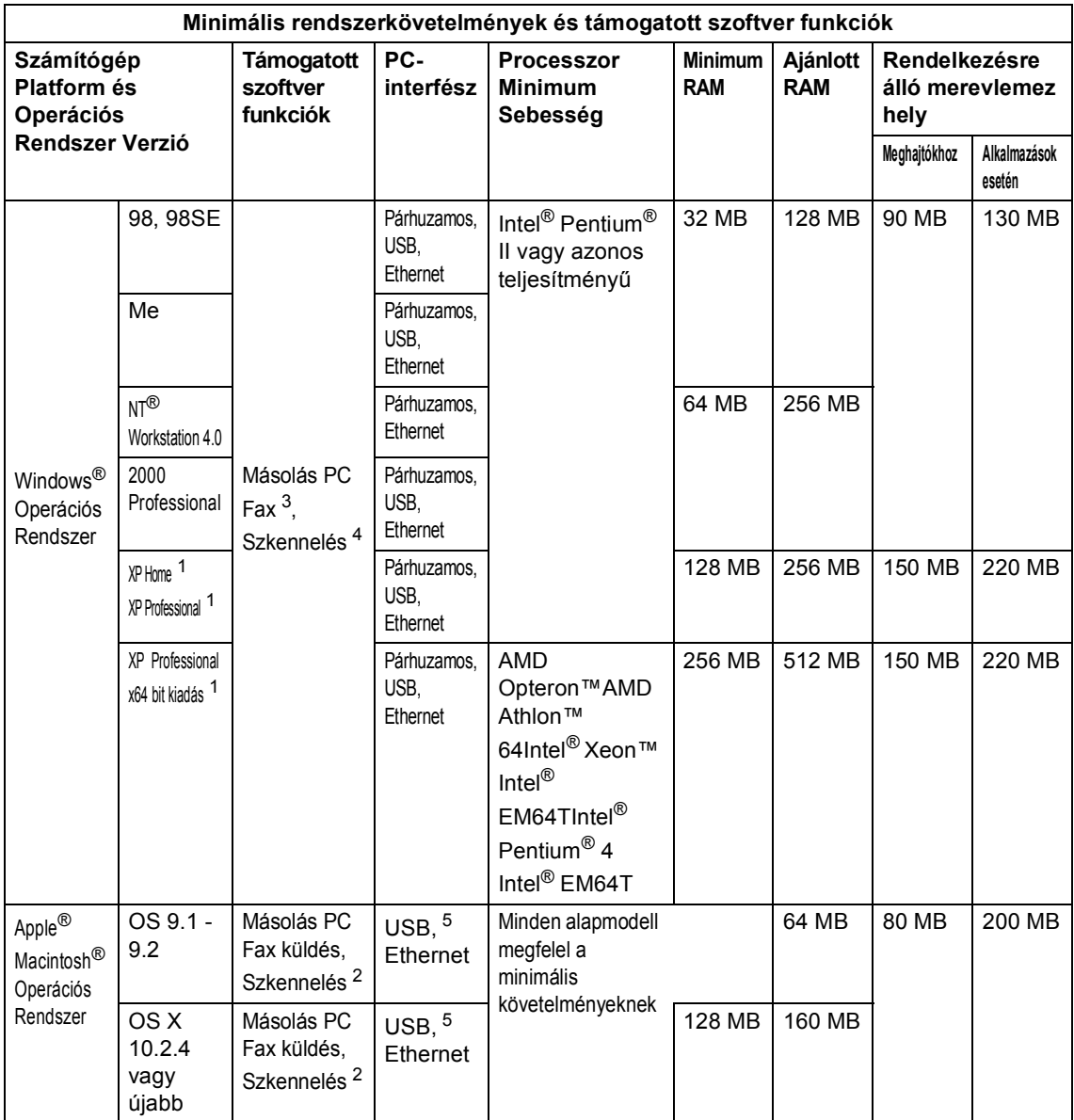

<span id="page-108-2"></span><sup>1</sup> WIA, 1200x1200 felbontáshoz. Brother Szkenner segédprogrammal megnövelhető 19200 x 19200 dpi-re.

<span id="page-108-3"></span><sup>2</sup> Célzott "Szkennelés" funkciók a Mac OS® X 10.2.4 vagy újabb változatnál használhatók.

<span id="page-108-0"></span> $3$  A hálózati PC Fax fogadást a Windows NT® 4.0 nem támogatja.

<span id="page-108-1"></span><sup>4</sup> A Hálózati szkennelést a Windows NT® Workstation 4.0 és Mac OS® 9.1-9.2 nem támogatja (Szkennelés E-mailbe <MFC-8860DN modelleknél> és Szkennelés FTP-re támogatottak).

<span id="page-108-4"></span> $5$  Egyéb márkájú USB-ket a rendszer nem támogat.

# **Fogyó alkatrészek**

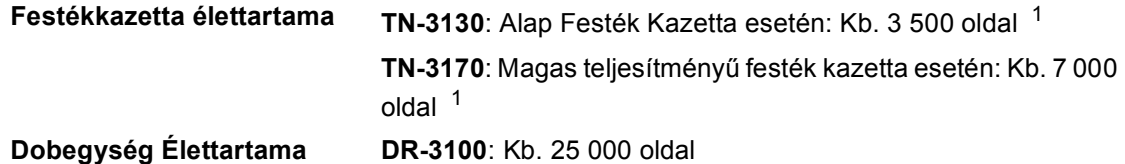

<span id="page-109-0"></span> $1$  Levél vagy A4 méretű papírra nyomtatáskor 5% nyomtatás lefedettségnél

# **Ethernet kábel hálózat**

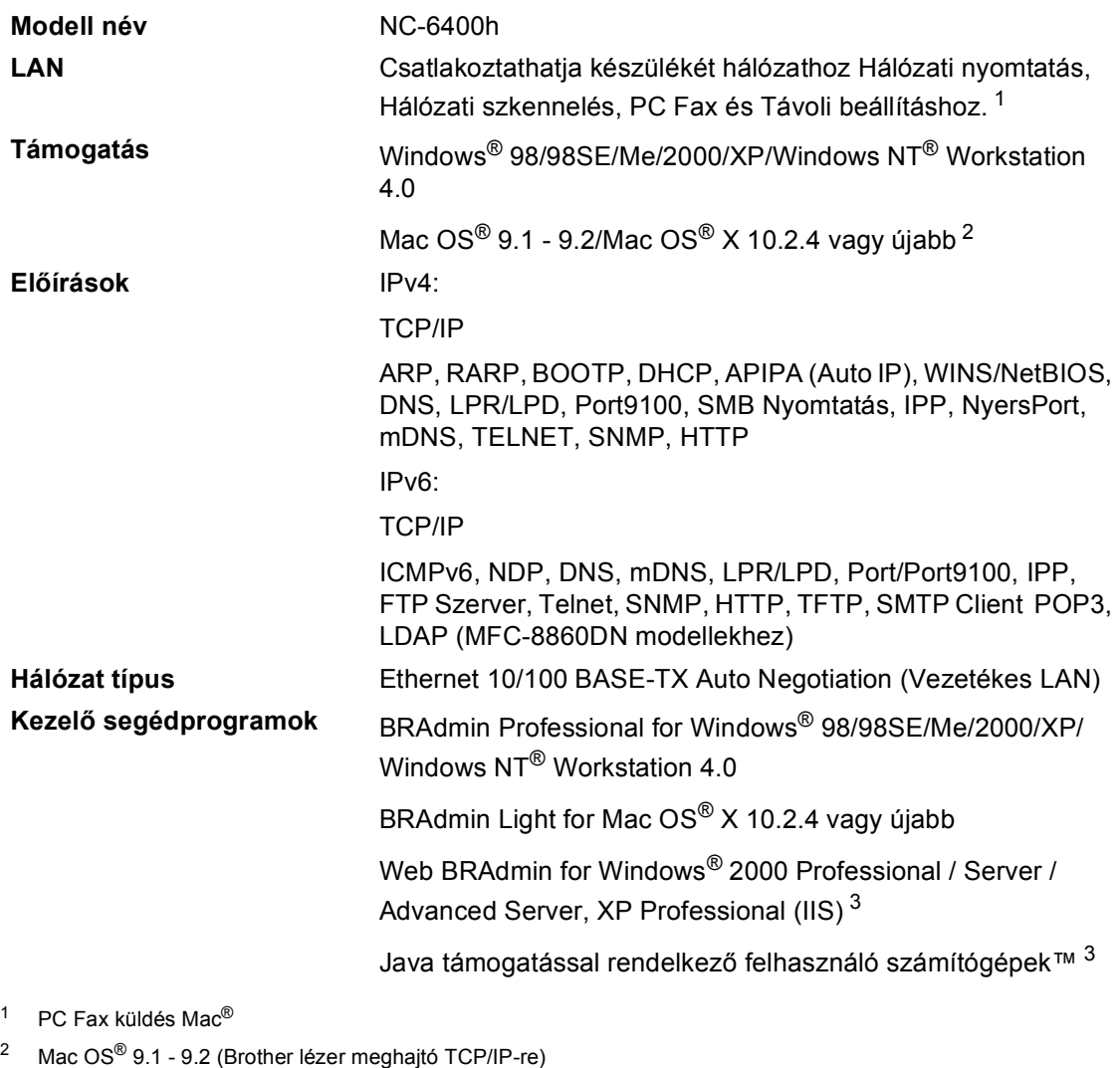

<span id="page-110-1"></span><span id="page-110-0"></span>Mac OS® X 10.2.4 vagy újabb (mDNS) Célzott "Szkennelés" és közvetlen Hálózati szkennelést támogatja a Mac OS® X 10.2.4 vagy újabb.

<span id="page-110-2"></span><sup>3</sup> Web BRAdmin letölthető a<http://solutions.brother.com>

**Index**

### **A**

**D**

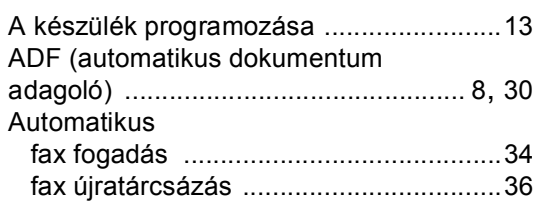

# **Á**

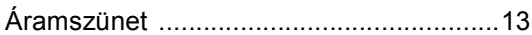

#### **B**

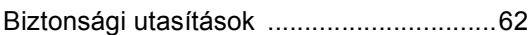

## **CS**

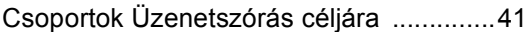

#### **D**

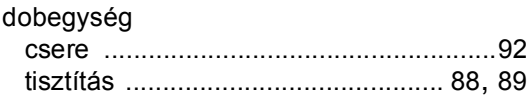

## **E**

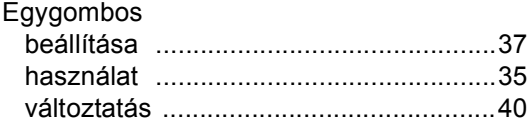

### **F**

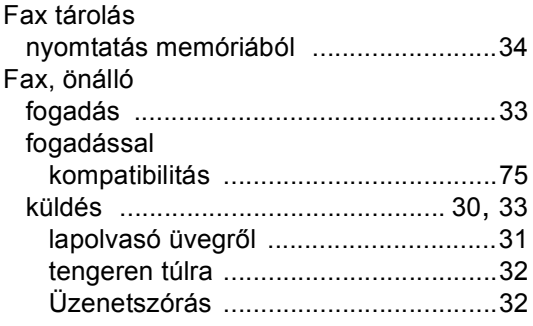

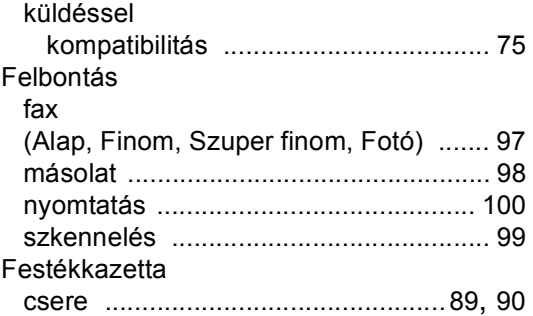

## **GY**

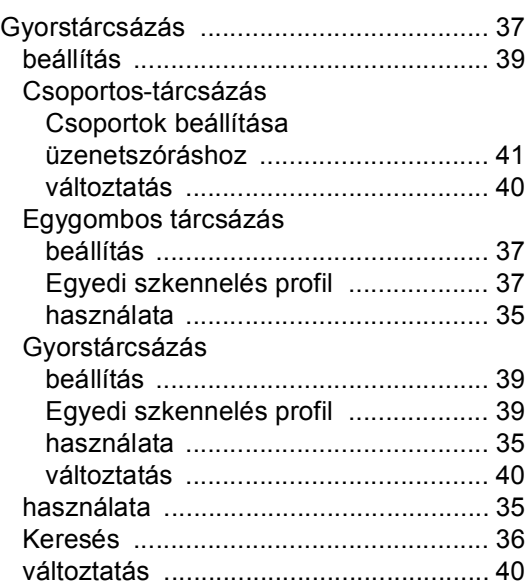

#### **H**

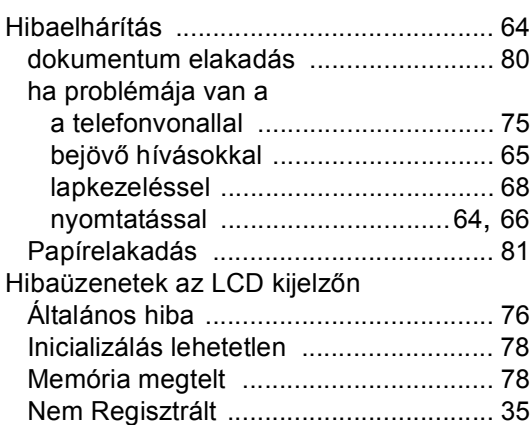

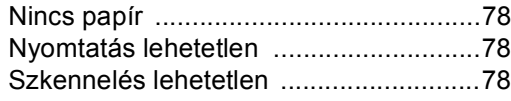

#### **I**

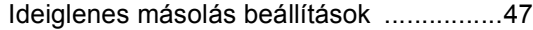

#### **J**

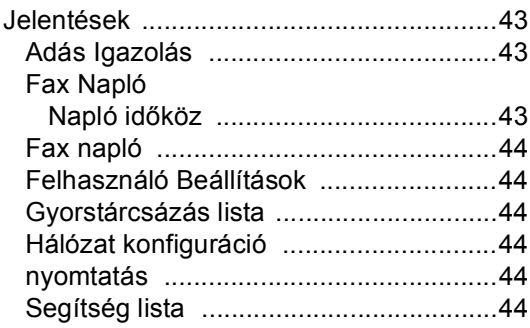

## **K**

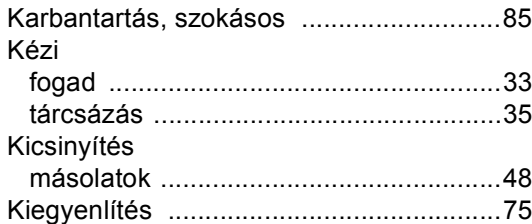

#### **L**

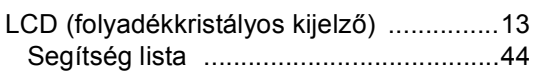

## **M**

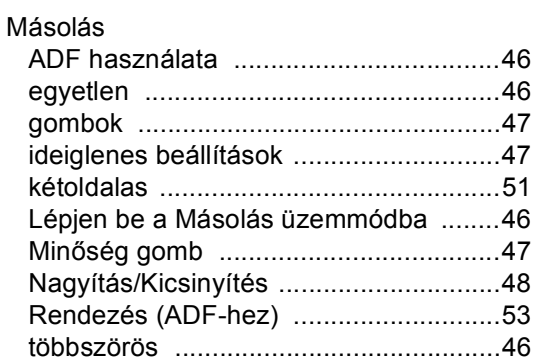

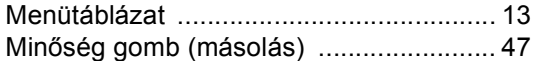

## **NY**

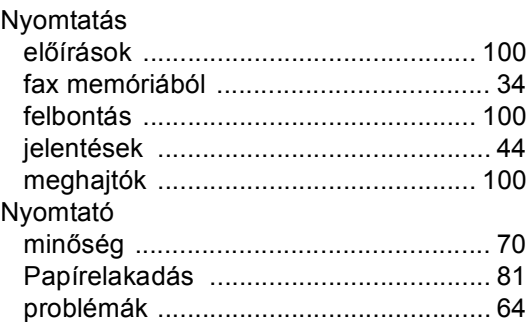

#### **P**

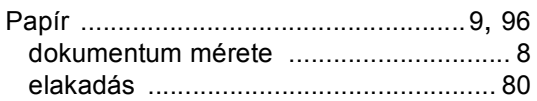

#### **T**

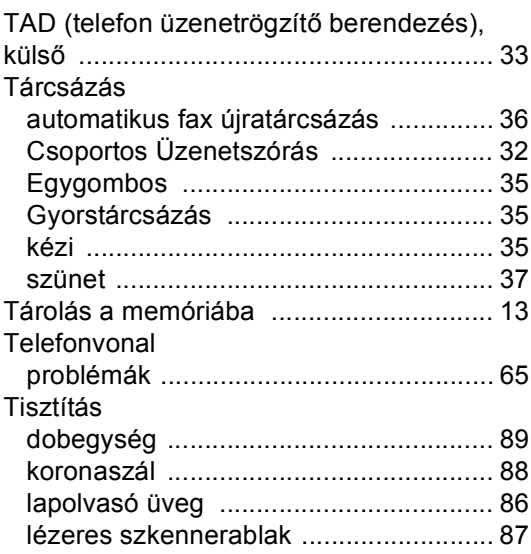

# **Ú**

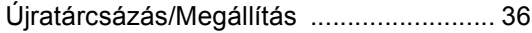

# **Ü**

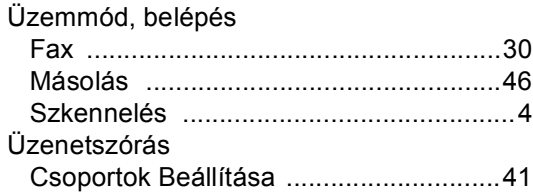

# **V**

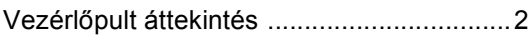

#### **S**

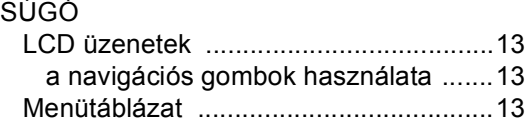

# **SZ**

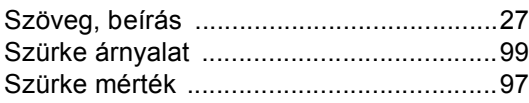

# **brother.**

A készüléket kizárólag a vásárlás országában hagyták jóvá használatra, helyi Brother cégek vagy viszonteladóik csak támogathatják a készülékek vásárlását a saját országukban.